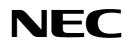

855-900549-A

Rev. 1

NX7700i/5020M-16 Operation Manual

## CAUTION

Before using the product, be sure to read this manual and strictly adhere to the instructions. Keep this manual at hand for quick reference as required.

©NEC Corporation 2006

This manual cannot be duplicated or revised without permission from NEC Corp. The contents of this manual may be changed without prior notice.

## **NEC** Corporation

Notes on export

This product (including software) may be classified into the cargo (or service) to which the Foreign Exchange and Foreign Trade Control Law is applied.

If this is the case, an export permit issued by the Government of Japan is required.

If you need materials to help go through the process of applying for an export permit, consult your delivery agent or the nearby NEC branch office.

## Compliance with the criteria of Voluntary Control Council for Interference by Information Technology Equipment

This product is class A information technology equipment specified by the Voluntary Control Council for Interference by Information Technology Equipment (VCCI).

Use of this product in home environments may cause interference.

In this case, the user may be asked for taking appropriate preventive actions.

#### Compliance with the Harmonic Current Emissions Guideline

This product is in compliance with the Harmonic Current Emissions Guideline for home appliance and general purpose appliance notices by METI.

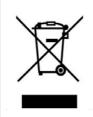

#### Disposing of your used NEC product In the European Union

EU-wide legislation as implemented in each Member State requires that used electrical and electronic products carrying the mark (left) must be disposed of separately from normal household waste.

When you dispose of such products, please follow the agreements made by between you and NEC.

The mark on the electrical and electronic products only applies to the current European Union Member States.

#### **Outside the European Union**

If you wish to dispose of used electrical and electronic products outside the European Union, please contact your local authority and ask for the correct method of disposal.

## Safety Precautions

Before using the product, read this manual carefully to ensure the proper and safe operation of the product. Follow the instructions in this manual to avoid physical injuries and damages to property. Keep this manual at hand for quick reference as required.

## <u>The cables supplied with this product are designed to be used solely for this product. Do</u> <u>not use them for other purposes.</u>

This operation manual uses the following level of notification to ensure the proper and safe operation of the product:

| Failure to follow the instruction with this symbol could result in severe injury or death.         |
|----------------------------------------------------------------------------------------------------|
| Failure to follow the instruction with this symbol could result in barns or other physical injury. |

There are the following notifications (pictorial symbols) that you have to keep in mind:

|            | Danger of smoke emission or ignition.                                                                |
|------------|----------------------------------------------------------------------------------------------------|
|            | Danger of explosion.                                                                                 |
| A          | Danger of electric shock.                                                                            |
|            | Danger of injury with harmful substances.                                                            |
|            | Do not disassemble or remodel.                                                                       |
| $\bigcirc$ | Forbidden.                                                                                           |
| 0          | General instructions to the user.                                                                    |
|            | Pull out the power plug from the outlet, and turn off the circuit breaker on the distribution panel. |

# WARNING

#### Do not touch the internal components of the equipment

Nobody except the maintenance personnel should open the door of the equipment. Do not disassemble, repair or remodel the equipment by yourself. Do not touch the components inside the equipment or peer into the equipment while the maintenance personnel opened the door for service work. Failure to follow the instruction may result in electric shock or injury due to abnormal operation of the equipment.

#### Do not insert foreign materials into the equipment

Do not insert a metal plate or wire into the equipment through the air vent or other openings. This may cause fire or electric shock.

#### Failure processing

If the equipment failed, turn off the circuit breaker on the distribution panel, or pull out the power plug from the outlet, and contact the maintenance or sales personnel of NEC.

#### **Emergency processing**

If the equipment falls into the precarious state requiring an emergency shutdown, turn off the AC SW (emergency shutdown switch).

Data that is not saved may be destroyed when the AC SW is pushed during operation. Make clear in what situation the AC SW should be operated, and keep everyone informed about it. For details, consult the maintenance or sales personnel of NEC.

# CAUTION

#### Handling of the lithium battery

A lithium battery is used for this equipment.

Incorrect replacement of the battery could cause explosion. Only the battery

recommended by the battery manufacturer or an equivalent type of battery can be used.

Follow the instruction by the battery manufacturer when replacing the battery and disposing the used battery.

Contact the maintenance or sales personnel of NEC before replacing the battery and disposing the used battery.

\* Battery life is about 5 years. Replacement of the lithium battery (paid) is therefore required once every five years.

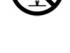

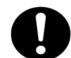

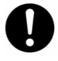

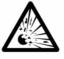

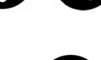

#### Handling of the laser product

A laser product of Class 1, Subchapter J, Chapter 1 of JIS C6802, EN60825, IEC825 and FDA21CFR, is used for this equipment.

Note) Class 1 lasers are defined in JIC6802, EN60825, IEC825 and FDA 21CFR that they are exempt lasers or laser systems that cannot, under normal operating condition, produce a hazard, and the following label is attached to this class of laser product:

クラス1レ - ザ製品 CLASS 1 LASER PRODUCT PER IEC825 LASER KLASSE 1 NACH IEC825 PRODUCTO LASER DE CLASE 1 Complies with 21CFR chapter 1, Subchapter J

#### Disposing/collecting/recycling the equipment

Contact the sales personnel of NEC before disposing, collecting, or recycling the equipment.

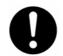

The labels listed below are attached to the cabinet of this system.

Read the explanation of each label carefully before operating the system.

| 133–300656–GRP | MARKINGS                                                                                                    |
|----------------|----------------------------------------------------------------------------------------------------|
| 001            |                                                                                                    |
| 031            | 注 意:搭載品に関しては、インストレーションマニュアルを見ること。<br>WARNING:See operation Manual for a List of<br>Equipment to be used with the rack.<br>AVERTISSEMENT:Voyez au mode d'emploi fourni,<br>pour un liste des materiels quels peuvent<br>utiliser avec l'appareil.                                                          |
| 033            | 注意:分電盤の出力を確認後、ユニットを搭載すること。<br>WARNING:Confirm there is sufficient output<br>voltage of power distribution from the outlet<br>box before mounting units.<br>AVERTISSEMENT:Avant la installation des<br>materiels, confirmez que la tension de sortie au<br>socle de raccordement au reseau est suffisante. |
| 103            | MASS> 18kg<br>40 Ibs                                                                                                    |

| 140 | 注 意:同型同定格のヒューズと交換すること。<br>CAUTION:For continued protection against risk<br>of fire, replace only with same type and ratings of fuse.<br>ATTENTION:Pour une protection continue contre<br>l'incendie,remplacer les fusibles par ceux de meme<br>type et de meme amperage.<br>注 意:資格者のみ保守すること。<br>HAZARD AREA:QUALIFIED SERVICE<br>PERSONNEL<br>ONLY<br>DANGER:RESERVE SEULEMENT AU<br>PERSONNEL |
|-----|----------------------------------------------------------------------------------------------------|
| 163 | 矢印を上に向けて取り付けること。<br>Install with arrow pointing<br>upwards.<br>Monter de maniere a orienter<br>la fleche vers le haut.                                                                                                    |
| 165 | 注意:アースされていない場合には機器を動作させないこと。<br>CAUTION:HIGH LEAKAGE CURRENT<br>Grounding circuit continuity is vital for safe operation<br>of machine<br>NEVER OPERATE MACHINE WITH GROUNDING<br>CONDUCTOR DISCONNECTED.(see installation instruction)<br>ATTENTION:MACHINE a FORT COURANT<br>de FUITE<br>NE JAMAIS FAIRE FONCTIONNER AVEC FIL DE<br>TERRE DECONNECT.(voir instruction d'installation)        |
| 211 | 注決意:この機器は、4系統から受電している。電源を切断するには、INPUT1.2.3.4の<br>CB1をそれぞれ切り離せ。<br>WARNING:ThisΔunitΔcontainsΔ4ΔpowerΔinputs.<br>ToΔremoveΔpowerΔfromΔtheΔunitΔdisconnect<br>CB1ΔatΔINPUT1.2.3ΔandΔ4.<br>AVERTISSEMENT:CetteΔunitéΔpossédeΔ4<br>sourcesΔd'alimentation.PourΔisolerΔl'équipement<br>deΔtouteΔalimentationΔélectrique.couperΔCB1<br>ãΔl'entréeΔ1.2.3ΔetΔ4.                                        |
| 217 | 注 意:入力電源線は<br>銅線のみ接続のこと。<br>CAUTION:"Use Copper<br>Conductors only"<br>ATTENTION:N'utilisez que<br>les conducteurs de cuivre                                                                                                    |

| 243 | 注 意 : カバーを開ける前に入力電源(分電盤)切断のこと。<br>CAUTION:Disconnect input power before removing<br>this cover.<br>ATTENTION:Couper l'alimentation electrique<br>avant de demonter ce capot. |
|-----|----------------------------------------------------------------------------------------------------|
| 416 | 注 意:保守時は安定板を引き出すこと。<br>CAUTION:<br>PULL OUT STABILIZER WHEN<br>MAINTAINING.<br>ATTENTION:<br>TIRER LE STABILISIEREN.                                                         |
| 417 |                                                                                                    |
| 420 | 注意:装置運用中の<br>ファンボックス交換は、<br>1分以内に行うこと。<br>CAUTIŌN:Fan Bōx must be<br>replaced within 60 seconds.                                                                             |
| 422 | 注意:保守の前に、<br>レールがロックされてい<br>ることを確認すること<br>CAUTION:Confirm the side<br>rails will be locked before<br>maintain the unit.                                                      |

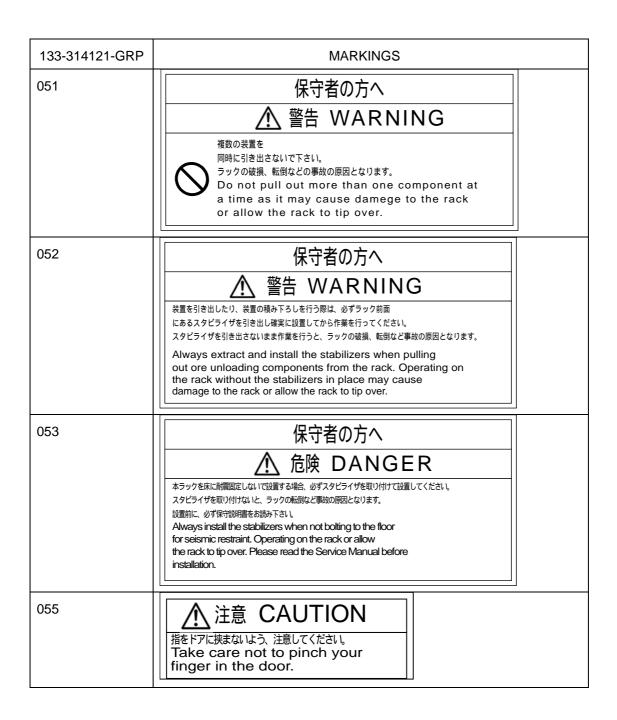

| 243-304367-GRP | MARKINGS           |  |
|----------------|--------------------|--|
| 001            | 保守者の方へ<br><u> </u> |  |

| 243-306629-GRP | MARKINGS                                                                                                    |
|----------------|----------------------------------------------------------------------------------------------------|
| 001            | SeeAoperationAmanualAbefore<br>connectingAtheAsupply.<br>LisezAieAmanuelAd'utilisation<br>avantAdeAconnecterAáAlaAsource.<br>電源接航前に取扱説明書をお読みください。 習 |
| 002            | CheckΔinputΔpōwerΔsōurce.<br>VérifierΔlaΔtensiōnΔde<br>l'appareil.<br>入力電圧を確認して下さい。 8                                                               |

#### Preface

This document explains how to operate the hardware of the base module, the main body of this system. It is recommended that the related documents be read in order to make the best use of the above-mentioned system.

Special techniques are necessary for installing and expanding the system. Please consult our sales personnel.

Rev. 1, May 2006

#### Notes:

- (1) All rights reserved. This document cannot be reprinted or reproduced partly or entirely without permission from NEC Corp.
- (2) The contents of this document may be changed at any time without prior notice.

## Contents

| Chapter 1          | NX7700i/5020M-16 System Overview                  | 1-1   |
|--------------------|---------------------------------------------------|-------|
| 1.1. Co            | nfiguration and Specifications of the Base Module | 1-2   |
| 1.2. Exp           | pandability                                       | 1-6   |
| 1.2.1.             | Adding Processors                                 | 1-6   |
| 1.2.2.             | Expanding Memory Capacity                         |       |
|                    | Adding Cells                                      |       |
| 1.2.4.             | Adding I/O Modules                                | 1-6   |
| 1.2.5.             | Adding Peripheral Units                           | 1-6   |
|                    |                                                   |       |
| Chapter 2          | Base Module                                       | 2-1   |
|                    | rtition Function                                  |       |
|                    | me and Function of Components                     |       |
| 2.2.1.             | Cabinet (Primary Cabinet)                         |       |
| 2.2.2              | Base Module                                       |       |
| 2.2.3              | Expansion Power Bay                               |       |
| 2.2.4              | Cell                                              |       |
| 2.2.5.             | I/O Module                                        | 2-4   |
| 2.2.6.             | Power Bay                                         | 2-5   |
| 2.2.7.             | iSP                                               | 2-6   |
| 2.2.8.             | DVD-ROM Unit                                      | 2-7   |
| 2.2.8.1            | 1. Loading and Unloading Media                    | 2-7   |
| 2.2.9.             | DAT Unit                                          | -     |
| 2.2.9.1            | 1. Location of Index Labels                       | 2-8   |
| 2.2.9.2            |                                                   | 2-8   |
| 2.2.9.3            | 0                                                 |       |
| 2.2.9.4            | 5                                                 |       |
| 2.2.9.5            | 5                                                 |       |
| 2.2.9.6            | 5                                                 |       |
| 2.2.9.7            | 5 ( 1 )                                           |       |
| 2.2.9.8            | 5                                                 |       |
| 2.2.9.9            |                                                   |       |
| 2.2.9.1            | 5 5 5 1                                           |       |
|                    | Notes on Installing the UPS                       |       |
|                    | System LEDs                                       |       |
|                    |                                                   |       |
| 2.3.1.             | SP Console                                        |       |
| 2.4. Sei<br>2.4.1. | rvice Processor (SP)                              |       |
| 2.4.1.             | Console Connection and Login                      |       |
| 2.4.1.             |                                                   |       |
| 2.4.1.2            |                                                   |       |
| 2.4.1.4            | -                                                 |       |
|                    | Note                                              |       |
|                    | OS (BIOS) Console                                 |       |
|                    | Virtual SOP                                       |       |
| 2.4.4.1            |                                                   |       |
| 2.4.5.             | SP Command Console                                |       |
| 2.4.5.1            |                                                   |       |
| 2.4.5.2            |                                                   |       |
| 2.4.5.3            |                                                   |       |
| 2.4.5.4            | 5                                                 |       |
| 2.4.6.             | SP Command Reference                              |       |
| 2.4.6.1            |                                                   |       |
| 2.4.6.2            | 2. DN (Shut down System Power)                    | .2-35 |
| 2.4.6.3            | 3. DP (System Dump)                               | .2-36 |

| 2.4.6.4.       | DT (SP Data and Time)                                           |      |
|----------------|-----------------------------------------------------------------|------|
| 2.4.6.5.       | EN (Environmental Information)                                  |      |
| 2.4.6.6.       | FV (Firmware Versions)                                          |      |
| 2.4.6.7.       | HC (Hardware Configuration)                                     |      |
| 2.4.6.8.       | HE (Help)                                                       |      |
| 2.4.6.9.       | ML (Message Log)                                                |      |
| 2.4.6.10.      | PC (Power Cycle)                                                |      |
| 2.4.6.11.      | RS (Cold Reset System)                                          |      |
| 2.4.6.12.      | SG (SP/System Setting)                                          |      |
| 2.4.6.13.      | SR (Save System CMOS/NvRAM)                                     |      |
| 2.4.6.14.      | UB (Bring up BIOS)                                              |      |
| 2.4.6.15.      | UP (Bring up System)                                            |      |
|                |                                                                 |      |
| Chapter 3 Ope  | eration Procedure                                               | 3-1  |
| 3.1. System    | Startup                                                         | 3-1  |
| 3.1.1. Sys     | tem Startup Procedure                                           | 3-1  |
|                | Console Messages                                                |      |
|                | Shutdown                                                        |      |
| 3.2.1. Sys     | tem Shutdown Procedure                                          | 3-7  |
|                | Console Messages                                                |      |
| 3.3. Emerge    | ency System Shutdown with AC SW                                 | 3-11 |
|                | K (Auto Control)                                                |      |
| 3.5. OS Boo    | ot                                                              | 3-13 |
| 3.5.1. OS      | Boot with Boot Manager (Before Installing the OS)               | 3-13 |
|                | Boot from the EFI (Extensible Firmware Interface) Boot Manager. |      |
|                | Shell                                                           |      |
|                | Shell Commands                                                  |      |
|                | Boot from EFI Shell                                             |      |
|                | Devices                                                         |      |
|                | Boot Option Maintenance                                         |      |
| 3.5.7.1.       | Boot from a File                                                |      |
| 3.5.7.2.       | Add a Boot Option                                               |      |
| 3.5.7.3.       | Add Boot Option(s)                                              |      |
| 3.5.7.4.       | Change Boot Order                                               |      |
| 3.5.7.5.       | Manage BootNext Setting                                         |      |
| 3.5.7.6.       | Set Auto Boot Timeout                                           |      |
| 3.5.7.7.       | Setting the Network Boot                                        |      |
| 3.5.7.8.       | Changing BIOS Settings                                          |      |
|                | Dump                                                            |      |
| Chapter 4 Trou | ubleshooting                                                    | ЛА   |
|                | shooting                                                        |      |
|                |                                                                 |      |
|                | es on Handling                                                  |      |
|                | ortation                                                        |      |
|                | OM/CD-ROM                                                       |      |
|                | Audio Tape                                                      |      |
|                | g                                                               |      |
| 5.5. Notes o   | n Installation                                                  | 5-3  |

## Chapter 1 NX7700i/5020M-16 System Overview

This system is a server that implements the following by using the high performance Intel Itanium2 processor:

- High processing capability
- Open system using the industry standard architecture
- Advanced system management and RAS function
- High system expandability with a host of optional products

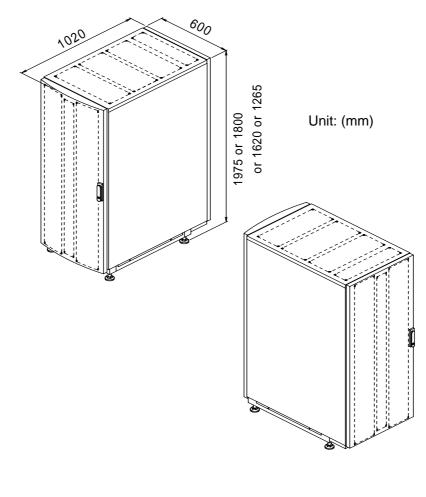

(a) Perspective View (Front) (b) Perspective View (Rear)

Figure. External Views of the Cabinet

#### 1.1. Configuration and Specifications of the Base Module

The base module of this system is composed of the following hardware components:

- CELL
   Can install one to four Intel Itanium2 processors.
   The minimum required memory capacity is 2GB and can be expanded up to 128GB.
- I/O MODULE
   Can contain:
   Up to 8 PCI cards
   A DVD-ROM unit
   A DAT unit
   Up to 4 HDDs (up to two HDDs when DAT is used)
- POWER BAY Can contain to 3 DPSs (AC/DC converters).

The iSP of the base module supports the following interfaces as standard equipment:

- (1) 10/100Base-TX Ethernet interface for the SP console
- (2) Serial (RS-232C) interface for the SP console

Layout of the base module components and system specifications are shown in the subsequent pages.

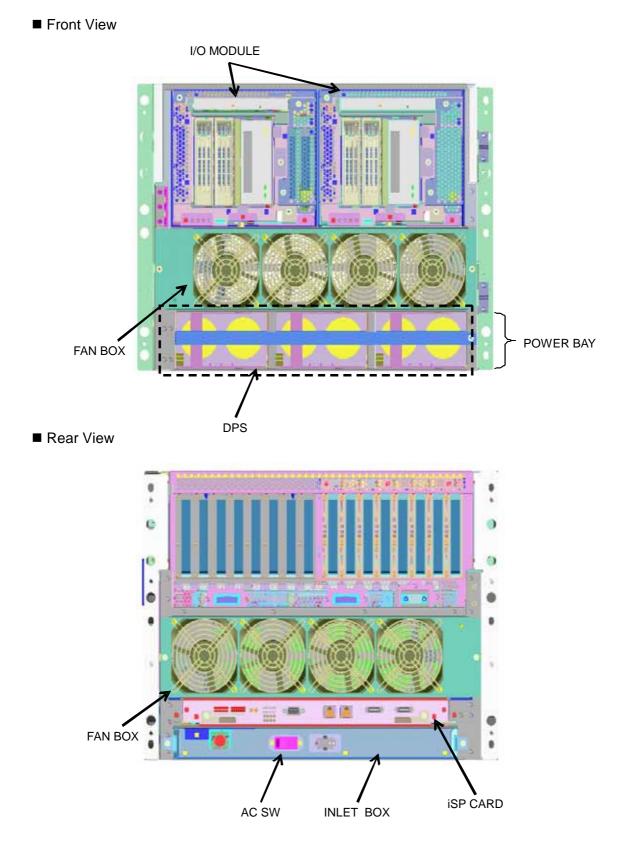

Figure. Layout of Parts in the Base Module

| BASE MODULE                                                                                                    |                                                                     |  |  |
|----------------------------------------------------------------------------------------------------|---------------------------------------------------------------------|--|--|
| Cell (Max. 2 cells can be installed in the base module.)                                                                                 |                                                                     |  |  |
| CPU                                                                                                    | CPU                                                                 |  |  |
| Max. No. of processors                                                                                                    | 8 (Max. 4 processors/cell)                                          |  |  |
| Main memory                                                                                                    |                                                                     |  |  |
| Expansion unit                                                                                                    | 2GB/4GB/8GB                                                         |  |  |
| Main memory capacity                                                                                                    | 2GB to 128GB                                                        |  |  |
| /O module (Max. 2 modules can be installed.)                                                                                             |                                                                     |  |  |
| Max. No. of PCI slots                                                                                                    | 16 slots (133MHz)                                                   |  |  |
| Max. I/O bandwidth                                                                                                    | 67GB/s                                                              |  |  |
| DVD-ROM unit                                                                                                    | One unit can be installed in the I/O module.<br>DVD-ROM/CD-ROM mode |  |  |
| DAT unit One unit can be installed in the I/O module.<br>DDS-4 4mm DAT unit                                                              |                                                                     |  |  |
| Max. 4 units can be installed in the I/O module (2 units who<br>Magnetic disk unit DAT is installed).<br>Selection from 73GB/146GB/300GB |                                                                     |  |  |
| POWER BAY (One unit can be insta                                                                                                    | POWER BAY (One unit can be installed in the base module.)           |  |  |
| DPS (Max. 3 units can be installed.)                                                                                                    |                                                                     |  |  |

#### Table. Base Module Specifications

Note) Components are installed in the cabinet in units of the base module (an expansion power bay will be mounted depending on the form of power supply). A maximum of four base modules can be installed in a cabinet.

The expansion power bay is mounted under the base module when power is supplied from two systems or 100VAC. It depends on the form of power supply.

| lain Cabinet                              |                               |  |
|-------------------------------------------|-------------------------------|--|
| Cabinet size/weight Note 2)               |                               |  |
| Width                                     | 600mm                         |  |
| Height                                    | 1265/1620/1975mm              |  |
| Depth Note 1)                             | 1050mm                        |  |
| Weight (in max. configuration)            | 545Kg                         |  |
| Power supply                              |                               |  |
| Voltage                                   | Single-phase, 200 to 240V±10% |  |
| Frequency                                 | 50/60Hz±1Hz                   |  |
| Power consumption (in max. configuration) | 13.2kVA                       |  |
| Environmental conditions                  |                               |  |
| Temperature                               |                               |  |
| Operating                                 | +5°C to +32°C                 |  |
| Storage                                   | +5°C to +45°C                 |  |
| Humidity                                  |                               |  |
| Operating                                 | 20% to 80% (no condensation)  |  |
| Storage                                   | 8% to 80% (no condensation)   |  |

#### Table. Base Module Specifications (Cont'd)

Note 1) Three types of cabinets are provided, each having a different height.

Note 2) The depth including the handle of the back door is 1070mm.

## 1.2. Expandability

This section explains the expandability of this system and available configurations.

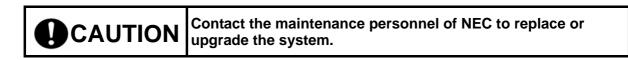

#### 1.2.1. Adding Processors

At least one processor is required for the base module. Using the CPU expansion feature, the Itanium2 processor can be added one by one. Up to four processors can be installed for each cell. To install more than four processors, the cell must be added first using the cell expansion feature. A maximum of 8 processors can be installed in the base module.

#### 1.2.2. Expanding Memory Capacity

The minimum required memory capacity for the base module is 2GB. This memory capacity can be expanded up to 64GB for each cell. This means a maximum of 128GB of memory can be installed in the base module.

2GB, 4GB and 8GB memories are supported at present. For other memories, inquire the sales personnel of NEC.

### 1.2.3. Adding Cells

At least one cell is required for the base module. For system expansion, such as the addition of processors, the cell must be added first using the cell expansion feature. Up to 2 cells can be installed in the base module.

### 1.2.4. Adding I/O Modules

At least one I/O module is required for the base module. A maximum of two I/O modules can be installed in the base module.

A maximum of four magnetic disk units can be mounted on the built-in device bay of the I/O module. The magnetic disk units supported at present are 73GB, 146GB and 300GB HDD. For other types, contact the sales personnel of NEC.

### 1.2.5. Adding Peripheral Units

The iSP is installed in the base module to satisfy various customer's requirements for system configurations. The system is designed to connect a wide variety of peripheral units through this iSP. Peripheral units can also be connected through various types of PCI cards available on the I/O module.

#### BASE MODULE

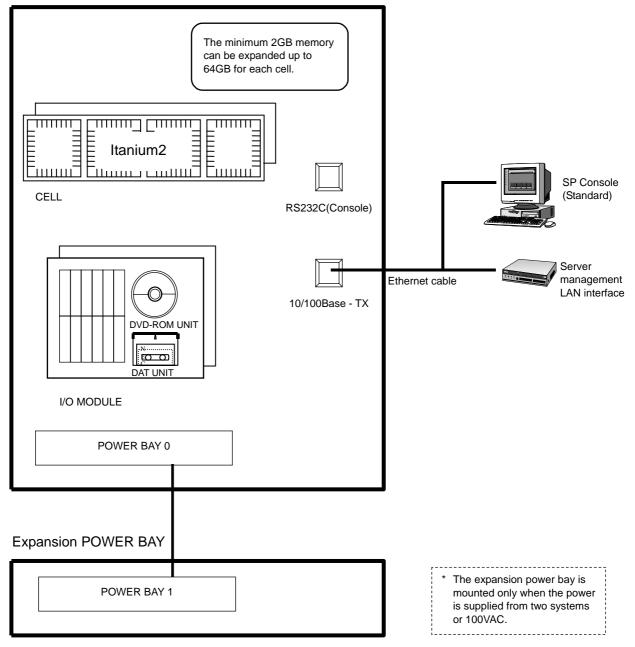

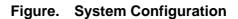

## Chapter 2 Base Module

This chapter covers operations required on the base module of this system.

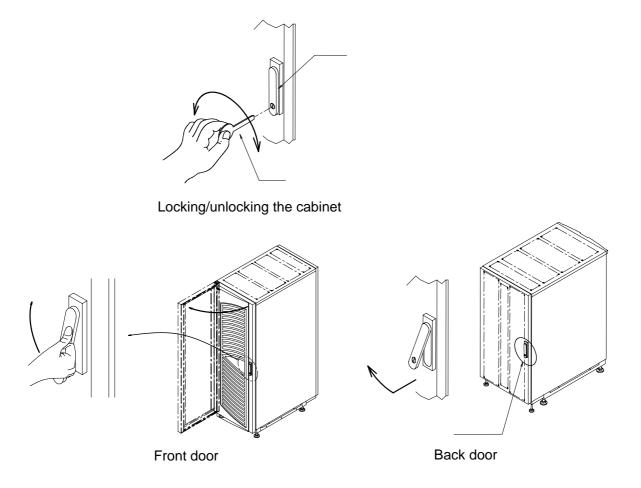

Figure. Doors of Cabinet

#### 2.1. Partition Function

The base module has the partition function which enables the system to operate as if multiple units are present on one unit.

The system is capable of partitioning in units of the cell or I/O module within the same base module. For example, in a system consisting of two cells and two I/O modules, partitioning shown in the figure below is possible.

Note that each partition should contain at least one cell card and one I/O module (including the core module).

The partition structure in the base module can be changed with the "hc" command of the SP command. (For details of the SP command, see 2.4.6 SP Command Reference.)

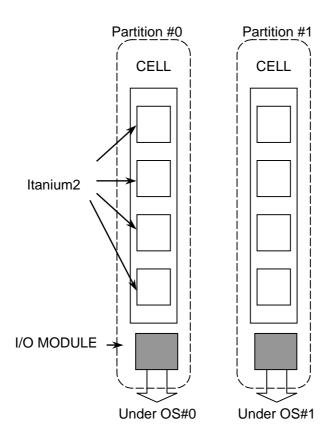

Figure. Image of Partitions

#### 2.2. Name and Function of Components

#### 2.2.1. Cabinet (Primary Cabinet)

The base module and expansion power bay (POWBAY#1) are installed in the cabinet. The number of installable base modules depends on the size of the cabinet. A maximum of four base modules can be installed in the largest cabinet.

The example below shows that the system is installed in the 1620mm high cabinet.

M-zz indicates "U" (unit size) from the bottom is zzU [1U is about 44mm]. The base module is 8U, and POWBAY#1 is 2U in height.

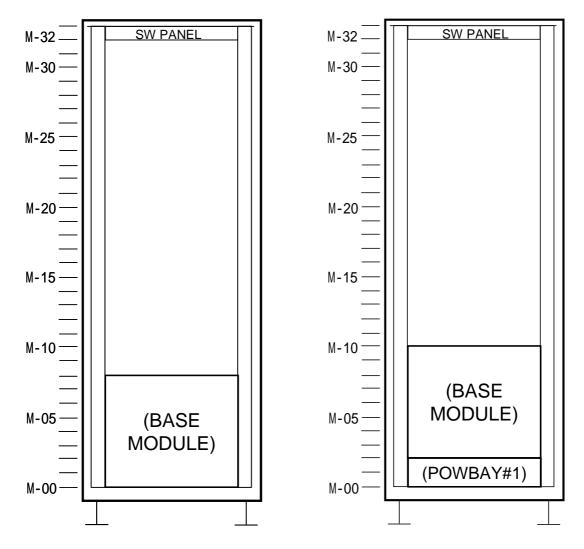

(a) Installation of the Base Module

(b) Installation of the Base Module + Power Bay

#### 2.2.2 Base Module

A base module is composed of cells, iSP cards, I/O modules, power bays, and DPSs.

#### 2.2.3 Expansion Power Bay

The expansion power bay is used only when the power is supplied from two systems or 100VAC. It is never used for a single power supply system.

#### 2.2.4 Cell

A cell is composed of up to four processors, a CPU node controller, a memory controller, and main memory. The main memory can vary from the minimum 2GB to the maximum 64GB. At least one cell needs to be installed for the base module. Up to two cells can be installed.

#### 2.2.5. I/O Module

The I/O module provides 8 PCI slots corresponding to 133MHz PCI-X buses, allowing up to 8 PCI cards to be used.

The PCI card can be inserted or taken out in online mode (hereafter called the "hot swap") with some exceptions. Consequently, the base module need not be shut down or rebooted each time the PCI card is added or replaced. High availability is achieved with this implementation (note that the OS that supports this implementation is required).

One core module or HDD module is mounted on the I/O module. At least one core module is required for each partition.

A DVD-ROM unit is installed in the I/O module as standard equipment. In addition, a DAT unit and up to four 73GB/146GB/300GB magnetic disk units can be installed as optional units.

At least one I/O module is required for the base module.

#### 2.2.6. Power Bay

The power bay supplies power to the system. A maximum of three DPSs (a DPS is a system power supply with a fan) can be installed in the power bay.

The expansion power bay is used only when the power is supplied from two systems or 100VAC.

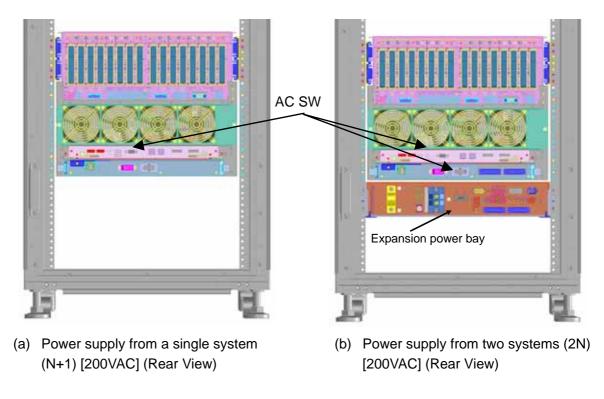

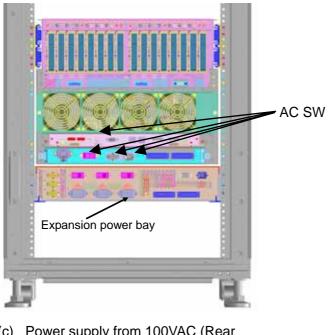

(c) Power supply from 100VAC (Rear View)

#### 2.2.7. iSP

One iSP-C card is mounted on the base module as standard equipment. It contains the following interfaces:

- 1) 10/100Base-TX Ethernet interface (x1) for SP console
- 2) Serial (RS-232C) interface (x1) for SP console

The iSP-C card is shown below.

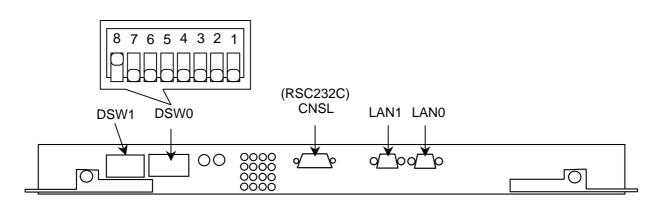

Figure. Rear panel of iSP (Installed in the Base Module)

#### 2.2.8. DVD-ROM Unit

One DVD-ROM unit can be installed for each I/O module. A DVD-ROM unit is mounted on each I/O module as standard equipment. The DVD-ROM and CD-ROM media can be used on the DVD-ROM unit.

#### 2.2.8.1. Loading and Unloading Media

(1) Loading DVD-ROM/CD-ROM

- 1) Open the front cover, and remove the mask. (loosen the hand screw).
- 2) Push the Eject button lightly, and the tray pops out.
- 3) Place DVD-ROM/CD-ROM securely on the tray.
- 4) Push the Eject button lightly, and the tray goes back in the drive.
- (2) Unloading DVD-ROM/CD-ROM
  - 1) Be sure that the DVD-ROM drive access indicator LED (orange) goes off.
  - 2) Push the Eject button lightly, and the tray pops out.
  - 3) Take out DVD-ROM/CD-ROM.

**CAUTION** Be careful not to touch the tray while it recesses in the drive unit to prevent hand injury.

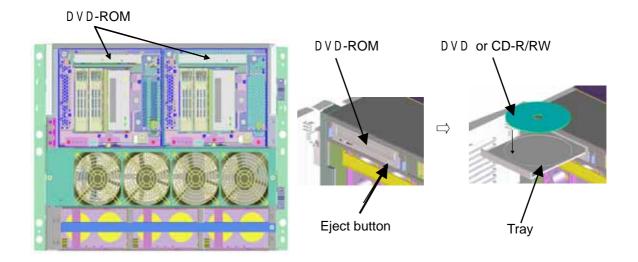

Figure. Loading and Unloading DVD-ROM/CD-ROM

#### 2.2.9. DAT Unit

An optional DAT unit can be installed in the I/O module.

#### 2.2.9.1. Location of Index Labels

The figure below shows the location of index labels attached to the digital audio tape.

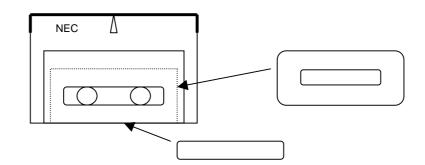

Figure. Index Labels on the Digital Audio Tape

#### 2.2.9.2. Notes on Index Labels

- (1) Attach index labels properly as shown in 2.2.9.1. Be sure to write the start date on these labels.
- (2) Change the labels when the DAT is used for other purpose. Remove the old labels before attaching the new labels.
- (3) When using index labels other than those supplied by NEC, make sure that they are in the right size and easy to remove without remnant paste.

#### 2.2.9.3. Preventing Accidental Erasure of Data

Open the write protect slider next to the side label of the cartridge to prevent data on the DAT from being erased by accident. Write on the DAT is permitted by closing the write protect slider.

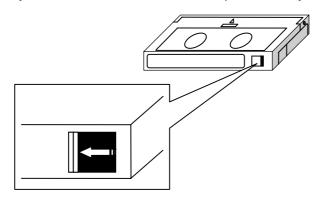

Figure. Preventing Accidental Erasure of Data on DAT (Write Protect)

#### 2.2.9.4. Cleaning the DAT Unit

Wipe off the dusts on the DAT unit. See 2.2.9.5 to 2.2.9.7 for how to clean the DAT unit.

#### 2.2.9.5. Cleaning Schedule

How often the DAT unit should be cleaned depends on the operating environment. The table below will be of some help.

| Frequency of using data cartridge     | Cleaning schedule |
|---------------------------------------|-------------------|
| Use of one cartridge per day          | Once a week       |
| Use of 2 to 3 cartridges per day      | Twice a week      |
| Use of more than 3 cartridges per day | Everyday          |

Cleaning is important to remove accumulated dust on the magnetic head caused by running tapes and surrounding environment. Periodic cleaning is recommended.

#### 2.2.9.6. Cleaning Medium for the DAT Unit

The cleaning cartridge can be used approximately 50 times.

Clean the drive head with this cartridge before using the new data cartridge. It is recommended to clean the head prior to writing or reading the DAT. Clean the head once a month even though the DAT unit is not used.

#### 2.2.9.7. Life of Data Cartridge (Tape) for the DAT Unit

The life of data cartridge according to the frequency of use is shown below. It may be shortened depending on the operating environment (temperature, humidity, dust, etc.).

| Frequency of using data cartridge | Life                 |
|-----------------------------------|----------------------|
| Once a week/volume                | Approx. one year     |
| Three times a week/volume         | Approx. half a year  |
| Everyday                          | Approx. three months |

The data cartridge is worn out every time it is read or written. It should be noted that using the worn-out cartridge will cause trouble. To prevent trouble caused by aged deterioration, storage of the data cartridge should not exceed five years.

#### 2.2.9.8. Handling of the DAT Unit

Keep the following in mind for proper operation of the DAT unit:

- Do not move the DAT unit with the cleaning or data cartridge loaded.
- Take out the cleaning or data cartridge before turning off the DAT unit.
- Do not leave the DAT unit for a prolonged period of time with the cleaning or data cartridge loaded.

#### 2.2.9.9. Notes on the DAT Unit

Avoid placing the DAT unit in the following locations as much as possible to prevent trouble in the DAT unit:

- Near the printer (to prevent toner or paper powder dusts)
- By the window or near the passage way (to prevent soil dusts)
- On the carpet (to prevent dust generation)

#### 2.2.9.10. Loading and Unloading Digital Audio Tapes

How to load and unload a digital audio tape is explained below.

- (1) Loading a digital audio tape
  - 1) Remove the front filter cover of the I/O enclosure (loosen the hand screw).
  - 2) Hold the DAT lengthwise with the DAT label oriented to the left, and insert it into the drive vertically and slowly.
  - 3) Keep pushing the tape slowly until you feel it touching the stopper inside the drive and being locked in the drive. When the tape is locked, a clicking sound is heard.
- (2) Unloading a digital audio tape
  - 1) Be sure that the DAT drive access indicator LED (green) goes off.
  - 2) Push the Eject button at the lower part of the DAT unit lightly.
  - 3) The DAT slides out from the drive.
  - 4) Take out the DAT from the drive vertically and slowly.

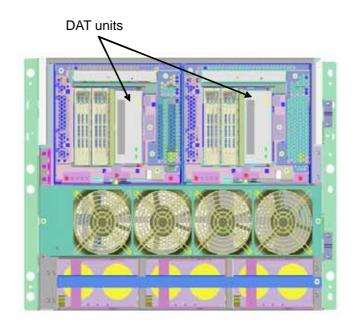

Figure. DAT Units

#### 2.2.10. Notes on Installing the UPS

To installed the UPS, remove the signal cable for power control (on/off), and mount a jumper connector (shown in the figure below).

This system has three forms of power supplies [a), b) and c) below]. It should be noted that the location of the jumper connector differs depending on the form of power supply.

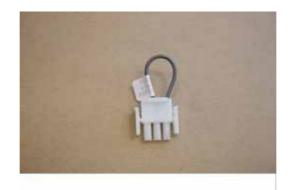

Figure. Jumper Connector for Installing the UPS

a) Power supply from a single systemLocation on the inlet box: P1

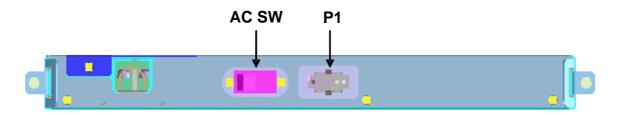

b) Power supply from two systems

Location on the inlet box: P1

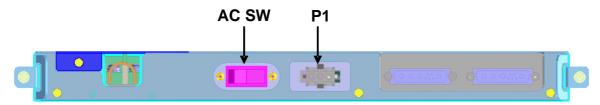

Location on the expansion power bay: P3

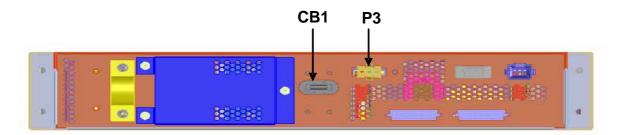

c) Power supply from 100VACLocation on the inlet box: P1

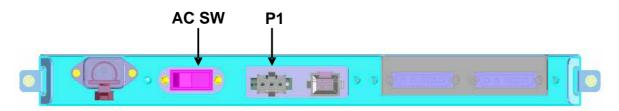

Location on the expansion power bay: P5, P6, P7

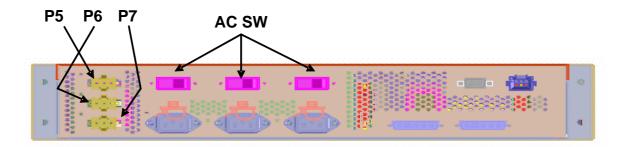

### 2.2.11. System LEDs

System LEDs are located at the upper left of the front panel of the base module and indicate the system status. The views when the front panel is opened (a) and closed (b) are shown below.

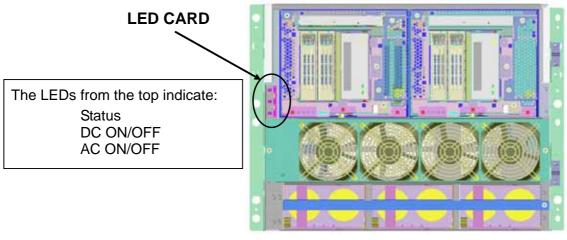

(a) LEDs with the front panel opened

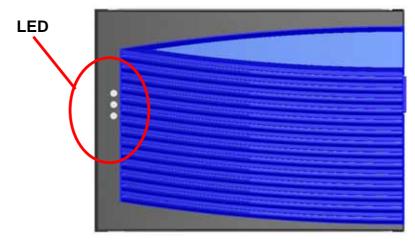

(b) LEDs with the front panel closed

#### LED Indication

| LED name        | Color & | & status | Description                    |
|-----------------|---------|----------|--------------------------------|
| AC ON/OFF Green | Groop   | ON       | AC ON                          |
|                 | OFF     | AC OFF   |                                |
| DC ON/OFF Green | Croon   | ON       | DC ON (48VDC is supplied.)     |
|                 | Green   | OFF      | DC OFF                         |
|                 |         | ON       | System is online.              |
| Status LED      | Green   | Flash    | System is in maintenance mode. |
|                 |         | OFF      | Other (error, offline)         |

#### 2.3. Consoles

The base module contains console interfaces as standard equipment. The consoles connected to the interfaces provided by the iSP are roughly classified into two:

- OS console (also called the system console or SW console) to display BIOS/OS messages
- SP console (also called the HW console) to display SP messages

#### 2.3.1. SP Console

The SP console required:

- Recommended Windows2003 operation environment
- One LAN port

The console connection diagram is shown in the subsequent page. The iSP-C standard I/O interface connected to "Console PC" in this figure is:

• Ether Port (10/100Base-TX)

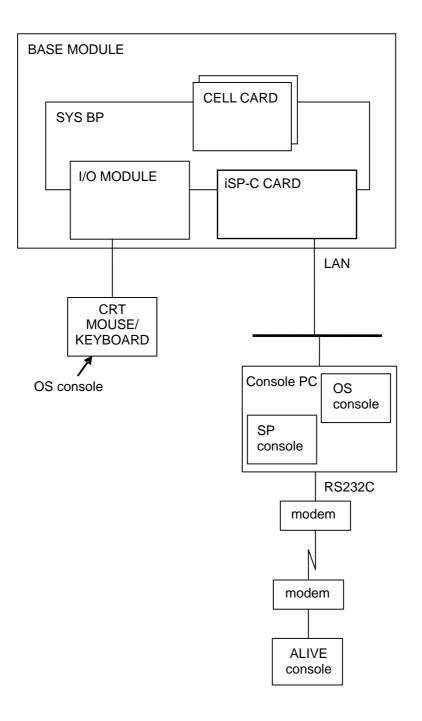

Figure. Console Connection Diagram

#### 2.4. Service Processor (SP)

This system contains interfaces to offer advanced system management and RAS function to the user. The service processor (hereafter called the "SP") in the iSP implements these capabilities.

#### 2.4.1. Console Connection and Login

#### 2.4.1.1. Type of Console Connections

The iSP supports two types of console connections: i.e. local console connection via serial port and LAN console connection via TCP port 5001.

Either type of connection provides completely identical user interface, except that all LAN configuration such as IP address setting can only be done from the local console.

For the details of serial port and LAN configuration, refer to the "SG Command Reference."

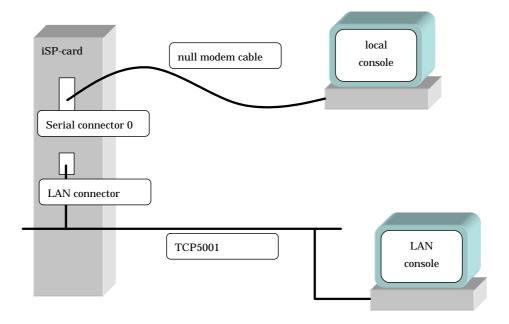

Figure. Type of Console Connections

#### 2.4.1.2. Accessible Console Functions

The console operator has access to the following console operations:

- iSP operation using SP commands
- Redirection of OS (BIOS) serial (inside the CPU) console
- Virtual SOP display

855-900549

#### 2.4.1.3. Console Status and Login Authentication

To gain access to console operation, you must first login to the iSP.

When you login to the iSP, the Main Menu opens. The Main Menu has three options: i.e. Virtual SOP, OS Console, and SP Command Console.

- Virtual SOP provides periodical updates to system operation status for each partition.
- OS Console redirects serial I/Os as viewed from the OS (including BIOS).
- SP Command Console lets you monitor iSP messages for system or maintenance operations and enter commands into the iSP. Only the commands required for system operation can be executed on the SP Command Console.

| Factory default login account | and password |
|-------------------------------|--------------|
|                               |              |

| Туре           | Default |
|----------------|---------|
| Login account  | spfw    |
| Login password | nec     |

The numbers of consoles that can be attached to the system at a time are: Up to one OS Console for each partition; up to nine Virtual SOPs and up to one SP Command Console throughout the entire system.

OS Console and SP Command Console include two types: i.e. one that allows console input (with operational authority) and the other that only allows message displays (with no operational authority). The OS Console that is first attached to the specified partition is given operational authority. Similarly, the SP Command Console that is first attached to the system is given operational authority. Once a console is attached with no operational authority given to it, it cannot acquire operational authority until the existing console with operational authority is disconnected or its operational authority is removed in the Main Menu.

If key entry is attempted on a console without operational authority, it will output the message, "This console is mirror console."

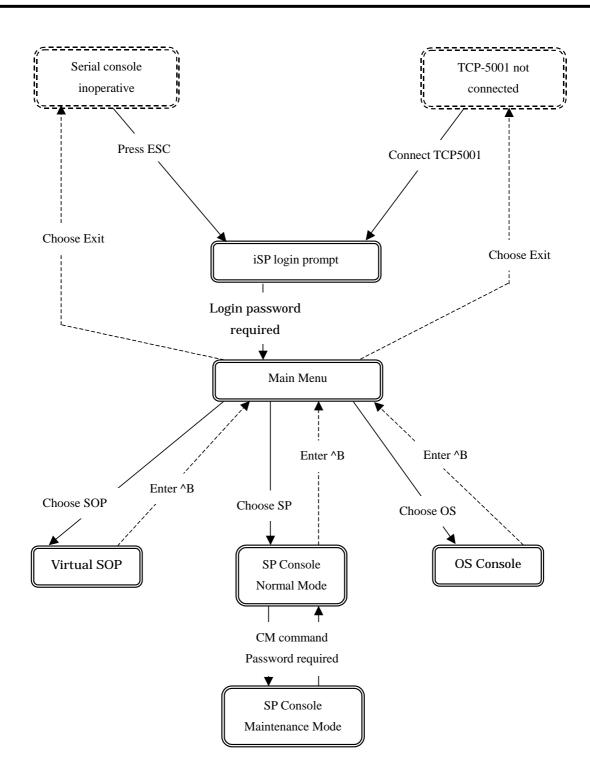

Figure. Console Mode Status Transitions

## 2.4.1.4. Login and Main Menu

Immediately after a console is attached to the iSP, login prompts appear on the console, waiting for user login. When you enter your login account name and password, the Main Menu opens.

Login account and password are both case-sensitive. Alphabetic letters used in the Main Menu are not case-sensitive, however (e.g. "e" and "E" are interpreted as the same character).

| (Screen Example)                                                                                                    | Description<br>No. |
|----------------------------------------------------------------------------------------------------|--------------------|
| Integrated Service Processor.<br>Cabinet-ID:xx, Location:iSPy, State:ssssss                                                                                                    | (a)                |
| iSP login: spfw <i><enter></enter></i><br>iSP password: xxxxxxx <i><enter></enter></i>                                                                                                    | (b)                |
| Copyright (C) 2005 NEC Corporation, All Rights Reserved.<br>Welcome to Integrated Service Processor.<br>iSP FW version : 01.00 generated on 01/01/2005 19:20:33                                                                                                    | (c)                |
| <pre>iSP MAIN MENU<br/>0) OS(BIOS) serial console of partition#0 (INITIALIZING )<br/>1) OS(BIOS) serial console of partition#1 (RUNNING )<br/>2) OS(BIOS) serial console of partition#2 (STOPPED )<br/>3) OS(BIOS) serial console of partition#3 (FAULT )<br/>4) OS(BIOS) serial console of partition#4 (POWER OFF )<br/>5) OS(BIOS) serial console of partition#5 (RUNNING )<br/>6) OS(BIOS) serial console of partition#6 (NOT CONFIGURED)<br/>7) OS(BIOS) serial console of partition#7 (NOT CONFIGURED)<br/>7) OS(BIOS) serial console of partition#7 (NOT CONFIGURED)<br/>8) iSP commands<br/>b) iSP commands<br/>c) Exit</pre> | (d)                |
| iSPyz>                                                                                                    | (e)                |

| (Description)      | Γ                                                                                                    |
|--------------------|----------------------------------------------------------------------------------------------------|
| Description<br>No. | Description                                                                                                    |
| (a)                | xx is a cabinet ID identifying a particular cabinet in a multi-cabinet system<br>("system number" itself set with an SG command).<br>y is the location of the iSP Card (0 or 1).<br>ssssss represents "master" if the SP is assigned as master, "backup"* if it is<br>assigned as backup, and "undetermined" if it is assigned as neither master nor<br>backup. |
| (b)                | Enter your login account and password at these prompts.<br>The password is not echoed.                                                                                                    |
| (c)                | Version information for iSPFW                                                                                                    |
| (d)                | The Main Menu.<br>OS Console and Virtual SOP can be chosen only if the iSP is assigned as the<br>master.<br>The OS Console menu includes the summary status of partitions.                                                                                                    |
| (e)                | Main Menu prompt.<br>y is the location of the iSP Card (0 or 1).<br>z is "m" if the SP is assigned as the master, "b" if it is assigned as the backup,<br>and "u" if it is assigned as neither master nor backup.                                                                                                    |

\* The "backup" indicator will not appear if no backup SP exists.

If maintenance operation or SPFW fails, the BOOT FW may boot up. In this case, the screen information is only limited to that needed for the BOOT FW (no login entry fields appear).

(Screen Example...BOOT FW)

|                                                   | Description<br>No. |
|---------------------------------------------------|--------------------|
| iSP BOOT MAIN MENU<br>S) iSP commands<br>E) Exit  |                    |
| DISCONNECTALL) disconnect all console connections |                    |
| iSPy*>                                            |                    |
|                                                   |                    |

| Event                                                                                                    | System Response                                                                                                    |
|----------------------------------------------------------------------------------------------------|----------------------------------------------------------------------------------------------------|
| Login account or password was wrong.                                                                                                    | The login prompt reappears after the message                                                                                                    |
|                                                                                                    | "incorrect" comes on.                                                                                                    |
| Login account or password rejected 3                                                                                                    | The console is disconnected.                                                                                                    |
| times consecutively.                                                                                                    |                                                                                                    |
| No operations made for 5 minutes on the                                                                                                    | The console is disconnected after the message                                                                                                    |
| login account or password prompt screen.                                                                                                    | "timeout" appears.                                                                                                    |
| A letter not specified in the menu was entered.                                                                                                    | The menu reopens.                                                                                                    |
| No operation made for 5 minutes on the                                                                                                    | The console is disconnected after the message                                                                                                    |
| Menu screen.                                                                                                    | "timeout" appears.                                                                                                    |
| The menu became invalid after iSP                                                                                                    | The invalid menu or prompt is not identified                                                                                                    |
| master assignment has been changed.                                                                                                    | immediately.                                                                                                    |
|                                                                                                    | If you make a selection in the invalid menu, that                                                                                                    |
|                                                                                                    | selection is rejected and a new menu opens.                                                                                                    |
| A value from 0 to 7 selected.                                                                                                    | OS (BIOS) Serial Console Redirection is chosen.                                                                                                    |
| (valid only on the master iSP)                                                                                                    |                                                                                                    |
| S selected.                                                                                                    | SP Command Console is chosen.                                                                                                    |
| (valid regardless of master/backup                                                                                                    |                                                                                                    |
| assignment)                                                                                                    |                                                                                                    |
| V selected.                                                                                                    | Virtual SOP is chosen.                                                                                                    |
| (valid only on the master iSP)                                                                                                    |                                                                                                    |
| E selected.                                                                                                    | The current console connection is disconnected.                                                                                                    |
| DISCONNECTALL selected.                                                                                                    | All TCP connections to the iSP other than the                                                                                                    |
|                                                                                                    | current console connection are disconnected and                                                                                                    |
|                                                                                                    | the screen is forcibly returned to the Main Menu                                                                                                    |
|                                                                                                    | in case of serial connection console.                                                                                                    |
|                                                                                                    | This emergency action might be needed if                                                                                                    |
|                                                                                                    | console operation is prohibited when actually                                                                                                    |
|                                                                                                    | disconnected TCP connections remain alive                                                                                                    |
|                                                                                                    |                                                                                                    |
|                                                                                                    | access.                                                                                                    |
| The number of simultaneous connections                                                                                                    | The screen returns to the Main Menu after                                                                                                    |
| allowable for the selected mode was                                                                                                    | showing a message "N connections to the                                                                                                    |
| exceeded.                                                                                                    | selected mode are already established. Try it                                                                                                    |
|                                                                                                    | later."                                                                                                    |
| V selected.<br>(valid only on the master iSP)<br>E selected.<br>DISCONNECTALL selected.<br>The number of simultaneous connections<br>allowable for the selected mode was | The current console connection is disconnected.<br>All TCP connections to the iSP other than the<br>current console connection are disconnected and<br>the screen is forcibly returned to the Main Menu<br>in case of serial connection console.<br>This emergency action might be needed if<br>console operation is prohibited when actually<br>disconnected TCP connections remain alive<br>under the iSP management due to client's illegal<br>access.<br>The screen returns to the Main Menu after<br>showing a message "N connections to the<br>selected mode are already established. Try it |

| Possible Events | (including operator | entries) and S | vstem Responses     |
|-----------------|---------------------|----------------|---------------------|
|                 | (including operator |                | yotonn 1 tooponlooo |

# 2.4.2. Note

While in serial or OS console connection, characters that are shown on the console screen may be disturbed due to redirection made in a half way of ESC sequence.

## 2.4.3. OS (BIOS) Console

If OS (BIOS) Console is chosen from the iSP Main Menu, I/O to/from the serial controller is redirected as viewed from the OS (BIOS).

To return to the Main Menu, enter "^B" (press the B key while holding down the CTRL key).

While the OS (BIOS) Console I/O is redirected, the screen displays and operations depend solely on the BIOS or OS that runs in that partition, and not on the iSPFW.

OS (BIOS) Console redirection is only allowed for the master iSP.

| (Screen Example)                                                                                                    | Description<br>No. |
|----------------------------------------------------------------------------------------------------|--------------------|
| <pre>iSP MAIN MENU<br/>0) OS(BIOS) serial console of partition#0 (INITIALIZING)<br/>1) OS(BIOS) serial console of partition#1 (RUNNING)<br/>2) OS(BIOS) serial console of partition#2 (STOPPED)<br/>3) OS(BIOS) serial console of partition#3 (FAULT)<br/>4) OS(BIOS) serial console of partition#4 (POWER OFF)<br/>5) OS(BIOS) serial console of partition#5 (RUNNING)<br/>6) OS(BIOS) serial console of partition#6 (NOT CONFIGURED)<br/>7) OS(BIOS) serial console of partition#7 (NOT CONFIGURED)<br/>V) Virtual System Operator Panel<br/>S) iSP commands<br/>E) Exit</pre> |                    |
| DISCONNECTALL) disconnect all console connections<br>iSPyz> 0 <i><enter></enter></i><br>***** redirection of serial console 0 *****                                                                                                    | (a)<br>(b)         |
| ***** enter CTRL+B to quit *****<br>:<br>:<br>:<br>:                                                                                                    | (c)                |
| <i><ctrl>+<b></b></ctrl></i><br>***** returned from serial console 0 redirection *****                                                                                                    | (d)<br>(e)         |

# (Description)

| Description<br>No. | Description                                                                                         |
|--------------------|----------------------------------------------------------------------------------------------------|
| (a)                | If a value (0 to 7) is entered, I/O is redirected to OS Console within the corresponding partition. |
| (b)                | An opening message for OS Console redirection                                                       |
| (c)                | All I/Os made in OS Console redirection depends on the OS or BIOS.                                  |
| (d)                | Enter ^B to quit OS Console redirection.                                                            |
| (e)                | An end of redirection message.<br>The screen returns to the Main Menu after this message.           |

## • Possible Events (including operator entries) and System Responses

| Event                                                                    | System Response                                                                                      |
|--------------------------------------------------------------------------|----------------------------------------------------------------------------------------------------|
| ^B (CTRL+B) entered.                                                     | The screen shows an "Exit OS (BIOS) Console" message, and then returns to the Main Menu and prompts. |
| OS (BIOS) Console became invalid after<br>iSP master assignment changed. | The screen shows an "Exit OS (BIOS) Console" message, and then returns to the Main Menu and prompts. |
| There are no partitions on display after an SP command was entered.      | The screen shows an "Exit OS (BIOS) Console" message, and then returns to the Main Menu and prompts. |

## 2.4.4. Virtual SOP

If Virtual SOP (Virtual System Operator Panel) is chosen from the Main Menu, Virtual SOP appears on the console screen. Virtual SOP periodically lists outlined status information of all the existing partitions.

To return from Virtual SOP to Main Menu, enter "^B" (press the B key while holding down the CTRL key).

Virtual SOP is selectable only if the iSP is assigned as the master.

| (Screen Example)                                                     | Description<br>No. |
|----------------------------------------------------------------------|--------------------|
| ISP MAIN MENU                                                        |                    |
| 0) OS(BIOS) serial console of partition#0 (INITIALIZING )            |                    |
| 1) OS(BIOS) serial console of partition#1 (RUNNING )                 |                    |
| 2) OS(BIOS) serial console of partition#2 (STOPPED )                 |                    |
|                                                                      |                    |
| 7) OS(BIOS) serial console of partition#7 (NOT CONFIGURED )          |                    |
| V) Virtual System Operator Panel                                     |                    |
| S) iSP commands                                                      |                    |
| E) Exit                                                              |                    |
|                                                                      |                    |
| DISCONNECTALL) disconnect all console connections                    |                    |
| iSPyz> V <i><enter></enter></i>                                      | (a)                |
| Virtual System Operator Panel 01/31/2005,19:30:20                    | (4)                |
|                                                                      |                    |
| 00 0 HW INITIALIZING уууууу 00 1 RUNNING уууууу                      |                    |
| BIOS messages BIOS messages                                          |                    |
| SP messages SP messages                                              |                    |
| 00 2 STOPPED VYVVVV 00 3 FAULT VVVVVV                                |                    |
| 00 2 STOPPED yyyyyy 00 3 FAULT yyyyyy<br>BIOS messages BIOS messages |                    |
| SP messages SP messages                                              |                    |
|                                                                      | (b)                |
| 00 4 POWER OFF yyyyyy 00 5 RUNNING yyyyyy                            | (5)                |
| BIOS messages BIOS messages                                          |                    |
| SP messages SP messages                                              |                    |
|                                                                      |                    |
| 00 6 NOT CONFIGURED уууууу 00 7 NOT CONFIGURED уууууу                |                    |
| BIOS messages BIOS messages                                          |                    |
| SP messages SP messages                                              |                    |
| Enter CTRL+B to quit                                                 |                    |
|                                                                      | (c)                |
| <ctrl>+<b></b></ctrl>                                                | (d)                |
|                                                                      |                    |

# (Description Description Description No. Description (a) Virtual SOP appears if V is entered at this prompt. (b) Virtual SOP screen. (c) SP messages shared for all the partitions or those not concerned with partitions appear here. (d) Virtual SOP periodically appears until these keys are pressed. (e) Entering ^B quits Virtual SOP.<br/>The screen returns to the Main Menu.

#### • Possible Events (including operator entries) and System Responses

| Event                                                               | System Response                                                                               |
|---------------------------------------------------------------------|-----------------------------------------------------------------------------------------------|
| ^B (CTRL+B) entered.                                                | The screen returns to the Main Menu and                                                       |
|                                                                     | prompts.                                                                                      |
| Virtual SOP became invalid after iSP master assignment was changed. | The screen shows a message "Exit Virtual SOP," and then returns to the Main Menu and prompts. |

## 2.4.4.1. Details of Partition Status Display

The status information for each partition consists of the following items:

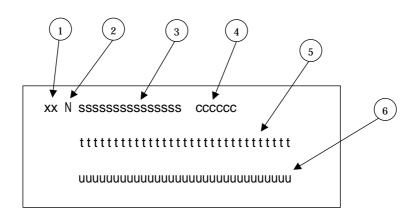

| No. | Item               | Description                                                  |
|-----|--------------------|--------------------------------------------------------------|
| (1) | Numeral            | Represents the system No. Fixed to 00 for all other models.  |
| (2) | Numeral (0-7)      | Denotes the partition number.                                |
| (3) | Character string   | Represents partition states.                                 |
|     | POWER OFF          | Indicates DC OFF state.                                      |
|     | STOPPED            | Indicates DC ON, No Failure, and Halt state.                 |
|     | HW INITIALIZING    | Means that the iSP is initializing the HW. BIOS is still not |
|     |                    | booted.                                                      |
|     | SW INITIALIZING    | Means that the system is being initialized by BIOS.          |
|     | OS BOOTING         | Means that the OS is being booted (HP-UX only).              |
|     | RUNNING            | Means that control is passed to EFI after system             |
|     |                    | initialization by BIOS is complete.                          |
|     | FAULT              | Means that the system is in Halt state due to failure.       |
|     | SHUT DOWN          | Means that the ISP is shutting down the HW.                  |
|     | NOT CONFIGURED     | Means "Not Configured."                                      |
| (4) | 6 digit hex number | Represents the latest chassis code sent from the BIOS or OS. |
| (5) | Character string   | Four-digit error code provided by BIOS.                      |
|     |                    | It is cleared when the system is booted next time, or        |
|     |                    | with the CS command.                                         |
| (6) | Character string   | Warning or error message provided by the SP, shown in        |
|     |                    | the same format as Activity logs. For long messages,         |
|     |                    | their tail part will be omitted.                             |
|     |                    | It is cleared when the system is booted next time, or        |
|     |                    | with the CS command.                                         |

## 2.4.5. SP Command Console

If SP Command is chosen from the iSP Main Menu, SP Command Console appears on the console screen.

To return from SP Command Console to the Main Menu, enter "^B" (press the B key while holding down CTRL).

Some SP commands are only valid on the master iSP.

(Screen Example)

| (Screen Example)                                                                                                    | Description<br>No. |
|----------------------------------------------------------------------------------------------------|--------------------|
| <pre>iSP MAIN MENU<br/>0) OS(BIOS) serial console of partition#0 (INITIALIZING )<br/>1) OS(BIOS) serial console of partition#1 (RUNNING )<br/>2) OS(BIOS) serial console of partition#2 (STOPPED )<br/>3) OS(BIOS) serial console of partition#3 (FAULT )<br/>4) OS(BIOS) serial console of partition#4 (POWER OFF )<br/>5) OS(BIOS) serial console of partition#5 (RUNNING )<br/>6) OS(BIOS) serial console of partition#6 (NOT CONFIGURED)<br/>7) OS(BIOS) serial console of partition#7 (NOT CONFIGURED)</pre> |                    |
| V) Virtual System Operator Panel<br>S) iSP commands<br>E) Exit<br>DISCONNECTALL) disconnect all console connections                                                                                                    |                    |
| iSPyz> S <i><enter></enter></i>                                                                                                    | (a)                |
|                                                                                                    | (b)                |
| :<br><ctrl>+<b></b></ctrl>                                                                                                    | (c)                |

## (Description)

| Description<br>No. | Description                                                            |
|--------------------|------------------------------------------------------------------------|
| (a)                | SP Command Console appears if S is entered at this prompt.             |
| (b)                | You can enter SP commands and monitor SP messages until ^B is entered. |
| (c)                | CTRL+B quits SP Command Console. The screen returns to the Main Menu.  |

## 2.4.5.1. SP Command Console Buffer

The output from SP Command Console may contain some critical information such as causes of system status changes. Also when the iSP is running in LAN Console mode, it is not possible to monitor the console output until LAN Console connection is established after the iSP boots up. For these reasons, the iSP is provided with a buffering capability that buffers a certain amount of messages that are output before SP Command Console connection is established.

The buffer has a size of approx. 1000 lines, capable to save the latest 1000 lines of output messages.

The buffer contents can be listed with the "ML command."

## 2.4.5.2. SP Command Prompt

When in SP Command mode, pressing the [ESC] key shows either of the following command prompts.

|         | Prompt |  |
|---------|--------|--|
| iSPyz:> |        |  |

## 2.4.5.3. SP Message Header

SP messages are, in general, output with the following headers attached to them.

No message headers are attached to interactive prompts or messages used in SP commands, however.

| Message Header            | Description                         |
|---------------------------|-------------------------------------|
| [iSPyz:INFO.ccccc] string | Information message:                |
|                           | ccccc represents a message ID.      |
|                           | string represents the message body. |
| [iSPyz:WARN.ccccc] string | Warning message                     |
| [iSPyz:ERRORccccc] string | Error message                       |

# 2.4.5.4. SP Command List

The following tables contain SP command lists by category:

|     |                                      | function.                                                                                                    | iSP   |
|-----|--------------------------------------|----------------------------------------------------------------------------------------------------|-------|
| CMD | command name                         | function                                                                                                    | state |
| DF  | Shut down System power<br>(override) | The iSP turns off the DC power of the specified partition without notifying the SW (OS) even if it is running.                                                                              | m     |
| DN  | Shut down System power               | If the specified partition is in S0 state,<br>the iSP only generates the SCI<br>(POWBTN). Otherwise, the iSP turns<br>off the DC power directly.                                            | m     |
| DP  | System Dump                          | The iSP generates the INIT signal to the specified partition. SW (OS) will enter its dump routine.                                                                                          | m     |
| PC  | Power Cycle                          | The iSP turns off the DC power of the specified partition without notifying the SW (OS) even if it is running, turns on the DC power, initializes HW and hands off the control to the BIOS. | m     |
| RS  | Cold Reset System                    | The iSP initializes the specified partition without notifying the SW (OS) even if it is running.                                                                                            | m     |
| UB  | Bring up BIOS                        | The iSP turns on the DC power of the specified partition and initializes HW and hands off the control to the BIOS.                                                                          | m     |
| UP  | Bring up System                      | The iSP turns on the DC power of the specified partition and initializes HW and hands off the control to the BIOS. The BIOS will boot the Operating System.                                 | m     |

System Control

"m": Commands can be executed only on the master iSP.

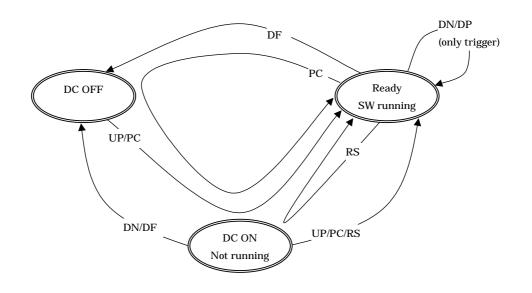

(Reference) System Status Transitions and System Control Commands

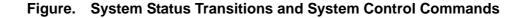

Note) When the UB command is used for system boot, the system always halts at the EFI Shell screen. Operation cannot therefore be continued if the system is started and stopped using, for example, the automatic power control feature, or rebooted following error detection. If the system halts at the EFI Shell screen, the OS cannot boot. Be sure to use the UP command to boot the OS. When you use the UB command for changing the EFI settings, shut down the system and then reboot it with the UP command.

## Configuration

| CMD | command name           | function                                                                                               | iSP<br>state |
|-----|------------------------|----------------------------------------------------------------------------------------------------|--------------|
| НС  | Hardware Configuration | Display and/or modify the hardware<br>configuration including the<br>configuration about partitioning. | m            |

## Normal mode other commands

| CMD | command name              | function                                                                                    | iSP<br>state |
|-----|---------------------------|---------------------------------------------------------------------------------------------|--------------|
| DT  | SP Date and Time          | Display the SP RTC (Real Time<br>Clock) and set it.                                         | m/b/u        |
| EN  | Environmental Information | Display the environmental information such as the power status and the temperature sensors. | m            |
| FV  | Firmware Version          | Display the iSP FW version and BIOS version.                                                | m/b/u        |
| HE  | Help                      | Display the help information.                                                               | m/b/u        |
| ML  | Message Log               | Display the iSP's message buffer.                                                           | m/b/u        |

#### Settings

| CMD | command name               | function                                                                                                    | iSP<br>state |
|-----|----------------------------|----------------------------------------------------------------------------------------------------|--------------|
| SG  | SP/System Setting          | Set up the settings about the iSP,<br>system and partitions. Some settings<br>are only available in MNT mode. | m/b/u        |
| SR  | Save system CMOS/<br>NvRAM | Save and/or restore the system CMOS/NvRAM.                                                                    | m            |

## 2.4.6. SP Command Reference

This section provides command reference describing the details of SP commands.

Command availability on the master iSP, backup iSP, and undetermined iSP is indicated on the first page of each command.

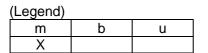

- m: Command validity on the master iSP. X denotes "valid."
- b: Command validity on the backup iSP. X denotes "valid."
- u: Command validity on the undefined iSP. X denotes "valid."

The example above indicates that the commands are valid only if the iSP is assigned as the master.

The SP commands and subcommands are not case-sensitive. For this reason, case-sensitive data such as accounts and passwords is clearly indicated.

## [Note]

- \* When the following list (a list of codes indicating the system configuration) is included in the command description, this system corresponds to **<u>8Way</u>**:
  - 8Way
  - 32Way
  - ISPF

If the above indication is omitted, this description is common across the system.

## 2.4.6.1. DF (Shut down System Power <override>)

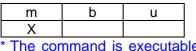

The command is executable to the active partition (after automatic system boot/UP command execution).

## Function:

This command is used to shut down the system DC power.

It shuts down the system power overriding the current OS or BIOS state, notifying nothing to them. (It is equivalent to a Power button override on systems having a physical Power button.)

|                                                                                                    | Description<br>No. |
|----------------------------------------------------------------------------------------------------|--------------------|
| <pre>iSPyz:&gt; df <enter> CAUTION: System power will be turned off without any notice to the softwares even if they are running.</enter></pre>                                                    |                    |
| Enter partition number (0-7/all/CR=exit) : all< <i>ENTER&gt;</i><br>Execute OK? (y/[n]) y< <i>ENTER&gt;</i><br>DF command was accepted. System power of all partitions will be turned off<br>soon. | (a)<br>(b)<br>(c)  |
| <pre>mm/dd/yyyy HH:MM:SS 0 System shutdown started. (SPFW:Rxx.xx)</pre>                                                                                                    | (d)                |
| <ul> <li>* Waiting 2 minutes for cooling components. *</li> <li>* DC power is still active. *</li> <li>* D0 NOT turn off AC power. *</li> </ul>                                                    | (e)                |
| <pre>mm/dd/yyyy HH:MM:SS 0 System shutdown completed. (SPFW:Rxx.xx) [iSPOm:INF0.2042] ************************************</pre>                                                                   | (f)                |

| (Description)      |                                                                                                    |
|--------------------|----------------------------------------------------------------------------------------------------|
| Description<br>No. | Description                                                                                                    |
| (a)                | Enter the target partition number at this prompt.<br>If "all" is specified, all the existing partitions are the target of this command.<br>The partition numbers that can be specified depend on models. |
| (b)                | A confirmation message appears.<br>If you are sure to continue command execution, enter "y."                                                                                                    |
| (c)                | A "DF command accepted" message appears.<br>Actual processing will progress in the background.                                                                                                    |
| (d)                | Shows background command execution in progress.                                                                                                    |
| (e)                | The message here indicates that you have to wait for 2 minutes for the system to cool off before the Power Bay is shut down.<br>It won't appear if there are active partitions somewhere.                |
| (f)                | The message here indicates that the DC power in the Power Bay is shut down<br>and you are ready to shut off the system AC power.<br>It won't appear if there are active partitions somewhere.            |

## 2.4.6.2. DN (Shut down System Power)

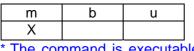

The command is executable to the active partition (after automatic system boot/UP command execution).

## Function:

This command is used to shut down the system DC power.

It shuts down the system DC power only if the software is not running (not in S0 state).

If the system software (OS or BIOS) is running (S0 state), this command only reports a Power Button interrupt to the software. The interrupt service depends on the software (the software may ignore the interrupt or perform a shut-down).

The software may not be able to service the power button interrupt due to stall or other cause even if the iSP recognizes that the software is running. In this case use the DF command to force a system power shut-down.

(Screen Example)

|                                                                                                    | Description<br>No. |
|----------------------------------------------------------------------------------------------------|--------------------|
| <pre>iSPyz:&gt; dn<enter> System power will be turned off if the software(OS) is NOT running. Only power button interrupt will be generated if the software(OS) is running. If you want to turned off the system power in any system state, use DF command.</enter></pre> |                    |
| Enter partition number (0-7/all/CR=exit) : 0 <enter><br/>Execute OK? (y/[n]) y<enter><br/>DN command was accepted. System power of all partitions will be turned off<br/>or power button interrupt will be generated soon.</enter></enter>                                | (a)<br>(b)<br>(c)  |
| <pre>[iSPyz:INF0.ccc] partition 0 : power button interrupt.<br/>mm/dd/yyyy HH:MM:SS 0 System shutdown started. (SPFW:Rxx.xx)<br/>:<br/>mm/dd/yyyy HH:MM:SS 0 System shutdown completed. (SPFW:Rxx.xx)</pre>                                                               | (d)                |

#### (Description)

| Description<br>No. | Description                                                                                                    |
|--------------------|----------------------------------------------------------------------------------------------------|
| (a)                | Enter the target partition number here.<br>If "all" is specified, all the existing partitions are the target of this command. |
| (b)                | A confirmation message appears.<br>If you are sure to continue command execution, enter "y."                                  |
| (c)                | A "DN command accepted" message appears.<br>Actual processing progresses in the background.                                   |
| (d)                | The same message as that shown in Section 1.5.2, "DN Command Screen Example" appears.                                         |

## 2.4.6.3. DP (System Dump)

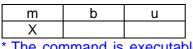

The command is executable to the active partition (after automatic system boot/UP command execution).

#### Function:

This command causes a Dump interrupt to the system after a system dump is taken.

Whether a system dump is actually taken or not, or a system reset is subsequently activated or not, depends on the system software (OS or BIOS). This command only causes a Dump interrupt.

Nothing will happen, of course, if the software is not running.

(Screen Example)

|                                                                        | No. |
|------------------------------------------------------------------------|-----|
| iSPyz:> dp <i><enter></enter></i>                                      |     |
| Dump button interrupt will be generated.                               |     |
| Enter partition number (0-7/all/CR=exit) : all <enter></enter>         | (a) |
| Execute OK? (y/[n]) y <i><enter></enter></i>                           | (b) |
| DP command was accepted. Dump button interrupt will be generated soon. | (c) |
| [iSPyz:INF0.ccc] partition 0 : dump button interrupt.                  |     |
| [iSPyz:INF0.ccc] partition 1 : dump button interrupt.                  |     |
|                                                                        | (d) |
| :                                                                      |     |
|                                                                        |     |
|                                                                        |     |
|                                                                        |     |

Description

| 1  |     |      |     |      | `  |
|----|-----|------|-----|------|----|
| 1  |     | oru  | nti | nn   | ۱. |
|    | Des | ып   | UI  | OU   | ,  |
| ٠. |     | •••• |     | •••• |    |

| Description<br>No. | Description                                                                                                    |
|--------------------|----------------------------------------------------------------------------------------------------|
| (a)                | Enter the target partition number here.<br>If "all" is specified, all the existing partitions are the target of this command. |
| (b)                | A confirmation message appears.<br>If you are sure to continue command execution, enter "y."                                  |
| (c)                | A "DP command accepted" message appears.<br>Actual processing progresses in the background.                                   |
| (d)                | Shows progress in the background.                                                                                             |

## 2.4.6.4. DT (SP Data and Time)

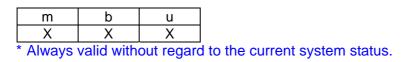

## **Function:**

This command is used to show iSP's internal real-time clock.

(Screen Example ... Normal Mode)

|                                                                                                    | Description<br>No. |
|----------------------------------------------------------------------------------------------------|--------------------|
| iSPyz:> dt <i><enter></enter></i><br>current iSP RTC : 19:20:57,03/31/2005 +09:00<br>synchronized with NTP server (10.20.30.40)<br>DT command terminated. | (a)                |

#### (Description)

| Description<br>No. | Description                                          |
|--------------------|------------------------------------------------------|
| (a)                | This command shows the present time before quitting. |

## 2.4.6.5. EN (Environmental Information)

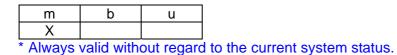

#### **Function:**

This command is used to list system environmental data including temperature sensor data, FAN error, and so on.

Note that part of the environmental monitoring functions are not available to inactive components.

The temperature sensor threshold shown in the following Screen Example may not reflect the actual threshold.

(Screen Example)

|                 |                                                 |                    |          |           |               |                  |                               |             | Description |
|-----------------|-------------------------------------------------|--------------------|----------|-----------|---------------|------------------|-------------------------------|-------------|-------------|
|                 |                                                 |                    |          |           |               |                  |                               |             | No.         |
| iSPyz:          | -> en <i><ent< i=""></ent<></i>                 | ER>                |          |           |               |                  |                               |             |             |
| select d        | lisplay mod                                     | de? (i[n           | teractiv | e per pa  | ge]/a[ll      | /CR=exi          | t) : i <i><e< i="">/</e<></i> | VTER>       | (a)         |
| (32Way:         | For one or                                      | two AC p           | ower rec | eiving sy | stems)        |                  |                               |             |             |
| Pow             | er Bay Un                                       | its                |          |           |               | 19:2             | 0:57,01/3                     | 31/2005     | -           |
|                 |                                                 | state              |          |           | DPS2          | DPS3             | DPS4                          | DPS5        |             |
| * MAIN          | POWBAYO                                         | ON                 |          |           | ALARM         |                  |                               |             |             |
| *               | POWBAY1                                         | ON                 |          |           |               |                  | NORESP                        |             |             |
| EXT             | POWBAY2                                         |                    |          |           |               |                  |                               |             |             |
|                 | POWBAY3                                         | OFF                |          |           |               |                  |                               |             |             |
|                 |                                                 |                    |          |           |               |                  |                               |             | -           |
| Pow<br>* MAIN   | SPF: For on<br>ver Bay Un<br>POWBAY0<br>POWBAY1 | its<br>state<br>ON | DPS0     | DPS1      | DPS2<br>ALARM | 19:2<br>DPS3<br> | DPS4<br>                      |             | - (b)       |
|                 |                                                 |                    |          |           |               |                  | NORESP                        |             |             |
| (8Way/IS        | es not have                                     | ng 48 VD           | C)       |           | /stems.       |                  |                               |             | -           |
| (8Way/IS        | SPF receivii                                    | ng 48 VD           | C)       |           | /stems.       |                  |                               | <br>31/2005 | -           |
| (8Way/IS        | SPF receivii                                    | ng 48 VD           | C)       |           | /stems.       |                  |                               |             | -           |
| (8Way/IS<br>Pow | SPF receivii                                    | ng 48 VD<br>its    | C)       |           | /stems.       |                  |                               |             | -           |

```
(32Way)
---- MAIN cabinet FANs ----- 19:20:57.01/31/2005 ----
              FR01FR02FR10FR11FR12HIGHHIGHHIGHHIGHHIGH
        FR00
 Location
         HIGH
                                  FF11 FF12
 Location FF00 FF01 FF02
         ALARM HIGH HIGH
                                  HIGH HIGH
        -----
(8Way)
---- MAIN Chassis FANs ----- 19:20:57,01/31/2005 ----
                                                               (C)
  Location FR0
                          FF0
          low
                          low
-----
(ISPF)
---- MAIN Chassis FANs ----- 19:20:57.01/31/2005 ----
 Location FR0 FR1
                          FF0
              low
                          low
          low
-----
Next page? (n[ext]/e[xit]/CR=next) : <ENTER>
                                                               (d)
(The numbers of CELL and XBX cards depend on 32Way/8Way and ISPF models.)
---- Power state of CELL cards and PROCs ----- 19:20:57,01/31/2005 ----
                    PROC state
                 x0 x1 x2 x3
          state
  CELLO
          ON
                 ON
                    ON OFF
                           - - -
  CELL1
          0FF
                 --- ---
                        - - -
                            - - -
  CELL2
          ON
                 ON
                     ON
                        OFF OFF
  CELL3
          OFF
                 - - -
                    - - -
                        ON
                            ON
  CELL4
          ON
                 - - -
                    --- ON
                            ON
  CELL5
          ON
                 --- --- ON ON
  CELL6
          ON
                 ON ON --- ---
                                                               (e)
  CELL7
          - - -
                 ---- ---- ----
(The following information will be missing for 8Way:)
---- XBX card power state ----- 19:20:57,01/31/2005 ----
          state
  XBX_CO
          ON
* XBX_C1
          ON
  XBX C2
          OFF
  XBX_C3
          - - -
-----
Previous/Next page? (p[revious]/n[ext]/e[xit]/CR=next) : <ENTER>
(The numbers of PCI Bays to be shown depend on 32Way/8Way and ISPF models.)
---- PCIBAY power state/FAN alarm ----- 19:20:57,01/31/2005 ----
                    FANs
          state
                 COREM/HDDM PCIM
  PCIBAYO(D) ON
  PCIBAY1(D) ---
                   ---
                          - - -
* PCIBAY2(D) ON
                   ALARM
                                                               (f)
  PCIBAY3(D) OFF
  PCIBAY4(D) ON
  PCIBAY5(D) ON
  PCIBAY6(E) 未定
  PCIBAY7(E) 未定
```

|           |               |            | ]            |                    |            | 32Way/8Way and ISPF models.)<br>- 19:20:57,01/31/2005           |   |
|-----------|---------------|------------|--------------|--------------------|------------|-----------------------------------------------------------------|---|
| C         | current       |            |              | nold               |            | comment                                                         |   |
|           |               | FAN        |              | ACPI               | S.D.       |                                                                 |   |
| CELLO     | 46            | -          | 55           | 57                 | 65         |                                                                 |   |
| PROC00    | 50            | 77/80      | 89           | 91                 | 120        |                                                                 |   |
| * PROC01  | 82            | 77/80      | 89           | 91                 | 120        | FAN High-speed                                                  |   |
| PROC02    | 24            | 77/80      | 89           | 91                 | 120        |                                                                 | ( |
| PROC03    | -             | -          | -            | -                  | -          |                                                                 | ( |
| CELL1     | 24            | -          | 55           | 57                 | 65         |                                                                 |   |
| PROC10    | -             | -          | -            | -                  | -          |                                                                 |   |
| PROC11    | -             | -          | -            | -                  | -          |                                                                 |   |
| PROC12    | 24            | 77/80      |              | 91                 | 120        |                                                                 |   |
| PR0C13    | 24            | 77/80      | 89           | 91                 | 120        |                                                                 |   |
| CELL2     | current<br>46 | FAN        |              | nold<br>ACPI<br>57 |            | comment                                                         |   |
| PROC20    | 50            | 77/80      | 89           | 91                 | 120        |                                                                 |   |
| * PROC21  | 82            | 77/80      | 89           | 91                 | 120        | FAN High-speed                                                  |   |
| PROC22    | 24            | 77/80      | 89           | 91                 | 120        | 5                                                               |   |
| PR0C23    | 24            | 77/80      | 89           | 91                 | 120        |                                                                 | ( |
| * CELL3   | 26            | -          | 55           | 57                 | 65         |                                                                 |   |
| PROC30    | 27            | 77/ 80     | 89           | 91                 | 120        |                                                                 |   |
| PR0C31    | 27            | 77/ 80     | 89           | 91                 | 120        |                                                                 |   |
| PR0C32    | 27            | 77/80      | 89           | 91                 | 120        |                                                                 |   |
| PR0C33    | 27            | 77/ 80     | 89           | 91                 | 120        |                                                                 |   |
| Temperatu |               | sius) [3/7 | ]<br>thresh  | nold               |            | <pre>ext) : <enter> - 19:20:57,01/31/2005 comment</enter></pre> |   |
| CELL4     | 46            | FAN        | I PM I<br>55 | ACP I<br>57        | S.D.<br>65 |                                                                 |   |
| PROC40    | 40<br>50      | -<br>77/80 | 89           | 91                 | 120        |                                                                 |   |
| * PR0C41  | 82            | 77/80      | 89           | 91                 | 120        | FAN High-speed                                                  |   |
| PROC42    | -             |            | -            | -                  | -          |                                                                 |   |
| PROC43    | -             | -          | -            | -                  | -          |                                                                 | ( |
| * CELL5   | 52            | -          | 55           | 57                 | 65         |                                                                 | ( |
| PROC50    | -             | -          | -            | -                  | -          |                                                                 |   |
| PROC51    | -             | -          | -            | -                  | -          |                                                                 |   |
| PR0C52    | 70            | 77/80      | 89           | 91                 | 120        |                                                                 |   |
| * PROC53  | 103           | 77/ 80     | 89           | 91                 | 120        | reported to the software                                        |   |
|           |               |            |              |                    |            |                                                                 |   |

|                                                                                                    | current                                                                                                  | FAN                                              | thresh<br>IPMI                                                                                      |                                                                                               | S.D.                                                                          | comment                                                                            |     |
|----------------------------------------------------------------------------------------------------|----------------------------------------------------------------------------------------------------|--------------------------------------------------|----------------------------------------------------------------------------------------------------|-----------------------------------------------------------------------------------------------|-------------------------------------------------------------------------------|------------------------------------------------------------------------------------|-----|
| CELL6                                                                                                    | 46                                                                                                    | -                                                |                                                                                                    |                                                                                               | 65                                                                            |                                                                                    |     |
| PROC60                                                                                                    | 40<br>50                                                                                                 | 77/ 80                                           |                                                                                                    |                                                                                               |                                                                               |                                                                                    |     |
| PROC61                                                                                                    |                                                                                                    | 77/80                                            |                                                                                                    |                                                                                               |                                                                               | FAN High-speed                                                                     |     |
| PROC62                                                                                                    | -                                                                                                    | 117 00                                           | -                                                                                                   | 91                                                                                            | 120                                                                           | TAN TI'git-speed                                                                   |     |
|                                                                                                    |                                                                                                    | -                                                | -                                                                                                   | -                                                                                             | -                                                                             |                                                                                    | 10  |
| PROC63                                                                                                    | -                                                                                                    | -                                                | -                                                                                                   | -                                                                                             | -                                                                             |                                                                                    | (g  |
| CELL7                                                                                                    | -                                                                                                    | -                                                | -                                                                                                   | -                                                                                             | -                                                                             |                                                                                    |     |
| PROC70                                                                                                    | -                                                                                                    | -                                                | -                                                                                                   | -                                                                                             | -                                                                             |                                                                                    |     |
| PROC71                                                                                                    | -                                                                                                    | -                                                | -                                                                                                   | -                                                                                             | -                                                                             |                                                                                    |     |
| PROC72                                                                                                    | -                                                                                                    | -                                                | -                                                                                                   | -                                                                                             | -                                                                             |                                                                                    |     |
| PR0C73                                                                                                    | -                                                                                                    | -                                                | -                                                                                                   | -                                                                                             | -                                                                             |                                                                                    |     |
| The numbers of Temperati                                                                                                    | of XBX an<br>ure (Cels                                                                                   | d Cx cards                                       | s are ch<br>]                                                                                       | anged                                                                                         | on 32Wa                                                                       | xt) : <i><enter></enter></i><br>ay/8Way and ISPF.)<br>- 19:20:57,01/31/2005        |     |
| (                                                                                                    | current                                                                                                  |                                                  |                                                                                                    |                                                                                               | 0 0                                                                           | comment                                                                            |     |
| NDN 00                                                                                                    |                                                                                                    |                                                  | IPMI                                                                                                |                                                                                               |                                                                               |                                                                                    |     |
|                                                                                                    | 52                                                                                                    |                                                  |                                                                                                    | 57                                                                                            | 65                                                                            |                                                                                    |     |
| * XBX_C1                                                                                                    | 61                                                                                                    |                                                  |                                                                                                    |                                                                                               | 65                                                                            | reported to the software                                                           |     |
| XBX_C2                                                                                                    | 24                                                                                                    | -                                                | 55                                                                                                  | 57                                                                                            | 65                                                                            |                                                                                    | (g  |
| XBX_C3                                                                                                    | -                                                                                                    | -                                                | -                                                                                                   | -                                                                                             | -                                                                             |                                                                                    |     |
|                                                                                                    | N 23                                                                                                    | FAN<br>23/ 25                                    | WARN<br>37                                                                                          |                                                                                               | S.D.<br>40                                                                    | FAN High-speed                                                                     |     |
|                                                                                                    |                                                                                                    |                                                  |                                                                                                    |                                                                                               |                                                                               |                                                                                    |     |
| revious/Next<br>The numbers o<br>Temperatu                                                                                                    | page? (p<br>of PCI Bay<br>ure (CeIs                                                                      | [revious]<br>/cards are<br>ius) [6/7             | /n[ext]<br>chang<br>]                                                                               | /e[xit<br>ed on 3                                                                             | 2Way/8\<br>                                                                   | xt) : <i><enter></enter></i><br>Way and ISPF.)<br>- 19:20:57,01/31/2005            |     |
| revious/Next<br>The numbers o<br>Temperatu                                                                                                    | page? (p<br>of PCI Bay<br>ure (CeIs                                                                      | [revious]<br>/cards are<br>ius) [6/7             | /n[ext]<br>e chang<br>]<br>thresh                                                                   | /e[xit<br>ed on 3                                                                             | 2Way/8 <sup>v</sup>                                                           | xt): <i><enter></enter></i><br>Way and ISPF.)                                      |     |
| revious/Next<br>The numbers o<br>Temperatu<br>PCI-                                                                                                    | page? (p<br>of PCIBay<br>ure (Cels<br>current                                                            | [revious]<br>/cards are<br>ius) [6/7<br>FAN      | /n[ext]<br>e chang<br>]<br>thresh<br>IPMI                                                           | /e[xit<br>ed on 3<br>nold<br>ACPI                                                             | 2Way/8\<br><br>S.D.                                                           | xt) : <i><enter></enter></i><br>Way and ISPF.)<br>- 19:20:57,01/31/2005            |     |
| revious/Next<br>The numbers of<br>Temperatu<br>PCI-<br>BAYO(D) A                                                                                        | page? (p<br>of PCI Bay<br>ure (Cels<br>current<br>45                                                     | [revious]<br>/cards are<br>ius) [6/7<br>FAN<br>- | /n[ext]<br>e chang<br>]<br>thresh<br>IPMI<br>55                                                     | /e[xit<br>ed on 3<br>nold<br>ACPI<br>57                                                       | 2Way/8\<br><br>S.D.<br>65                                                     | xt) : <i><enter></enter></i><br>Way and ISPF.)<br>- 19:20:57,01/31/2005            |     |
| revious/Next<br>The numbers of<br>Temperatu<br>PCI-<br>BAYO(D) A<br>-B                                                                                  | page? (p<br>of PCI Bay<br>ure (Cels<br>current<br>45<br>45                                               | [revious]<br>/cards are<br>ius) [6/7<br>FAN      | /n[ext]<br>e chang<br>]<br>thresh<br>IPMI<br>55<br>55                                               | /e[xit<br>ed on 3<br>nold<br>ACPI<br>57<br>57                                                 | 2Way/8<br><br>S.D.<br>65<br>65                                                | xt) : <i><enter></enter></i><br>Way and ISPF.)<br>- 19:20:57,01/31/2005            |     |
| revious/Next<br>The numbers of<br>Temperatu<br>PCI-<br>BAYO(D) A<br>-B<br>IOX_C                                                                         | page? (p<br>of PCI Bay<br>ure (Cels<br>current<br>45                                                     | [revious]<br>/cards are<br>ius) [6/7<br>FAN<br>- | /n[ext]<br>e chang<br>]<br>thresh<br>IPMI<br>55                                                     | /e[xit<br>ed on 3<br>nold<br>ACPI<br>57                                                       | 2Way/8\<br><br>S.D.<br>65                                                     | xt) : <i><enter></enter></i><br>Way and ISPF.)<br>- 19:20:57,01/31/2005            |     |
| revious/Next<br>The numbers of<br>Temperatu<br>PCI-<br>BAYO(D) A<br>-B<br>IOX_C<br>BAY1(D) -A                                                           | page? (p<br>of PCI Bay<br>ure (Cels<br>current<br>45<br>45                                               | [revious]<br>/cards are<br>ius) [6/7<br>FAN<br>- | /n[ext]<br>e chang<br>]<br>thresh<br>IPMI<br>55<br>55                                               | /e[xit<br>ed on 3<br>nold<br>ACPI<br>57<br>57                                                 | 2Way/8<br><br>S.D.<br>65<br>65                                                | xt) : <i><enter></enter></i><br>Way and ISPF.)<br>- 19:20:57,01/31/2005            |     |
| revious/Next<br>The numbers of<br>Temperatu<br>PCI-<br>BAYO(D) A<br>-B<br>IOX_C<br>BAY1(D) -A<br>-B                                                     | page? (p<br>of PCI Bay<br>ure (Cels<br>current<br>45<br>45                                               | [revious]<br>/cards are<br>ius) [6/7<br>FAN<br>- | /n[ext]<br>e chang<br>]<br>thresh<br>IPMI<br>55<br>55                                               | /e[xit<br>ed on 3<br>nold<br>ACPI<br>57<br>57                                                 | 2Way/8<br><br>S.D.<br>65<br>65                                                | xt) : <i><enter></enter></i><br>Way and ISPF.)<br>- 19:20:57,01/31/2005            | (9  |
| revious/Next<br>The numbers of<br>Temperatu<br>PCI-<br>BAYO(D) A<br>-B<br>IOX_C<br>BAY1(D) -A<br>-B<br>IOX_C                                            | page? (p<br>of PCI Bay<br>ure (Cels<br>current<br>45<br>45<br>52<br>-<br>-<br>-                          | [revious]<br>/cards are<br>ius) [6/7<br>FAN<br>- | /n[ext]<br>e chang<br>]<br>thresh<br>IPMI<br>55<br>55                                               | /e[xit<br>ed on 3<br>nold<br>ACPI<br>57<br>57<br>-<br>-<br>-                                  | 2Way/8<br>S.D.<br>65<br>65<br>65<br>-<br>-                                    | xt) : <i><enter></enter></i><br>Way and ISPF.)<br>- 19:20:57,01/31/2005            | (g  |
| revious/Next<br>The numbers of<br>Temperato<br>PCI-<br>BAYO(D) A<br>-B<br>IOX_C<br>BAY1(D) -A<br>-B<br>IOX_C<br>BAY2(D) -A                              | page? (p<br>of PCI Bay<br>ure (Cels<br>current<br>45<br>45<br>52<br>-<br>-<br>-<br>45                    | [revious]<br>/cards are<br>ius) [6/7<br>FAN<br>- | /n[ext]<br>e chang<br>]<br>thresh<br>IPMI<br>55<br>55<br>55<br>-<br>-<br>-<br>55<br>55              | /e[xit<br>ed on 3<br>nold<br>ACPI<br>57<br>57<br>57<br>-<br>-<br>57<br>57                     | 2Way/8<br>S.D.<br>65<br>65<br>65<br>-<br>-<br>-<br>5                          | xt) : <i><enter></enter></i><br>Way and ISPF.)<br>- 19:20:57,01/31/2005            | (g  |
| revious/Next<br>The numbers of<br>Temperatu<br>PCI-<br>BAYO(D) A<br>-B<br>IOX_C<br>BAY1(D) -A<br>-B<br>IOX_C<br>BAY2(D) -A<br>-B                        | page? (p<br>of PCI Bay<br>ure (Cels<br>current<br>45<br>45<br>52<br>-<br>-<br>45<br>45<br>45             | [revious]<br>/cards are<br>ius) [6/7<br>FAN<br>- | /n[ext]<br>e chang<br>]<br>thresh<br>IPMI<br>55<br>55<br>55<br>-<br>-<br>-<br>55<br>55<br>55        | /e[xit<br>ed on 3<br>                                                                         | 2Way/8<br>S.D.<br>65<br>65<br>65<br>-<br>-<br>65<br>65                        | xt) : <i><enter></enter></i><br>Way and ISPF.)<br>- 19:20:57,01/31/2005<br>comment | (g  |
| revious/Next<br>The numbers of<br>Temperato<br>PCI-<br>BAYO(D) A<br>-B<br>IOX_C<br>BAY1(D) -A<br>-B<br>IOX_C<br>BAY2(D) -A                              | page? (p<br>of PCI Bay<br>ure (Cels<br>current<br>45<br>45<br>52<br>-<br>-<br>-<br>45                    | [revious]<br>/cards are<br>ius) [6/7<br>FAN<br>- | /n[ext]<br>e chang<br>]<br>thresh<br>IPMI<br>55<br>55<br>55<br>-<br>-<br>-<br>55<br>55              | /e[xit<br>ed on 3<br>nold<br>ACPI<br>57<br>57<br>57<br>-<br>-<br>57<br>57                     | 2Way/8<br>S.D.<br>65<br>65<br>65<br>-<br>-<br>-<br>5                          | xt) : <i><enter></enter></i><br>Way and ISPF.)<br>- 19:20:57,01/31/2005            | (9  |
| revious/Next<br>The numbers of<br>Temperatu<br>PCI-<br>BAYO(D) A<br>-B<br>IOX_C<br>BAY1(D) -A<br>-B<br>IOX_C<br>BAY2(D) -A<br>-B                        | page? (p<br>of PCI Bay<br>ure (Cels<br>current<br>45<br>45<br>52<br>-<br>-<br>45<br>45<br>45<br>45<br>63 | [revious]<br>/cards are<br>ius) [6/7<br>FAN<br>- | /n[ext]<br>e chang<br>]<br>thresh<br>IPMI<br>55<br>55<br>55<br>-<br>-<br>-<br>55<br>55<br>55        | /e[xit<br>ed on 3<br>                                                                         | 2Way/8<br>S.D.<br>65<br>65<br>65<br>-<br>-<br>65<br>65                        | xt) : <i><enter></enter></i><br>Way and ISPF.)<br>- 19:20:57,01/31/2005<br>comment | (9  |
| revious/Next<br>The numbers of<br>Temperatu<br>PCI-<br>BAYO(D) A<br>-B<br>IOX_C<br>BAY1(D) -A<br>-B<br>IOX_C<br>BAY2(D) -A<br>-B<br>IOX_C               | page? (p<br>of PCI Bay<br>ure (Cels<br>current<br>45<br>45<br>52<br>-<br>-<br>45<br>45<br>63<br>45       | [revious]<br>/cards are<br>ius) [6/7<br>FAN<br>- | /n[ext]<br>e chang<br>]<br>thresh<br>IPMI<br>55<br>55<br>55<br>-<br>-<br>55<br>55<br>55<br>55<br>55 | /e[xit<br>ed on 3<br><br>old<br>ACPI<br>57<br>57<br>-<br>-<br>-<br>57<br>57<br>57<br>57<br>57 | 2Way/8<br>S.D.<br>65<br>65<br>65<br>-<br>-<br>-<br>65<br>65<br>65             | xt) : <i><enter></enter></i><br>Way and ISPF.)<br>- 19:20:57,01/31/2005<br>comment | (g) |
| revious/Next<br>The numbers of<br>Temperatu<br>PCI-<br>BAYO(D) A<br>-B<br>IOX_C<br>BAY1(D) -A<br>-B<br>IOX_C<br>BAY2(D) -A<br>-B<br>IOX_C<br>BAY3(D) -A | page? (p<br>of PCI Bay<br>ure (Cels<br>current<br>45<br>45<br>52<br>-<br>-<br>45<br>45<br>63<br>45       | [revious]<br>/cards are<br>ius) [6/7<br>FAN<br>- | /n[ext]<br>e chang<br>]<br>thresh<br>IPMI<br>55<br>55<br>55<br>-<br>-<br>55<br>55<br>55<br>55<br>55 | /e[xit<br>ed on 3<br>                                                                         | 2Way/8<br>S.D.<br>65<br>65<br>65<br>-<br>-<br>-<br>65<br>65<br>65<br>65<br>65 | xt) : <i><enter></enter></i><br>Way and ISPF.)<br>- 19:20:57,01/31/2005<br>comment | (g) |

| cu                                                 | rrent    |     | thresh | old  |      | comment                                            |     |
|----------------------------------------------------|----------|-----|--------|------|------|----------------------------------------------------|-----|
| PCI-                                               |          | FAN | IPMI   | ACPI | S.D. |                                                    |     |
| BAY4(D) -A                                         | 45       | -   | 55     | 57   | 65   |                                                    |     |
| -B                                                 | 45       | -   | 55     | 57   | 65   |                                                    |     |
| IOX_C                                              | 52       | -   | 55     | 57   | 65   |                                                    |     |
| BAY5(D) -A                                         | *        | -   | 55     | 57   | 65   |                                                    |     |
| -B                                                 | 45       | -   | 55     | 57   | 65   |                                                    | (   |
| IOX_C                                              | 52       | -   | 55     | 57   | 65   |                                                    | (g) |
| BAY6(E) -A                                         | 45       | -   | 55     | 57   | 65   | (tentative)                                        |     |
| -B                                                 | 45       | -   | 55     | 57   | 65   | (tentative)                                        |     |
| IOX_C                                              | 52       | -   | 55     | 57   | 65   | (tentative)                                        |     |
| BAY7(E) -A                                         | 45       | -   | 55     | 57   | 65   | (tentative)                                        |     |
| -B                                                 | 45       | -   | 55     | 57   | 65   | (tentative)                                        |     |
| IOX_C                                              | 52       | -   | 55     | 57   | 65   | (tentative)                                        |     |
| revious page?<br>elect display r<br>N command term | node? (i |     | -      |      |      | <i>R&gt;</i><br>/CR=exit) : <i><enter></enter></i> |     |

| Description<br>Description |                                                                                                    |
|----------------------------|----------------------------------------------------------------------------------------------------|
| No.                        | Description                                                                                                    |
| (a)                        | Allows to choose environmental data formats from page format of 24 lines each or online format.                                                                                                    |
|                            | Indicates the states of the Power Bay within the cabinet.<br>If an alarm condition exists, this line is prefixed with an asterisk (*).<br>state<br>ON : A DC power (48V) is applied to the components inside the cabinets.                                                                                                    |
| (b)                        | OFF : No DC power (48V) is applied to the components inside the cabinets.<br>: The Power Bay itself is not existent (not visible from the iSP).<br>DPSx<br>(block) : Indicates the normal state                                                                                                    |
|                            | <ul> <li>(blank) : Indicates the normal state.</li> <li>ALARM : Indicates an alarm state.</li> <li> : Indicates that the DPS is not existent (not visible from the iSP).</li> <li>NORESP : Indicates that the DPS is existent but not visible from the iSP.</li> <li>No DPS exists on a 48-VDC supply.</li> </ul>                                                                                                    |
| (c)                        | <ul> <li>Shows the states of the fans located in the CPU cage or main chassis in the Main Cabinet.</li> <li>If an alarm condition exists, this line is prefixed with an asterisk (*).</li> <li> : Indicates that no fan exists.</li> <li>ALARM : Indicates an alarm state.</li> <li>Iow : Indicates that the fan is running at low speed.</li> <li>HIGH : Indicates that the fan is running at high speed. "HIGH" will appear if any cause of high-speed fan exists even when the system is in Halt.</li> </ul>                                                                                                    |
| (d)                        | Press <enter> to go to the next page.</enter>                                                                                                    |
| (e)                        | Power On/Off state of the CELL and XBX Cards in the CPU cage or main chassis within the Main Cabinet.                                                                                                    |
| (f)                        | Power and fan states within the PCI Bay.<br>If a fan alarm exists, this line is prefixed with an asterisk (*)<br>PCI Bay types (D) and (E) are added for PCID Bay and PCIE Bay, respectively.                                                                                                    |
| (g)                        | Temperature detected by the card's temperature sensor is shown here. If a temperature sensor failure exists, an asterisk (*) is shown in place of a temperature readout.<br>If a temperature alarm exists, the pertinent line is prefixed with an asterisk (*) The threshold information hardwire-coded in the iSPFW is also shown here.<br>"FAN" gives the temperature thresholds where fan speed is switched from low to high and vice versa.<br>The values on the right side give the threshold to switch from low to high speed, and those on the left side from high to low speed.<br>"IPMI" gives the threshold over which temperature information is reported to the software through the IPMI interface.<br>"ACPI" gives the threshold over which temperature information is reported to the software through the ACPI interface.<br>"S.D." specifies the temperature threshold for the SPFW to force system shut down. If AIR FLOW IN (intake temperature) reaches the S.D. theshold, all the running partitions are forcibly shut down.<br>The WARN column on AIR FLOW IN (intake temperature) gives the threshold rejecting to boot currently inactive partitions. |

## 2.4.6.6. FV (Firmware Versions)

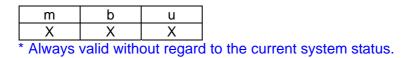

## **Function:**

This command is used to show version information for the iSPFW and BIOS.

This command also provides checksum test on the FW storage areas.

Note that, in a duplicated iSP environment, information is managed separately for each of the duplicated iSPs.

Also the display information may slightly change from one SPFW version to another.

| (Screen Example)                                                   | Description |
|--------------------------------------------------------------------|-------------|
|                                                                    | No.         |
|                                                                    | INO.        |
| iSPyz:> fv <i><enter></enter></i>                                  |             |
| Firmware Versions : (currently running firmware is Rxx.xx)         |             |
| iSP BOOT (*) : xx.xx generated on mm/dd/yyyy hh:mm:ss              |             |
| iSP FW bank (*) : xx.xx generated on mm/dd/yyyy hh:mm:ss           |             |
| BIOS bank0 (012 ) : xx.xx generated on mm/dd/yyyy hh:mm:ss         | (a)         |
| BIOS bank1 ( 345 ) : xx.xx generated on mm/dd/yyyy hh:mm:ss        |             |
| BIOS bank2 ( 67) : xx.xx generated on mm/dd/yyyy hh:mm:ss          |             |
|                                                                    |             |
| Do you want to check the fleep memory $2(y/[n]) + y \in NTEP$      | (b)         |
| Do you want to check the flash memory? (y/[n]) : y <enter></enter> | (b)         |
| checking iSP BOOT bank                                             |             |
| passed.                                                            |             |
| checking iSP FW bank                                               |             |
| passed.                                                            |             |
| checking BIOS bank0                                                | (-)         |
| passed.                                                            | (c)         |
| checking BIOS bank1                                                |             |
| passed.                                                            |             |
| checking BIOS bank2                                                |             |
| -                                                                  |             |
| passed.                                                            |             |
| FV command terminated.                                             |             |
|                                                                    |             |

| /D!     | ·     |
|---------|-------|
| (Descri | ntion |
|         |       |

| Description | Description                                                     |
|-------------|-----------------------------------------------------------------|
| No.         | Description                                                     |
| (a)         | Lists the current states of the FW storage areas.               |
| (b)         | If a checksum test on the FW storage area is needed, enter "y." |
| (C)         | Lists the results of checksum test.                             |

# 2.4.6.7. HC (Hardware Configuration)

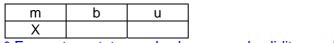

\* For system states and subcommand validity, read the description of subcommands.

## Function:

This command is used to show the hardware configuration and enable to change it.

It is also used to configure, show, or change partitions.

In a duplicated iSP environment, the hardware configuration is automatically matched between the duplicated iSPs.

| cmd          | arg1          | arg2 | arg3 | arg4 | Description                                                                                                    |
|--------------|---------------|------|------|------|----------------------------------------------------------------------------------------------------|
| help         | -             | -    | -    | -    | Show a list of subcommands.<br>This subcommand is always valid without<br>regard to the current system state.                                                                                                    |
| quit<br>exit | -             | -    | -    | -    | Quit the HC command.<br>Before the HC command quits, the check<br>subcommand is automatically run.<br>These subcommands are always valid<br>without regard to the current system state.                                             |
| disp         | -             | -    | -    | -    | Show the system's hardware configuration.<br>If no argument is specified or has an error,<br>the disp subcommand help opens.<br>This subcommand is always valid without<br>regard to the current system state.                      |
|              | all           | -    | -    | -    | Argument "all" shows all the configuration information.                                                                                                    |
|              | part          | -    | -    | -    | Show the current partitioning.<br>The following information is given for each<br>partition:<br>State summary<br>Physical CELL No. and logical CELL No.<br>Physical IOX No. and logical IOX No.<br>Size of shared memory (ISPF only) |
|              | main          | -    | -    | -    | Show the Main Cabinet or Main Chassis<br>configuration.<br>For the 8Way/ISPF model, the configurations<br>of external PCI Bay and Power Bay are also<br>shown.                                                                      |
|              | exp           | -    | -    | -    | Valid only for the 32Way model.<br>Use this argument to show the expansion<br>cabinet configuration.                                                                                                    |
|              | cell <i>x</i> | -    | -    | -    | Show the CELL configuration.<br><i>X</i> denotes a physical CELL number (0-7).                                                                                                    |

## **Description of Subcommands**

| cmd    | arg1                          | arg2 | arg3 | arg4 | Description                                                                                                    |
|--------|-------------------------------|------|------|------|----------------------------------------------------------------------------------------------------|
|        | mmx <b>xy</b>                 | -    | -    | -    | Show the detailed configuration of the ROW<br>under the MMX specified by <i>xy</i> , and in the<br>case of the 32Way(H) model, show detailed<br>configuration of the DIR.<br><i>x</i> is the physical CELL number where the<br>MMX is installed (0-7).<br><i>y</i> is the MMX number within the CELL (0-3).                                                                                                    |
|        | tag <b>xs</b>                 | -    | -    | -    | Show the detailed configuration of the TAG<br>for the 32Way(B)/8Way/ISPF models. This<br>argument is invalid for the 32Way(H) model.<br><b>x</b> is the physical CELL number where the<br>TAG is installed (0-7).<br><b>s</b> is either 'e' (EVEN side) or 'o' (ODD side).                                                                                                    |
|        | xbxc <b>x</b>                 | -    | -    | -    | Show the XBX Card configuration and XBX<br>LSI configuration on that card.<br><i>x</i> is a physical XBX Card number (0-3).                                                                                                    |
|        | xbx <b>xy</b>                 | -    | -    | -    | Show the XBX configuration.<br><b>x</b> is an XBX Card number (0-3).<br><b>y</b> specifies an XBX number on the XBX Card<br>(0-1).                                                                                                    |
|        | pcib <i>x</i><br>iox <i>x</i> | -    | -    | -    | Show the PCI Bay (IOX) configuration.<br><b>x</b> is the DGI/I2C cable port number (0-7) that<br>connects iSP to PCI Bay.                                                                                                    |
|        | рсі <b>х</b>                  | -    | -    | -    | Show the configurations and information of<br>the PCI Cards that are under the PXH within<br>the PCI Bay.<br><i>x</i> is the DGI/I2C cable port number (0-7) that<br>connects iSP to PCI Bay.                                                                                                    |
|        | cpci <i>x</i>                 | -    | -    | -    | Show the configurations and information of<br>the PCI Cards on the Core Card within the<br>PCI Bay.<br><i>x</i> is the DGI/I2C cable port number (0-7) that<br>connects iSP to PCI Bay.                                                                                                    |
|        | pbay <b>x</b>                 | -    | -    | -    | <ul> <li>Show the Power Bay configuration.</li> <li><i>x</i> is a Power Bay number. The allowable range of <i>x</i> is as follows:</li> <li>For 32Way:</li> <li>0, 1: Power Bay numbers within the Main Cabinet</li> <li>2, 3: Power Bay numbers within the Expansion Cabinet</li> <li>For 8Way:</li> <li>0: Power Bay No. inside the chassis</li> <li>1: Power Bay No. outside the chassis</li> <li>For ISPF:</li> <li>0: Power Bay No. inside the chassis</li> </ul> |
| attach | -                             | -    | -    | -    | Use this command to attach partition<br>numbers to CELL or IOX Cards.<br>If no argument is specified or an argument<br>has an error, the attach command help<br>opens.<br>This command is not valid while the partition<br>is booting up, shutting down, or handling an<br>error.                                                                                                    |

| cmd    | aro1                                  | aro2        | ara3           | aro4                        | Description                                                                                                    |
|--------|---------------------------------------|-------------|----------------|-----------------------------|----------------------------------------------------------------------------------------------------|
| cmd    | arg1<br>cell <i>x</i><br>iox <i>x</i> | n<br>n<br>n | arg3<br>m<br>m | arg4<br>-<br>[ <b>p/s</b> ] | DescriptionAttach the CELL Card having physical CELLnumber $\boldsymbol{x}$ to partition number $\boldsymbol{n}$ , using logicalCELL number $\boldsymbol{m}$ (which is visible to thesoftware or BIOS).This command may also be used to changea logical CELL number for an alreadyattached CELL.A logical CELL number must be unique toevery 8 CELL Cards.The logical CELL number of an online CELLCard is unable to be altered.Attach the IOX Card having physical IOXnumber $\boldsymbol{x}$ to partition number $\boldsymbol{n}$ , using logicalIOX number $\boldsymbol{m}$ (which is visible to the |
|        |                                       |             |                |                             | software or BIOS).<br>Specify <b>p</b> for arg4 if the PCI Bay with BIO is<br>to use that BIO. Specify <b>s</b> for arg4 if the PCI<br>Bay having duplicated BIOs is to use the<br>secondary BIO.<br>This command may also be used to change<br>a logical IOX number for an already attached<br>IOX.<br>A logical IOX number must be unique within<br>a partition.<br>The logical IOX number of an online IOX<br>Card cannot be altered.                                                                                                    |
| detach | -                                     | -           | -              | -                           | Use this command to detach partition<br>numbers from CELL or IOX Cards.<br>If no argument is specified or an argument<br>has an error, the detach command help<br>opens.<br>Online components are unable to be<br>detached.<br>It is not allowed to detach components either<br>when the partition is booting up, shutting<br>down, or handing an error.                                                                                                    |
|        | cell <b>x</b>                         | -           | -              | -                           | Detach the CELL Card with physical CELL<br>number <b>x</b> from the partition to which it is<br>currently attached.                                                                                                    |
|        | iox <b>x</b>                          | -           | -              | -                           | Detach the IOX Card with physical IOX<br>number <b>x</b> from the partition to which it is<br>currently attached.                                                                                                    |
|        | part <b>x</b>                         | -           | -              | -                           | Detach all the CELL and IOX Cards from the partitions to which they are currently attached.<br><b>x</b> : Partition number                                                                                                    |

| cmd  | arg1  | arg2          | arg3 | arg4 | Description                                                                                                    |
|------|-------|---------------|------|------|----------------------------------------------------------------------------------------------------|
| swap | -     | -             | -    | -    | This command is currently not supported.<br>This command can be used to swap a CELL<br>with another CELL while the software is<br>running (it is not a combination of<br>attach/detach commands, but provides a<br>function exclusive to this command).<br>If no argument is specified or an argument<br>has an error, the swap command help opens.<br>While this command is valid to running<br>partitions, it is only functional when it is used<br>with the OS that supports online<br>attach/detach capability.<br>This command is supported on the 32Way(B)<br>and 8Way models. |
|      | cellx | cell <b>y</b> | -    | -    | Swap a running CELL having physical CELL<br>number <i>x</i> with another CELL having physical<br>CELL number <i>y</i> .<br>CELL <i>y</i> must be the one that is not attached<br>to any partition.<br>For CELL swapping, an invalid partition is<br>needed to which no CELLs or IOXs belong.<br>When swapping is complete, CELL <i>x</i> is<br>detached from the partition, while CELL <i>y</i> is<br>attached to it.<br>Logical CELL number is transferred from<br>CELL <i>x</i> to CELL <i>y</i> .                                                                                 |
| smem | -     | -             | -    | -    | This command is only supported on the ISPF<br>model. It is not supported on any other<br>models.<br>Use this command to set the size of the<br>memory area shared by partitions.<br>If no argument is specified or an argument<br>has an error, the smem command help<br>opens.<br>This command is valid to partitions that are<br>not running.                                                                                                    |
|      | n     | mmm           | -    | -    | Set the shared memory size for the partition<br>with partition number <i>n</i> , in a GB increment.<br>It is not allowed to change the shared<br>memory size for active partitions.<br>No shared memory is used if 0 is specified.                                                                                                    |
| cmem | -     | -             | -    | -    | This command is only supported on the<br>32Way(B) model. It is not supported on any<br>other models.<br>Use this command to set the size of the<br>memory used for inter-CELL interleaving. If<br>no argument is specified or an argument has<br>an error, the cmem command help opens.<br>This command is valid to inactive partitions.                                                                                                    |
|      | n     | mmm           | -    | -    | Set the memory size for inter-CELL<br>interleaving for partition number <i>n</i> , in a GB<br>increment.<br>No interleaving is used if 0 is specified.<br>Numbers that are not multiples of 16 GB will<br>be rounded to multiples of 16 GB.                                                                                                    |

| cmd | arg1           | arg2 | arg3 | arg4 | Description                                                                                                    |
|-----|----------------|------|------|------|----------------------------------------------------------------------------------------------------|
| add | -              | -    | -    | -    | Use this command to manually inform the<br>iSP of an addition of components. iSP's<br>management state will change from<br>"nonexist." to "power-off."<br>If no argument is specified or an argument<br>has an error, the add command help opens.<br>This command is always valid without regard<br>to the current system state (with the<br>exception of the PBAY, to which this<br>command is valid only if none of the<br>partitions is active).<br>This command is not valid to the CELL<br>Cards, XBX Cards, PCI Bay, or their<br>subcomponents if any of the partitions within<br>the system is booting up, shutting down, or<br>handling an error. |
|     | pbay <b>x</b>  | -    | -    | -    | <ul> <li>Add Power Bays.</li> <li><i>x</i> is a Power Bay number. The allowable value of <i>x</i> is as follows:</li> <li>For 32Way:</li> <li>0, 1: Power Bay No. in the Main Cabinet</li> <li>2, 3: Power Bay No. in the Expansion Cabinet</li> <li>For 8Way:</li> <li>0: Power Bay No. inside the chassis</li> <li>1: Power Bay No. outside the chassis</li> <li>For ISPF:</li> <li>0: Power Bay No. inside the chassis</li> </ul>                                                                                                    |
|     | dps <b>xy</b>  | -    | -    | -    | Add DPS's to Power Bays.<br>The meaning of <i>x</i> is identical to that for<br>argument pbay.<br><i>y</i> is a DPS No. within a Power Bay (0-5).                                                                                                    |
|     | isp <b>x</b>   | -    | -    | -    | Add backup iSPs.<br><b>x</b> is the physical number of an iSP (0 or 1).<br>Backup iSPs can only be added to the<br>32Way model.                                                                                                    |
|     | clk <b>x</b>   | -    | -    | -    | Add CLK Cards.<br><b>x</b> is the physical number of the CLK Card (0<br>or 1).<br>The CLK Card can only be added to the<br>32Way model.                                                                                                    |
|     | xbxc <b>x</b>  | -    | -    | -    | Add XBX Cards.<br><b>x</b> is an XBX Card number (0-3).<br>The SP will automatically recognize the<br>number of XBX LSI chips installed on the<br>XBX Card.                                                                                                    |
|     | cell <b>x</b>  | -    | -    | -    | Add CELL Cards.<br><b>x</b> is the physical number of the CELL Card<br>(0-7).                                                                                                    |
|     | proc <i>xy</i> | -    | -    | -    | Add processors.<br><b>x</b> is the physical number of the CELL Card<br>(0-7).<br><b>y</b> is the location of the processor on the<br>CELL Card (0-3).                                                                                                    |

| cmd    | arg1          | arg2 | arg3   | arg4 | Description                                                                                                    |
|--------|---------------|------|--------|------|----------------------------------------------------------------------------------------------------|
|        | memd <i>x</i> | -    | -      | -    | This command is only valid to the 32Way model.<br>Use it to add MMX (2-3) and ROW to the memory daughter card. The DIMM capacity is automatically read when it is being initialized.<br>$\boldsymbol{x}$ is the physical number of the CELL Card (0-7).                                                                                                    |
|        | pcib <b>x</b> | dļe  | [core] | -    | Add PCI Bays.<br><b>x</b> is a DGI/I2C port number on the iSP side<br>(0-7).<br>Use arg2 to specify the type of the PCI Bay<br>(mandatory). Specify "d" for PCID-Bays, and<br>"e" for PCIE-Bays.<br>Specify "core" for arg3 if Core Cards (GXB)<br>are installed.<br>If the type of the PCI Bay (PCID/PCIE) or the<br>presence of the Core Card has been<br>changed, the SP will know that change from<br>the revision information for that PCI Bay.                                                                                                    |
| delete | -             | -    | -      | -    | Use this command to delete components<br>from iSP management. If physically removed<br>components are left under iSP management,<br>they will be handled as an "INVISIBLE" error<br>indefinitely.<br>If no argument is specified or an argument<br>has an error, the delete command help<br>opens.<br>Components in DC-ON state are unable to<br>be deleted (with the exception of the CLK<br>and DPS).<br>The CELL Card, XBX Card, PCI Bay, or their<br>subcomponents is unable to be deleted if<br>any of the partitions within the system is<br>booting up, shutting down, or handling an<br>error. |
|        | <arg1></arg1> | -    | -      | -    | <arg1> is identical to that for the add command.</arg1>                                                                                                    |
| enable | -             | -    | -      | -    | Use this command to enable the<br>components that are currently "DISABLED."<br>If no argument is specified or an argument<br>has an error, the enable command help<br>opens.<br>This command is valid only if the partition to<br>which the pertinent components belong is<br>not active.<br>The CELL Card, XBX Card, PCIX, and their<br>subcomponents can be enabled unless any<br>of the partitions within the system is booting<br>up, shutting down, or handling an error.<br>The Power Bay can be enabled only if none<br>of the partitions within the system is active.                          |

| cmd | arg1           | arg2  | arg3 | arg4 | Description                                                                                                    |
|-----|----------------|-------|------|------|----------------------------------------------------------------------------------------------------|
|     | pbay <b>x</b>  | -     | -    | -    | <ul> <li>Enable the Power Bay.</li> <li><i>x</i> is a Power Bay number. The allowable value of <i>x</i> is as follows:</li> <li>For 32Way:</li> <li>0, 1: Power Bay numbers within the Main Cabinet</li> </ul>                                                                                                    |
|     |                |       |      |      | <ul> <li>2, 3: Power Bay numbers within the Expansion Cabinet</li> <li>For 8Way:</li> <li>0: Power Bay number inside the chassis</li> <li>1: Power Bay number outside the chassis</li> </ul>                                                                                                    |
|     |                |       |      |      | For ISPF:<br>0: Power Bay number inside the chassis                                                                                                    |
|     | clk <b>x</b>   | -     | -    | -    | Enable the CLK.<br><b>x</b> is a CLK number (0 or 1).<br>The CLK is installed only in the 32Way<br>model.                                                                                                    |
|     | xbxc <b>x</b>  | [all] | -    | -    | Enable the XBX Card.<br><b>x</b> is an XBX Card number (0-3).<br>If arg2 is omitted, only the XBX Card is<br>enabled, with its subcomponents left<br>disabled.<br>If "all" is specified for arg2, XBX Card is<br>enabled including all of its subcomponents.                                                                                                    |
|     | xbx <b>xy</b>  | [all] | -    | -    | Enable the XBX LSI.<br><b>x</b> is an XBX Card number (0-3).<br><b>y</b> is an XBX LSI number (0-1) on an XBX<br>Card.<br>If arg2 is omitted, only the XBX Card is<br>enabled, with its subcomponents left<br>disabled.<br>If "all" is specified for arg2, the XBX Card is<br>enabled including all of its subcomponents.                                            |
|     | cell <i>x</i>  | [all] | -    | -    | Enable the CELL Card.<br><b>x</b> is a physical CELL number (0-7).<br>If arg2 is omitted, only the CELL Card is<br>enabled, with its subcomponents left<br>disabled. In this case, console operation will<br>be rejected if essential components are<br>disabled.<br>If "all" is specified for arg2, the CELL Card is<br>enabled including all of its subcomponents. |
|     | cnx <b>xy</b>  | -     | -    | -    | Enable the CNX LSI.<br><b>x</b> is a physical CELL number (0-7).<br><b>y</b> is a CNX number (0-1) within a CELL.<br>CNX1 exists only in the 32Way(H) model.                                                                                                    |
|     | proc <b>xy</b> | -     | -    | -    | Enable the Processor.<br><i>x</i> is a physical CELL number (0-7).<br><i>y</i> is a Processor number (0-3) within the<br>CELL.                                                                                                    |
|     | mmx <b>xy</b>  | [all] | -    | -    | Enable the MMX.<br><b>x</b> is a physical CELL number (0-7).<br><b>y</b> is an MMX number (0-3) within the CELL.<br>If arg2 is omitted, only the MMX is enabled,<br>with its subcomponents left disabled.<br>If "all" is specified for arg2, the MMX is<br>enabled including all of its subcomponents.                                                               |

| cmd | arg1                                   | arg2              | arg3 | arg4 | Description                                                                                                    |
|-----|----------------------------------------|-------------------|------|------|----------------------------------------------------------------------------------------------------|
|     | row <b>xzz</b>                         | -                 | -    | -    | Enable the ROW.<br><b>x</b> is a physical CELL number (0-7).<br><b>zz</b> is a ROW number (00-15), which must<br>always be specified with a 2-digit number.<br>For the 32Way(H) model, the corresponding<br>Directory memory is also enabled.<br>There is no individual DIMM control. The<br>DIMM is automatically detected on boot-up.                                                                                   |
|     | dir <i>xzz</i>                         | -                 | -    | -    | For the 32Way(H) model, use this argument<br>to enable the Directory memory and the<br>corresponding ROW memory.<br>This command is invalid to the<br>32Way/8Way/ISPF models.<br><i>x</i> is a physical CELL number (0-7).<br><i>zz</i> is a Directory number (00-15), which must<br>always be specified with a 2-digit number.<br>There is no individual DIMM control. The<br>DIMM is automatically detected on boot-up. |
|     | tag <i>x</i> [ <i>sy</i><br><i>z</i> ] | -                 | -    | -    | Enable the TAG for 32Way(B)/8Way/ISPF<br>models.<br><i>x</i> is a physical CELL number (0-7).<br><i>s</i> should be either 'e' (EVEN side) or 'o'<br>(ODD side).<br><i>y</i> is a TAG Bank number (0-1).<br><i>z</i> is a TAG Bank level number (0-5).<br>If <i>s</i> , <i>y</i> , and <i>z</i> are all omitted, all the TAGs<br>under the CELL Card specified by <i>x</i> are<br>enabled.                                |
|     | pcib <i>x</i>                          | [all]             | -    | -    | Enable the PCI Bay.<br><b>x</b> is the DGI/I2C cable port number (0-7) that<br>connects iSP to PCI Bay.<br>Always specify "all" for arg2, so that all the<br>subcomponents including the PCI Bay itself<br>are enabled.                                                                                                    |
|     | iox <b>x</b>                           | [all]             | -    | -    | Enable the IOX.<br><b>x</b> is a physical IOX number (0-7).<br>If arg2 is omitted, only the IOX is enabled,<br>with its subcomponents left disabled.<br>If "all" is specified for arg2, the IOX Card is<br>enabled including all of its subcomponents.                                                                                                    |
|     | gxb <b>xy</b>                          | ioc <b>y</b><br>- | -    | -    | Enable the IOC.<br><b>y</b> is an IOC number (0 or 1) within an IOX.<br>Enable the GXB on the Core IO Card.<br><b>x</b> is the DGI/I2C cable port number (0-7) that                                                                                                    |
|     | cpci <b>xy</b>                         | -                 | -    | -    | connects iSP to PCI Bay.<br>y is a GXB number (0).<br>Enable the slots (1-2) on the Core IO Card.<br>x is a PCI Bay number (0-7).<br>y is a slot number (1-2).                                                                                                    |
|     | pxh <b>xy</b>                          | -                 | -    | -    | <i>y</i> is a slot number (1-2).<br>Enable the PXH.<br><i>x</i> is the DGI/I2C cable port number (0-7) that<br>connects iSP to PCI Bay.<br><i>y</i> is a PXH number (0-3).                                                                                                    |
|     | pci <b>x</b> 0 <b>y</b>                | -                 | -    | -    | <b>y</b> is a PCI Bay number (0-7).<br><b>y</b> is a slot number (1-8).                                                                                                    |

| cmd     | arg1               | arg2                    | arg3 | arg4 | Description                                                                                                    |
|---------|--------------------|-------------------------|------|------|----------------------------------------------------------------------------------------------------|
| disable | -<br><arg1></arg1> | -<br>-<br><arg2></arg2> | -    | -    | Use this command to manually "DISABLE"<br>the components that are currently enabled.<br>If no argument is specified or an argument<br>has an error, the disable command help<br>opens.<br>Online components are unable to be<br>disabled.<br>It is not allowed to disable the CELL Card,<br>XBX Card, PCI Bay, and their<br>subcomponents when any of the partitions<br>within the system is booting up, shutting<br>down, or handling an error.<br><arg1> and <arg2> are the same as those<br/>for the enable command.<br/>Argument "all" is not allowed for this<br/>command.</arg2></arg1>                                                                                             |
| online  | -                  | -                       | -    | -    | This command is currently not supported.This command can be used to dynamically<br>connect currently offline components (CELL,<br>XBX Card, and PCI Bay) to the system while<br>the OS is running. It remains invalid while<br>any of the partitions within the system is<br>booting up, shutting down, or handling an<br>error.The CELL and PCI Bay are functional only if<br>they are used in online conjunction with the<br>OS that supports this command function.<br>If no argument is specified or an argument<br>has an error, the online command help<br>opens.This command is supported on the<br>32Way(B), 8Way, and ISPF models. It is not<br>supported on the 32Way(H) model. |
|         | cell <i>x</i>      | -                       | -    | -    | Connect CELL Cards to the partition to which<br>they belong.<br>A vacant partition to which no CELL or IOX<br>belongs is needed.<br>This command is supported on the 32Way(B)<br>and 8Way models.                                                                                                    |
|         | xbxc <b>x</b>      | -                       | -    | -    | Connect XBX Cards to the system.<br>On the 32Way(B) model, XBX Cards need<br>be connected to the system in pairs: i.e. XBX<br>Cards 0 and 2 or 1 and 3. A single XBX Card<br>alone is not accepted.<br>The XBX Card is not connectable to the<br>8Way model.                                                                                                    |
|         | xbxc <b>0</b>      | port <i>x</i>           |      |      | Connect inter-XBX external interface ports to<br>the system, to which cabinets are connected.<br><b>x</b> : XBX port number (4-5)<br>This command is supported on the ISPF<br>system. It is valid when the operating<br>systems are running (ACPI S0 State) on both<br>systems.                                                                                                    |

| cmd     | arg1          | arg2          | arg3 | arg4 | Description                                                                                                    |
|---------|---------------|---------------|------|------|----------------------------------------------------------------------------------------------------|
|         | pcib <b>x</b> | -             | -    | -    | Connect PCI Bays to the partitions to which<br>they belong.<br><i>x:</i> Physical PCI Bay number (0-7)<br>This command is supported on the 32Way(B)<br>model.                                                                                                    |
| offline | -             | -             |      |      | This command is currently not supported.<br>This command can be used to dynamically<br>disconnect currently online components<br>(CELL, XBX Card, and PCI Bay) from the<br>system while the OS is running.<br>If this command attempts to disrupt the<br>current system operation, it will be rejected.<br>This command remains invalid while any of<br>the partitions within the system is booting up,<br>shutting down, or handling an error.<br>The CELL and PCI Bay are functional only if<br>they are used in conjunction with the OS that<br>supports this command.<br>If no argument is specified or an argument<br>has an error, the offline command help<br>opens.<br>This command is supported on the<br>32Way(B), 8Way, and ISPF models. It is not<br>supported on the 32Way(H) model. |
|         | cell <i>x</i> | -             | -    | -    | Disconnect the CELL Cards from the system<br>and shut off their power. The CELL that<br>controls the Compatibility PCI is unable to be<br>disconnected.<br>The ISPF is not the target of this command.                                                                                                    |
|         | xbxc <b>x</b> | -             | -    | -    | Disconnect the XBX Cards from the system.<br>On the 32Way(B) model, they must always<br>be disconnected in pairs: i.e. XBX Cards 0<br>and 2 or 1 and 3. It is not allowed to<br>disconnect a single XBX Card alone.<br>The XBX Cards are unable to be<br>disconnected on the 8Way model.                                                                                                    |
|         | xbxc <b>0</b> | port <b>x</b> |      |      | Disconnect the inter-XBX external interface<br>that connects cabinets.<br><b>x</b> : XBX port number (4-5)<br>This command is supported on the ISPF<br>System on which the OS is running (ACPI S0<br>State).                                                                                                    |
|         | pcib <b>x</b> | -             | -    | -    | Disconnect the PCI Bay from the system and<br>shut off its power. It is not allowed to<br>disconnect the PCI Bay that contains the<br>Compatibility PCI.<br>This command is supported on the 32Way(B)<br>model.                                                                                                    |
| led     | -             | -             | -    | -    | Use this command to turn on/off the LEDs<br>used for device location checkout.<br>If no argument is specified or an argument<br>has an error, the led command help opens.<br>This command is always valid to the CLK,<br>XBX, and CELL Cards along with the PCI<br>Bay regardless of the current system state.<br>It is valid to the PCI slot only if the host GXB<br>or PXH is online.                                                                                                    |

| cmd | arg1                    | arg2    | arg3     | arg4 | Description                                            |
|-----|-------------------------|---------|----------|------|--------------------------------------------------------|
|     | clk <b>x</b>            | on off  | -        | -    | Turn On/Off the LED on the CLK Card.                   |
|     | -                       | - 1-    |          |      | <b>x</b> is a CLK Card number (0-1).                   |
|     | xbxc <b>x</b>           | on off  | -        | -    | Turn On/Off the LED on the XBX Card.                   |
|     |                         |         |          |      | <b>x</b> is a XBX Card number (0-3).                   |
|     | cell <b>x</b>           | on off  | -        | -    | Turn On/Off the LED on the CELL Card.                  |
|     |                         |         |          |      | <b>x</b> is a physical CELL number (0-7).              |
|     | pcib <b>x</b>           | on off  | -        | -    | Turn On/Off the LED on the PCI Bay.                    |
|     |                         |         |          |      | <i>x</i> is a PCI Bay number (0-7).                    |
|     | pci <b>x</b> 0 <b>y</b> | on off  | -        | -    | Turn On/Off the LEDs on the PCI Bay's PXH              |
|     |                         |         |          |      | PCI slots by specifying the slot numbers               |
|     |                         |         |          |      | printed on the back of the box.                        |
|     |                         |         |          |      | <b>x</b> is a PCI Bay number (0-7).                    |
|     |                         |         |          |      | <b>y</b> is a slot number (PXH slot number (1-8)       |
|     |                         |         |          |      | printed on the back of the box).                       |
|     |                         |         |          |      |                                                        |
|     | frame                   | and the |          |      |                                                        |
|     | fr <b>n</b>             | on off  | -        | -    | Turn On/Off the Fan-Box LEDs by specifying             |
|     |                         |         |          |      | their locations.                                       |
|     | ff <b>n</b>             |         |          |      | Argument fr <b>n</b> specifies the rear-side           |
|     |                         |         |          |      | Fan-Box, and ff <b>n</b> the front-side Fan-Box.       |
| loc | -                       | -       | -        | -    | This command is supported on the 8Way                  |
|     |                         |         |          |      | and ISPF models.                                       |
|     |                         |         |          |      | Use this command to manually specify                   |
|     |                         |         |          |      | devices' location information.                         |
|     |                         |         |          |      | If no argument is specified or an argument             |
|     |                         |         |          |      | has an error, the loc command help opens.              |
|     |                         |         |          |      | This command is valid only if all the                  |
|     |                         |         |          |      | partitions are inactive.                               |
|     | main                    | d       |          |      | This command is supported on the 8Way                  |
|     |                         |         |          |      | and ISPF models.                                       |
|     |                         |         |          |      | It sets the vertical position of the main              |
|     |                         |         |          |      | chassis within the cabinet.                            |
|     |                         |         |          |      | Argument <b>d</b> specifies the position (U) of the    |
|     |                         |         |          |      | bottom of the main chassis with a decimal              |
|     |                         |         |          |      | number (0-40).                                         |
|     | <u> </u>                | ┞       | <u>.</u> |      | The default value is null (0).                         |
|     | pbay <b>x</b>           | d       | h        | -    | Set the vertical position and height of Power          |
|     |                         |         |          |      | Bay No.1 that is installed outside the main            |
|     |                         |         |          |      | chassis of the 8Way model.                             |
|     |                         |         |          |      | <b>x</b> is only valid if it specifies Power Bay No.1. |
|     |                         |         |          |      | Argument <b>d</b> specifies the position (U) of the    |
|     |                         |         |          |      | bottom of the unit with a decimal number               |
|     |                         |         |          |      | (0-40).                                                |
|     |                         |         |          |      | Argument <b>h</b> specifies the height of the unit     |
|     |                         |         |          |      | (2).                                                   |
|     |                         |         |          |      | This command is not supported on the                   |
|     |                         |         |          |      | 32Way, ISPF, or Power Bay No. 0 for the                |
|     |                         |         |          |      | 8Way model as the Power Bay position and               |
|     |                         |         |          |      | height are uniquely determined on those                |
|     |                         |         |          |      | models.                                                |

| cmd            | arg1                                  | arg2            | arg3 | arg4 | Description                                                                                                    |
|----------------|---------------------------------------|-----------------|------|------|----------------------------------------------------------------------------------------------------|
| check          | -                                     | -               | -    | -    | <ul> <li>This command is used to check the current system configuration focusing on the following points:</li> <li>Presence of units with unspecified locations</li> <li>Presence of DISABLED components</li> <li>Presence of INVISIBLE units</li> <li>This command is always valid without regard to the current system state.</li> <li>The "DISABLE." components are not the target of this command.</li> </ul>                                                                                                    |
| clear          | row <b>xyy</b><br> <br>dir <b>xzz</b> | -               | -    | -    | Use this command to clear the ROW or<br>Directory memory bit error counters.<br><i>x</i> is a physical CELL number (0-7).<br><i>yy</i> is a ROW number (00-15) within a CELL,<br>which must be specified with a 2-digit<br>number.<br><i>zz</i> is a Directory number (00-15) within a<br>CELL, which must be specified with a 2-digit<br>number.<br>This command clears the 3 counters - the<br>single-bit error counter that counts errors for<br>every DIMM and the multibit error counter<br>that counts errors for every ROW - at a time,<br>along with the page deallocation entry table.<br>Argument dir <i>xzz</i> is only supported on the<br>32Way(H) model.<br>This command is always valid without regard<br>to the current system state. |
| bio            | iox <b>y</b>                          | [iox <b>z</b> ] | -    | -    | Use this command to specify the BIO to be<br>used on the IOX (PCI Bay) that is attached to<br>a partition.<br>For partitions with duplicated BIOs, use<br><arg2> to specify the IOX (PCI Bay) with a<br/>secondary BIO. If <arg2> is omitted, the<br/>secondary BIO is regarded to be<br/>non-existent.<br/>The IOX (PCI Bay) specified in this<br/>command must be attached to a partition.<br/>This command is valid only if the partition is<br/>inactive.<br/>It is not supported on the ISPF.</arg2></arg2>                                                                                                    |
| scsi_sp<br>lit | pcib <b>x</b>                         | on off          | -    | -    | Use this command to specify the SCSI split<br>mode (split mode ON or OFF) for PCI Bay<br>No. <i>x</i> .<br>Split mode is set to OFF by default.<br>Split mode setting can be changed when the<br>partition to which the pertinent PCI Bay<br>belongs is inactive or the power to the PCI<br>Bay is left off. Split mode setting cannot be<br>changed while the partition is booting up or<br>shutting down.                                                                                                    |

# Description of Status Indicator Strings

| Indicator | Description                                                                                                    |
|-----------|----------------------------------------------------------------------------------------------------|
| string    |                                                                                                    |
| nonexist. | Indicates that a resource is defined to be non-existent (the iSP does not assume that it "should" be existent).                                                                                                    |
| INVISIBLE | The iSP assumes that the resource "should" be existent, but actually the resource is not visible to the iSP due to a failure or removal of a card. Once a resource is visible to the iSP (whether it is automatically detected or manually configured), it is subsequently assumed to be "existent" unless it is |
|           | explicitly deleted with the delete command.                                                                                                    |
| power-off | Indicates that the DC power is Off.<br>On some components, the DC power is activated immediately when the AC power is applied.                                                                                                    |
| power-ON  | Indicates that the DC power is On.<br>On some components, this indicator may be overwritten with any of the<br>following indicators.                                                                                                    |
| offline   | Indicates that the component's DC power is On but it is not connected to the system as viewed from the software (OS or BIOS).                                                                                                    |
| ONLINE    | Indicates that the component's DC power is On and it is connected to the system as viewed from the software (OS or BIOS).                                                                                                    |
| MASTER    | This indicator is only valid for iSP/CLK status display. It indicates that the component is assigned as the master.<br>When the CLK is assigned as the master, it means that it supplies the CELL and XBX Cards with the clocks.                                                                                 |
| backup    | This indicator is only valid for iSP/CLK status display. It indicates that the component is assigned as backup.<br>The CLK, if assigned as backup, is supplying the CELL or XBX Cards with no clocks. The backup indicator is active when the system is in Halt mode.                                            |
| enable    | Indicates that the component itself is valid (used for system operation).                                                                                                    |
| enable-   | Indicates that the component itself is valid but is reserved by software, etc. so it will not be used for system operation on a next boot.                                                                                                    |
| enable*   | Indicates that the component is invalid on a next shut-down due to component's own failure.                                                                                                    |
| DISABLE   | Indicates that the component itself is invalid (not used for system operation).<br>The component is manually disconnected with the disable command.                                                                                                    |
| DISABLE*  | Indicates that the component itself is invalid (not used for system operation).<br>The component is disconnected due to component's own failure.<br>It should not be connected to the system until the failure is serviced.                                                                                      |
| DISABLE&  | Indicates that the component itself is made invalid by a software request, and is to stay invalid on a next boot.                                                                                                    |
| DISABLE+  | Indicates that the component itself is made invalid by a software request, and is reversed to become valid on a next boot.                                                                                                    |
| DISABLE . | Indicates that the component is invalid because it cannot be made valid due to<br>its upper-level components or system configuration restrictions, but is reserved<br>to be made valid on a next boot.                                                                                                    |
| not used  | Indicates an unused subcomponent.                                                                                                    |
| DEG       | Indicates that there are one or more subcomponents that are in DISABLE or DISABLE. state.                                                                                                    |
| RUN       | Indicates that the partition (BIOS) is already booted.                                                                                                    |
| INIT      | Indicates that the partition is being booted.                                                                                                    |
| FAIL      | Indicates that the partition is in a fatal fault.                                                                                                    |
| SHUT      | Indicates that the partition is being shut down.                                                                                                    |
| DIAG      | Indicates that the partition is running an auxiliary CELL diagnosis.                                                                                                    |
| P-ON      | Indicates that the partition is powered On for expanded diagnosis.                                                                                                    |
| stop      | Indicates that the partition is inactive (DC power off).                                                                                                    |

(Screen Example ... Help Screen)

| (Screen ∈xam                                                             | pie                                       |                                             |             |
|--------------------------------------------------------------------------|-------------------------------------------|---------------------------------------------|-------------|
|                                                                          |                                           |                                             | Description |
|                                                                          |                                           |                                             | No.         |
| iSPyz:> hc                                                               | <e< td=""><td>NTER&gt;</td><td></td></e<> | NTER>                                       |             |
| iSP FW versio                                                            | n                                         | is Rxx.xx.                                  |             |
|                                                                          |                                           |                                             |             |
| HC> help <ente< td=""><td><i>R&gt;</i></td><td></td><td>(a)</td></ente<> | <i>R&gt;</i>                              |                                             | (a)         |
| HC command he                                                            | Iр                                        | :                                           |             |
| help                                                                     | :                                         | print this message.                         |             |
| disp                                                                     | :                                         | display current status.                     |             |
| smem                                                                     | :                                         | set size of shared memory of a partition.   |             |
| attach                                                                   | :                                         | attach CELLs and IOXs to a partition.       |             |
| detach                                                                   | :                                         | detach CELLs and IOXs from a partition.     |             |
| swap                                                                     | :                                         | swap CELLs in a partition.                  |             |
| add                                                                      | :                                         | add a component.                            |             |
| delete                                                                   | :                                         | delete a component.                         |             |
| enable                                                                   | :                                         | enable a component.                         | (b)         |
| disable                                                                  | :                                         | disable a component.                        | (b)         |
| online                                                                   | :                                         | make a component online.                    |             |
| offline                                                                  | :                                         | make a component offline.                   |             |
| led                                                                      | :                                         | turn on/off maintenance LED of a component. |             |
| loc                                                                      |                                           | set location info.                          |             |
| clear                                                                    | :                                         | clear memory bit error counters.            |             |
| check                                                                    |                                           | check illegal configuration.                |             |
| bio                                                                      |                                           | add and set a bio to a pcibay.              |             |
| scsi_split                                                               |                                           | set/reset split mode of SCIS on PCIBAY      |             |
| quit                                                                     |                                           | quit from HC command prompt.                |             |
|                                                                          |                                           |                                             |             |
|                                                                          |                                           |                                             |             |

# (Description)

| Description<br>No. | Description                                      |
|--------------------|--------------------------------------------------|
| (a)                | If "help" is entered, the HC command help opens. |
| (b)                | An HC command list appears.                      |

# (Screen Example ... ALL Screen)

|                                                                                                    |                                                                                                    |                                                                                                    | Description |
|----------------------------------------------------------------------------------------------------|----------------------------------------------------------------------------------------------------|----------------------------------------------------------------------------------------------------|-------------|
|                                                                                                    |                                                                                                    |                                                                                                    | No.         |
| iSPyz:> hc<                                                                                                    | ENTER>                                                                                                |                                                                                                    |             |
| iSP FW version                                                                                                    | is Rxx.xx.                                                                                            |                                                                                                    |             |
| When operating<br>==== Partition<br>part0(RUN)<br>part1(INIT)<br>part2(stop)<br>part3(stop)<br>part4()<br>part5() | MB-CELL interleave memory<br>in inter-CELL interleave mod<br>ing ==================================== | size is only shown for the 32Way(B) model.<br>e, an asterisk "*" appears.<br>==================================== | (a)         |

part7(----) CELL:----- (-----) IOX:----- (-----) CIMB:-----(8Way) ==== Partitioning ========= partO(RUN ) CELL:01 (01) IOX:0- (0-) part1(INIT) CELL:-- (--) IOX:-1 (-0) (ISPF) partO(RUN) CELL:01 (01) IOX:0- (0-) SM: 4096MB part1(INIT) CELL:-- (--) IOX:-1 (-0) SM: ------\_\_\_\_\_ The SM size is shown for the ISPF. (32Way) POWBAY0 (loc=M-00/03)power-ONenableDEGPOWBAY1 (loc=M-03/03)power-ONenableDEG power-ON enable DEG ---- CPU/Memory sub-chassis (loc=M-14/23) ----- 19:20:23,07/31/2005 --iSPO (loc=M-14/23) MASTER ----iSP1 (loc=M-14/23) CLK0 (loc=M-14/23) ---- --backup MASTER enable ---CLK1 (loc=M-14/23) XBX\_C0(loc=M-14/23) backup DISABLE\* ---XBX\_CO(loc=M-14/23) offline enable power-off DISABLE (b) XBX\_C1(loc=M-14/23) XBX\_C2(loc=M-14/23) ONLINE enable ONLINE enable ONLINE enable DEG part.0 (LCN=0) XBX\_C3(loc=M-14/23) CELL0 (loc=M-14/23) power-off DISABLE DEG part.0 (LCN=1) CELL1 (loc=M-14/23) ONLINE enable part.1 (LCN=5) CELL2 (loc=M-14/23) power-off enable CELL3 (loc=M-14/23) part.2 (LCN=4) CELL4 (loc=M-14/23) nonexist. ------CELL5 (loc=M-14/23) nonexist. ----power-off DISABLE\* part.3 (LCN=3) INVISIBLE ----- part.0 (LCN=2) CELL6 (loc=M-14/23) CELL7 (loc=M-14/23) ---- PCIBAYs (Main) ----- 19:20:23,07/31/2005 ---PCIBAYS (Main)PCIBAYS (Main)PCIBAYS (Main)PCIBAYS (Main)PCIBAYS (D)PCIBAYS (D)< \*1 (c) POWBAY2 (loc=E-00/03) power-ON enable (d) POWBAY3 (loc=E-03/03) power-ON enable ---- PCIBAYs (Expansion) ----- 19:20:23.07/31/2005 ---PCIBAY4(D) (loc=E-06/04)power-offenablepart.0 (LIN=0,-,N)\*1PCIBAY5(D) (loc=E-06/04)power-offenablepart.0 (LIN=0,-,N)\*1 PCIBAY6(D) (loc=E-10/04) power-off DISABLE DEG part.0 (LIN=0,-,N) PCIBAY7(D) (loc=E-10/04) ONLINE enable DEG part.0 (LIN=1,-,N) (e) \*1 \*1 

(8Wav) ==== Summary (loc=M-00/08) === ======= 19:20:23,07/31/2005 === POWBAYO (loc=M-00/08) power-ON enable iSP0 (loc=M-00/08) MASTER ----- - -ONLINE CELL0 (loc=M-00/08) enable part.0 (LCN=0) (b) CELL1 (loc=M-00/08) power-off DISABLE DEG part.0 (LCN=1) PCIBAYO(D) (loc=M-00/08) ONLINE enable part.0 (LIN=0,P,N) \*1 PCIBAY1(D) (loc=M-00/08) part.0 (LIN=0,S,N) \*1 ONLINE enable (ISPF) POWBAYO (loc=M-00/10) power-ON enable iSP0 (loc=M-00/10) MASTER ----- - - $XBX_CO(Ioc=M-00/10)$ power-off enable DEG ONLINE CELL0 (loc=M-00/10) enable part.0 (LCN=0) CELL1 (loc=M-00/10) power-off DISABLE DEG part.0 (LCN=1) (b) PCIBAYO(D) (loc=M-00/10) ONLINE enable part.0 (LIN=0,P,N) \*1 PCIBAY1(D) (loc=M-00/10) ONLINE enable part.0 (LIN=0,-.N) \*1 ==== End of Summary ======= \*1 (LIN=x,y,z): x: Logical IOX number y: "P" for Primary BIO configuration, and "S" for Secondary BIO configuration z: "S" if SCSI SPLIT Mode is selected, and "N" if it is deselected. (For 32Way(H)) ---- CELL0 ----- 19:20:23,07/31/2005 ---CELLO (loc=M-14/23) ONLINE enable DEG part.0 (LCN=2) ONLINE DISABLE ---CNX00 offline DISABLE ---PR0C00 - - -PR0C01 ONLINE enable ---- --->XBX00 CX1\_P0 CXI port0 ONLINE enable offline DISABLE ---- --->XBX00 CXI\_P1 CXI port2 ONLINE DISABLE ---CNX01 (f) PROC02 offline DISABLE\* ---PR0C03 nonexist. CXI port0 offline DISABLE --- -->XBX10 CXI\_P0 CXI port2 offline DISABLE --- --->XBX10 CXI\_P1 MMX00 ONLINE enable DEG MMX01 offline enable DEG enable MMX02 DEG offline MMX03 enable offline DEG

| (For 32Way(B))                                                                                                    |                                                                                                    |                                                                                               |                                             | 1                                           |
|----------------------------------------------------------------------------------------------------|----------------------------------------------------------------------------------------------------|-----------------------------------------------------------------------------------------------|---------------------------------------------|---------------------------------------------|
| CELLO                                                                                                    |                                                                                                    |                                                                                               |                                             | 19:20:23,07/31/2005                         |
| CELL0 (loc=M-14/23)                                                                                                    | ONLINE                                                                                                    | enable                                                                                        | DEG                                         | part.0 (LCN=2)                              |
| CNX00                                                                                                    | ONLINE                                                                                                    | DISABLE                                                                                       |                                             |                                             |
| PROCO0                                                                                                    | offline                                                                                                   | DISABLE                                                                                       |                                             |                                             |
| PROCO1                                                                                                    | ONLINE                                                                                                    | enable                                                                                        |                                             |                                             |
| PROCO2                                                                                                    | offline                                                                                                   | DISABLE*                                                                                      |                                             |                                             |
| PROCO3                                                                                                    | nonexist.                                                                                                 |                                                                                               | <b>DF0</b>                                  |                                             |
| TAGO_eO                                                                                                    |                                                                                                    |                                                                                               | DEG                                         |                                             |
| TAGO_e1                                                                                                    |                                                                                                    |                                                                                               | DEG                                         |                                             |
| TAGO_OO                                                                                                    |                                                                                                    |                                                                                               | DEG                                         |                                             |
| TAGO_01                                                                                                    |                                                                                                    |                                                                                               | DEG                                         |                                             |
| CXI port0                                                                                                    | ONLINE                                                                                                    | enable                                                                                        |                                             | >XBX00 CXI_P0                               |
| CXI port1                                                                                                    | offline                                                                                                   | DISABLE                                                                                       |                                             | >XBX01 CXI_P0                               |
| CXI port2                                                                                                    | offline                                                                                                   | DISABLE                                                                                       |                                             | >XBX10 CXI_P0                               |
| CXI port3                                                                                                    | offline                                                                                                   | DISABLE                                                                                       |                                             | >XBX11 CXI_P0                               |
| MMXOO                                                                                                    | ONLINE                                                                                                    | enable                                                                                        | DEG                                         |                                             |
| MMX01                                                                                                    | offline                                                                                                   | enable                                                                                        | DEG                                         |                                             |
| MMX02                                                                                                    | offline                                                                                                   | enable                                                                                        | DEG                                         |                                             |
| MMX03                                                                                                    | offline                                                                                                   | enable                                                                                        | DEG                                         |                                             |
| (For 8Way)                                                                                                    |                                                                                                    |                                                                                               |                                             |                                             |
| CELLO                                                                                                    |                                                                                                    |                                                                                               |                                             | 19:20:23,07/31/2005                         |
| *===*                                                                                                    |                                                                                                    |                                                                                               |                                             |                                             |
| CELLO (loc=M-00/08)                                                                                                    |                                                                                                    | enable                                                                                        | DEG                                         | part_0 (LCN=2)                              |
| CELLO (IOC=M-00/08)                                                                                                    | ONLINE                                                                                                    |                                                                                               | DEG                                         | part.0 (LCN=2)                              |
| CNX00                                                                                                    | ONLINE<br>offline                                                                                         | enable                                                                                        |                                             | part.0 (LCN=2)                              |
| CNX00<br>PROC00                                                                                                    | ONLINE<br>offline<br>offline                                                                              | enable<br>DISABLE                                                                             |                                             | part.0 (LCN=2)                              |
| CNX00<br>PROC00<br>PROC01                                                                                                    | ONLINE<br>offline<br>offline<br>ONLINE                                                                    | enable<br>DISABLE<br>enable                                                                   |                                             | part.0 (LCN=2)                              |
| CNX00<br>PROC00<br>PROC01<br>PROC02                                                                                                    | ONLINE<br>offline<br>offline<br>ONLINE<br>offline                                                         | enable<br>DISABLE                                                                             | <br>                                        | part.0 (LCN=2)                              |
| CNX00<br>PROC00<br>PROC01<br>PROC02<br>PROC03                                                                                                    | ONLINE<br>offline<br>offline<br>ONLINE                                                                    | enable<br>DISABLE<br>enable<br>DISABLE*                                                       | <br><br>                                    | part.0 (LCN=2)                              |
| CNX00<br>PROC00<br>PROC01<br>PROC02<br>PROC03<br>TAG0_e0                                                                                               | ONLINE<br>offline<br>offline<br>ONLINE<br>offline<br>nonexist.                                            | enable<br>DISABLE<br>enable                                                                   | <br><br><br>DEG                             | part.0 (LCN=2)                              |
| CNX00<br>PROC00<br>PROC01<br>PROC02<br>PROC03<br>TAG0_e0<br>TAG0_e1                                                                                    | ONLINE<br>offline<br>offline<br>ONLINE<br>offline<br>nonexist.                                            | enable<br>DISABLE<br>enable<br>DISABLE*                                                       | <br><br>                                    | part.0 (LCN=2)                              |
| CNX00<br>PROC00<br>PROC01<br>PROC02<br>PROC03<br>TAG0_e0<br>TAG0_e1<br>TAG0_00                                                                         | ONLINE<br>offline<br>offline<br>ONLINE<br>offline<br>nonexist.                                            | enable<br>DISABLE<br>enable<br>DISABLE*                                                       | <br><br>DEG<br>DEG<br>DEG                   | part.0 (LCN=2)                              |
| CNX00<br>PROC00<br>PROC01<br>PROC02<br>PROC03<br>TAG0_e0<br>TAG0_e1<br>TAG0_00<br>TAG0_01                                                              | ONLINE<br>offline<br>offline<br>ONLINE<br>offline<br>nonexist.                                            | enable<br>DISABLE<br>enable<br>DISABLE*                                                       | DEG<br>DEG<br>DEG<br>DEG<br>DEG             |                                             |
| CNX00<br>PROC00<br>PROC01<br>PROC02<br>PROC03<br>TAG0_e0<br>TAG0_e1<br>TAG0_o0<br>TAG0_o1<br>CXI port0                                                 | ONLINE<br>offline<br>offline<br>ONLINE<br>offline<br>nonexist.                                            | enable<br>DISABLE<br>enable<br>DISABLE*                                                       | DEG<br>DEG<br>DEG<br>DEG<br>DEG             | >PC1BAY0_P0                                 |
| CNX00<br>PROC00<br>PROC01<br>PROC02<br>PROC03<br>TAG0_e0<br>TAG0_e1<br>TAG0_o0<br>TAG0_o1<br>CXI port0<br>CXI port1                                    | ONLINE<br>offline<br>ONLINE<br>offline<br>nonexist.<br><br>ONLINE<br>ONLINE                               | enable<br>DISABLE<br>enable<br>DISABLE*                                                       | <br><br>DEG<br>DEG<br>DEG<br>               | >PCIBAY0_P0<br>>PCIBAY1_P1                  |
| CNX00<br>PROC00<br>PROC01<br>PROC02<br>PROC03<br>TAG0_e0<br>TAG0_e1<br>TAG0_o0<br>TAG0_o1<br>CXI port0<br>CXI port1<br>CXI port2                       | ONLINE<br>offline<br>ONLINE<br>offline<br>nonexist.<br><br>ONLINE<br>ONLINE<br>ONLINE                     | enable<br>DISABLE<br>enable<br>DISABLE*<br><br>enable<br>enable<br>enable                     | DEG<br>DEG<br>DEG<br>DEG<br>DEG             | >PCIBAY0_P0<br>>PCIBAY1_P1<br>>CELL1 CX1_P2 |
| CNX00<br>PROC00<br>PROC01<br>PROC02<br>PROC03<br>TAG0_e0<br>TAG0_e1<br>TAG0_00<br>TAG0_01<br>CXI port0<br>CXI port1<br>CXI port2<br>CXI port3          | ONLINE<br>offline<br>ONLINE<br>offline<br>nonexist.<br><br>ONLINE<br>ONLINE                               | enable<br>DISABLE<br>enable<br>DISABLE*                                                       | <br>DEG<br>DEG<br>DEG<br>DEG<br><br>        | >PCIBAY0_P0<br>>PCIBAY1_P1                  |
| CNX00<br>PROC00<br>PROC01<br>PROC02<br>PROC03<br>TAG0_e0<br>TAG0_e1<br>TAG0_o0<br>TAG0_o1<br>CXI port0<br>CXI port1<br>CXI port2                       | ONLINE<br>offline<br>ONLINE<br>offline<br>nonexist.<br><br>ONLINE<br>ONLINE<br>ONLINE<br>ONLINE           | enable<br>DISABLE<br>enable<br>DISABLE*                                                       | <br>DEG<br>DEG<br>DEG<br>DEG<br><br><br>DEG | >PCIBAY0_P0<br>>PCIBAY1_P1<br>>CELL1 CX1_P2 |
| CNX00<br>PROC00<br>PROC01<br>PROC02<br>PROC03<br>TAG0_e0<br>TAG0_e1<br>TAG0_00<br>TAG0_01<br>CXI port0<br>CXI port1<br>CXI port2<br>CXI port3<br>MMX00 | ONLINE<br>offline<br>ONLINE<br>offline<br>nonexist.<br><br>ONLINE<br>ONLINE<br>ONLINE<br>ONLINE<br>ONLINE | enable<br>DISABLE<br>enable<br>DISABLE*<br><br>enable<br>enable<br>enable<br>enable<br>enable | <br>DEG<br>DEG<br>DEG<br>DEG<br><br>        | >PCIBAY0_P0<br>>PCIBAY1_P1<br>>CELL1 CX1_P2 |

(f)

|                            |                     |          |     | 19:20:23,07/31/2005                                                                              |     |
|----------------------------|---------------------|----------|-----|--------------------------------------------------------------------------------------------------|-----|
| CELLO (loc=M-00/10)        |                     |          | DEG | part.0 (LCN=2)                                                                                   |     |
| CNX00                      |                     | enable   |     |                                                                                                  |     |
| PROCOO                     |                     | DISABLE  |     |                                                                                                  |     |
| PROC01                     | ONLINE              |          |     |                                                                                                  |     |
| PROCO2                     | offline             | DISABLE* |     |                                                                                                  |     |
| PROCO3                     | nonexist.           |          |     |                                                                                                  |     |
| TAGO_eO                    |                     |          |     |                                                                                                  | (1) |
| TAGO_e1                    |                     |          |     |                                                                                                  | (f) |
| TAGO_00                    |                     |          |     |                                                                                                  |     |
| TAGO_o1<br>CXI portO       |                     |          |     | >PCIBAY0_P0                                                                                      |     |
| CXI port1                  |                     | enable   |     | >XBX00 CXI_P0                                                                                    |     |
| CXI port2                  |                     | enable   |     | >CELL1 CXI_P2                                                                                    |     |
| CXI port3                  |                     |          |     | >CELL1 CXI_P2                                                                                    |     |
| MMX00                      |                     | enable   |     |                                                                                                  |     |
| MMX00                      |                     | enable   |     |                                                                                                  |     |
| -                          |                     |          |     |                                                                                                  |     |
| (For 32Way(B), 8Way, or IS |                     |          |     |                                                                                                  |     |
| MMX00                      |                     |          |     | 19:20:23,07/31/2005                                                                              |     |
| MMX00                      | ONLINE              | enable   | DEG |                                                                                                  |     |
| ROWOO[DIMMOO:01]           | 2GB                 | enable   |     | - SBE=000:000 MBE=000                                                                            |     |
| ROW01[DIMM02:03]           | 2GB                 | enable   |     | - SBE=000:000 MBE=000                                                                            |     |
| R0W02[D1MM04:05]           | 8GB                 | enable   |     | - SBE=000:000 MBE=000<br>- SBE=000:000 MBE=000<br>- SBE=000:000 MBE=000<br>- SBE=000:000 MBE=000 |     |
| ROWU3[DIMMO6:07]           | 8GB                 | enable   |     | - 2RE=000:000 WRE=000                                                                            | (g) |
| MMX01                      |                     |          |     | 19:20:23,07/31/2005                                                                              | (9) |
| MMX01                      | ONLINE              |          |     |                                                                                                  |     |
| ROW04[DIMM08:09]           | 2GB                 | enable   |     | - SBE=000:000 MBE=000                                                                            |     |
| ROW05[DIMM10:11]           | 2GB                 | enable   |     | - SBE=000:000 MBE=000                                                                            |     |
| ROW06[DIMM12:13]           | 8GB                 | enable   |     | - SBE=000:000 MBE=000                                                                            |     |
| ROW07[DIMM14:15]           | 8GB                 | enable   |     | - SBE=000:000 MBE=000                                                                            |     |
|                            | ale ale aver fam 00 |          |     |                                                                                                  |     |
| (MMXx2 and MMXx3 are o     |                     |          |     | 19:20:23,07/31/2005                                                                              |     |
| MMX02                      | ONLINE              | enable   | DEG | 13.20.23,0173172000                                                                              |     |
| ROW08[DIMM16:17]           |                     |          |     | - SBE=000:000 MBE=000                                                                            |     |
| ROW09[DIMM18:19]           | 8GB                 |          |     |                                                                                                  |     |
| ROW10[DIMM20:21]           | 2GB                 |          |     | 005 000 000 UDE 000                                                                              |     |
| ROW11[DIMM22:23]           | GB                  |          |     |                                                                                                  |     |
|                            |                     |          |     |                                                                                                  | (h) |
|                            |                     |          |     | 19:20:23,07/31/2005                                                                              |     |
| MMX03                      | ONLINE              |          | DEG |                                                                                                  |     |
| ROW12[DIMM24:25]           |                     | enable   |     |                                                                                                  |     |
| ROW13[D1MM26:27]           |                     | enable   |     | - SBE=000:000 MBE=000                                                                            |     |
| ROW14[DIMM28:29]           |                     | enable   |     | - SBE=000:000 MBE=000                                                                            |     |
| ROW15[DIMM30:31]           | GB                  | DISABLE  |     | - SBE=000:000 MBE=000                                                                            |     |

| MMX00<br>MMX00                                                                                                    |                                                                                                    | NLINE e |                                                                                                    |                                                 | -,                                                                                                    |                                                                                                    |   |
|----------------------------------------------------------------------------------------------------|----------------------------------------------------------------------------------------------------|---------|----------------------------------------------------------------------------------------------------|-------------------------------------------------|----------------------------------------------------------------------------------------------------|----------------------------------------------------------------------------------------------------|---|
|                                                                                                    |                                                                                                    |         |                                                                                                    |                                                 | SBE=000                                                                                                    | MBE=000                                                                                                    |   |
| ROWOO[DIMMOO:01]                                                                                                    |                                                                                                    |         |                                                                                                    |                                                 |                                                                                                    | MBE=000                                                                                                    |   |
|                                                                                                    |                                                                                                    |         |                                                                                                    |                                                 |                                                                                                    | MBE=000                                                                                                    |   |
| ROW01[D1MM02:03]                                                                                                    | 16GB                                                                                                    |         | enable                                                                                                    |                                                 |                                                                                                    | MBE=000                                                                                                    |   |
|                                                                                                    |                                                                                                    |         |                                                                                                    |                                                 | SBE=000                                                                                                    | MBE=000                                                                                                    |   |
| ROW02[D1MM04:05]                                                                                                    |                                                                                                    |         |                                                                                                    |                                                 |                                                                                                    |                                                                                                    |   |
| DIR03                                                                                                    |                                                                                                    |         |                                                                                                    |                                                 |                                                                                                    | MBE=000                                                                                                    |   |
| ROW03[D1MM06:07]                                                                                                    |                                                                                                    |         |                                                                                                    |                                                 |                                                                                                    |                                                                                                    |   |
|                                                                                                    |                                                                                                    |         |                                                                                                    |                                                 |                                                                                                    |                                                                                                    | ( |
| MMX01                                                                                                    |                                                                                                    |         |                                                                                                    | 1                                               | 9:20:23,07/3                                                                                                    | 1/2005                                                                                                    |   |
|                                                                                                    |                                                                                                    | NLINE e |                                                                                                    |                                                 |                                                                                                    |                                                                                                    |   |
| DIR04                                                                                                    |                                                                                                    |         |                                                                                                    |                                                 | SBE=000                                                                                                    | MBE=000                                                                                                    |   |
| ROW04[D1MM08:09]                                                                                                    |                                                                                                    |         |                                                                                                    |                                                 |                                                                                                    | MBE=000                                                                                                    |   |
|                                                                                                    |                                                                                                    |         |                                                                                                    |                                                 |                                                                                                    | MBE=000                                                                                                    |   |
| ROW05[DIMM10:11]                                                                                                    | 16GB                                                                                                    |         | enable                                                                                                    |                                                 | SBE=000:000                                                                                                    | MBE=000                                                                                                    |   |
| DIR06                                                                                                    | 1GB                                                                                                    |         | enable                                                                                                    |                                                 |                                                                                                    | MBE=000                                                                                                    |   |
| ROW06[DIMM12:13]                                                                                                    | 1GB                                                                                                    |         | enable                                                                                                    |                                                 | SBE=000:000                                                                                                    |                                                                                                    |   |
| DIR07                                                                                                    | GB                                                                                                    |         | DISABLE                                                                                                    |                                                 | SBE=000                                                                                                    | MBE=000                                                                                                    |   |
|                                                                                                    |                                                                                                    |         |                                                                                                    |                                                 |                                                                                                    |                                                                                                    |   |
| ROW07[DIMM14:15]                                                                                                    | GB                                                                                                    |         | DISABLE                                                                                                    |                                                 | SBE=000:000                                                                                                    | MBE=000                                                                                                    |   |
| ROW07[DIMM14:15]                                                                                                    | GB                                                                                                    |         | DISABLE                                                                                                    |                                                 |                                                                                                    |                                                                                                    |   |
| ROW07[DIMM14:15]<br>MMX02<br>MMX02                                                                                                    | GB<br>                                                                                                    | NLINE e | DISABLE                                                                                                    | <br>1                                           | 9:20:23,07/3                                                                                                    | 1/2005                                                                                                    |   |
| ROW07[DIMM14:15]<br>MMX02<br>MMX02<br>DIR08                                                                                                    | GB<br><br>0<br>2GB                                                                                                | NLINE e | DISABLE<br>enable<br>enable                                                                                                    | <br>1<br>                                       | 9:20:23,07/3<br>SBE=000                                                                                                    | 1/2005<br>MBE=000                                                                                                    |   |
| ROWO7[DIMM14:15]<br>MMX02<br>MMX02<br>DIR08<br>ROW08[DIMM16:17]                                                                                                    | GB<br>0<br>2GB<br>4GB                                                                                             | NLINE e | DISABLE<br>enable<br>enable<br>enable                                                                                                    | <br>1<br>                                       | 9:20:23,07/3<br>SBE=000<br>SBE=000:000                                                                                                    | 1/2005<br>MBE=000<br>MBE=000                                                                                                    |   |
| ROW07[DIMM14:15]<br>MMX02                                                                                                    | GB<br>0<br>2GB<br>4GB<br>GB                                                                                       | NLINE e | DISABLE<br>enable<br>enable<br>enable<br>enable                                                                                                    | <br>1<br><br>                                   | 9:20:23,07/3<br>SBE=000                                                                                                    | 1/2005<br>MBE=000<br>MBE=000<br>MBE=000                                                                                                    |   |
| ROW07[DIMM14:15]<br>MMX02<br>MMX02<br>DIR08<br>ROW08[DIMM16:17]<br>DIR09<br>ROW09[DIMM18:19]                                                                                                    | GB<br>0<br>2GB<br>4GB<br>GB<br>GB                                                                                 | NLINE e | DISABLE<br>enable<br>enable<br>enable<br>enable<br>enable                                                                                                    | 1<br><br><br>                                   | 9:20:23,07/3<br>SBE=000<br>SBE=000:000<br>SBE=000                                                                                                    | 1/2005<br>MBE=000<br>MBE=000<br>MBE=000                                                                                                    |   |
| ROW07[DIMM14:15]<br>MMX02<br>MMX02<br>DIR08<br>ROW08[DIMM16:17]<br>DIR09<br>ROW09[DIMM18:19]                                                                                                    | GB<br>0<br>2GB<br>4GB<br>GB<br>2GB                                                                                | NLINE e | DISABLE<br>enable<br>enable<br>enable<br>enable<br>enable<br>enable                                                                                           | <br>1<br><br><br><br>                           | 9:20:23,07/3<br>SBE=000<br>SBE=000:000<br>SBE=000<br>SBE=000:000                                                                                                    | MBE=000<br>MBE=000<br>MBE=000<br>MBE=000<br>MBE=000<br>MBE=000                                                                                                    |   |
| ROW07[DIMM14:15]<br>MMX02<br>DIR08<br>ROW08[DIMM16:17]<br>DIR09<br>ROW09[DIMM18:19]<br>DIR10                                                                                                    | GB<br>0<br>2GB<br>4GB<br>GB<br>2GB<br>4GB                                                                         | NLINE e | DISABLE<br>enable<br>enable<br>enable<br>enable<br>enable<br>enable<br>enable                                                                                 | <br>1<br><br><br><br><br>                       | 9:20:23,07/3<br>SBE=000<br>SBE=000:000<br>SBE=000<br>SBE=000<br>SBE=000<br>SBE=000:000                                                                                                    | MBE=000<br>MBE=000<br>MBE=000<br>MBE=000<br>MBE=000<br>MBE=000                                                                                                    |   |
| ROW07[DIMM14:15]<br>MMX02<br>DIR08<br>ROW08[DIMM16:17]<br>DIR09<br>ROW09[DIMM18:19]<br>DIR10<br>ROW10[DIMM20:21]                                                                                                    | GB<br>0<br>2GB<br>4GB<br>GB<br>2GB<br>4GB<br>GB                                                                   | NLINE e | DISABLE<br>enable<br>enable<br>enable<br>enable<br>enable<br>enable<br>enable<br>enable                                                                       | <br>1<br><br><br><br><br>                       | 9:20:23,07/3<br>SBE=000<br>SBE=000:000<br>SBE=000<br>SBE=000:000<br>SBE=000:000<br>SBE=000:000<br>SBE=000                                                                                                    | MBE=000<br>MBE=000<br>MBE=000<br>MBE=000<br>MBE=000<br>MBE=000<br>MBE=000<br>MBE=000                                                                                                    |   |
| ROW07[DIMM14:15]<br>MMX02<br>DIR08<br>ROW08[DIMM16:17]<br>DIR09<br>ROW09[DIMM18:19]<br>DIR10<br>ROW10[DIMM20:21]<br>DIR11<br>ROW11[DIMM22:23]                                                                                                 | GB<br>0<br>2GB<br>4GB<br>GB<br>2GB<br>4GB<br>GB<br>GB                                                             | NLINE e | DISABLE<br>enable<br>enable<br>enable<br>enable<br>enable<br>enable<br>enable<br>enable                                                                       | 1<br><br><br><br><br><br>                       | 9:20:23,07/3<br>SBE=000<br>SBE=000:000<br>SBE=000<br>SBE=000<br>SBE=000<br>SBE=000<br>SBE=000<br>SBE=000<br>SBE=000:000                                                                                                    | MBE=000<br>MBE=000<br>MBE=000<br>MBE=000<br>MBE=000<br>MBE=000<br>MBE=000<br>MBE=000<br>MBE=000                                                                                                   |   |
| ROW07[DIMM14:15]<br>MMX02<br>DIR08<br>ROW08[DIMM16:17]<br>DIR09<br>ROW09[DIMM18:19]<br>DIR10<br>ROW10[DIMM20:21]<br>DIR11                                                                                                    | GB<br>0<br>2GB<br>4GB<br>GB<br>2GB<br>4GB<br>GB<br>GB                                                             | NLINE e | DISABLE<br>enable<br>enable<br>enable<br>enable<br>enable<br>enable<br>enable<br>enable                                                                       | 1<br><br><br><br><br><br>                       | 9:20:23,07/3<br>SBE=000<br>SBE=000:000<br>SBE=000<br>SBE=000<br>SBE=000<br>SBE=000<br>SBE=000<br>SBE=000<br>SBE=000:000                                                                                                    | MBE=000<br>MBE=000<br>MBE=000<br>MBE=000<br>MBE=000<br>MBE=000<br>MBE=000<br>MBE=000<br>MBE=000                                                                                                   |   |
| ROW07[DIMM14:15]<br>MMX02<br>DIR08<br>ROW08[DIMM16:17]<br>DIR09<br>ROW09[DIMM18:19]<br>DIR10<br>ROW10[DIMM20:21]<br>DIR11<br>ROW11[DIMM22:23]<br>MMX03                                                                                        | GB<br>0<br>2GB<br>4GB<br>GB<br>2GB<br>4GB<br>GB<br>GB<br>GB                                                       | NLINE e | DISABLE<br>enable<br>enable<br>enable<br>enable<br>enable<br>enable<br>enable<br>enable                                                                       | 1<br><br><br><br><br><br><br><br>1              | 9:20:23,07/3<br>SBE=000<br>SBE=000:000<br>SBE=000:000<br>SBE=000<br>SBE=000<br>SBE=000<br>SBE=000<br>SBE=000:000<br>SBE=000:000<br>9:20:23,07/3                                                                                                    | MBE=000<br>MBE=000<br>MBE=000<br>MBE=000<br>MBE=000<br>MBE=000<br>MBE=000<br>MBE=000<br>MBE=000                                                                                                   |   |
| ROW07[D1MM14:15]<br>MMX02<br>D1R08<br>ROW08[D1MM16:17]<br>D1R09<br>ROW09[D1MM18:19]<br>D1R10<br>ROW10[D1MM20:21]<br>D1R11<br>ROW11[D1MM22:23]<br>MMX03<br>D1R12                                                                               | GB<br>0<br>2GB<br>4GB<br>GB<br>2GB<br>4GB<br>GB<br>GB<br>0<br>2GB                                                 | NLINE e | DISABLE<br>enable<br>enable<br>enable<br>enable<br>enable<br>enable<br>enable<br>enable                                                                       | 1<br><br><br><br><br><br><br><br>1              | 9:20:23,07/3<br>SBE=000<br>SBE=000:000<br>SBE=000<br>SBE=000<br>SBE=000<br>SBE=000<br>SBE=000<br>SBE=000<br>SBE=000<br>SBE=000<br>SBE=000<br>SBE=000                                                                                                    | 1/2005<br>MBE=000<br>MBE=000<br>MBE=000<br>MBE=000<br>MBE=000<br>MBE=000<br>MBE=000<br>1/2005<br>MBE=000                                                                                          | ( |
| ROW07[D1MM14:15]<br>MMX02<br>D1R08<br>ROW08[D1MM16:17]<br>D1R09<br>ROW09[D1MM18:19]<br>D1R10<br>ROW10[D1MM20:21]<br>D1R11<br>ROW11[D1MM22:23]<br>MMX03                                                                                        | GB<br>0<br>2GB<br>4GB<br>GB<br>2GB<br>4GB<br>GB<br>GB<br>0<br>2GB<br>4GB                                          | NLINE e | DISABLE<br>enable<br>enable<br>enable<br>enable<br>enable<br>enable<br>enable<br>enable                                                                       | 1<br><br><br><br><br><br><br><br>1              | 9:20:23,07/3<br>SBE=000<br>SBE=000:000<br>SBE=000:000<br>SBE=000<br>SBE=000<br>SBE=000<br>SBE=000<br>SBE=000:000<br>SBE=000:000<br>9:20:23,07/3                                                                                                    | MBE=000<br>MBE=000<br>MBE=000<br>MBE=000<br>MBE=000<br>MBE=000<br>MBE=000<br>MBE=000<br>MBE=000<br>MBE=000<br>MBE=000                                                                             | ( |
| ROW07[DIMM14:15]<br>MMX02<br>DIR08<br>ROW08[DIMM16:17]<br>DIR09<br>ROW09[DIMM18:19]<br>DIR10<br>ROW10[DIMM20:21]<br>DIR11<br>ROW11[DIMM22:23]<br>MMX03<br>DIR12<br>ROW12[DIMM24:25]<br>DIR13                                                  | GB<br>0<br>2GB<br>4GB<br>GB<br>2GB<br>4GB<br>GB<br>0<br>2GB<br>4GB<br>GB                                          | NLINE e | DISABLE<br>enable<br>enable<br>enable<br>enable<br>enable<br>enable<br>enable<br>enable<br>enable<br>enable<br>enable<br>enable                               | 1<br><br><br><br><br><br><br><br>1              | 9:20:23,07/3<br>SBE=000<br>SBE=000:000<br>SBE=000<br>SBE=000:000<br>SBE=000:000<br>SBE=000:000<br>SBE=000:000<br>9:20:23,07/3<br>SBE=000<br>SBE=000<br>SBE=000<br>SBE=000                                                                                                    | MBE=000<br>MBE=000<br>MBE=000<br>MBE=000<br>MBE=000<br>MBE=000<br>MBE=000<br>MBE=000<br>MBE=000<br>MBE=000<br>MBE=000<br>MBE=000<br>MBE=000                                                       | ( |
| ROW07[DIMM14:15]<br>MMX02<br>DIR08<br>ROW08[DIMM16:17]<br>DIR09<br>ROW09[DIMM18:19]<br>DIR10<br>ROW10[DIMM20:21]<br>DIR11<br>ROW11[DIMM22:23]<br>MMX03<br>DIR12<br>ROW12[DIMM24:25]<br>DIR13<br>ROW13[DIMM26:27]                              | GB<br>0<br>2GB<br>4GB<br>GB<br>2GB<br>4GB<br>GB<br>GB<br>4GB<br>GB<br>GB<br>GB                                    | NLINE e | DISABLE<br>enable<br>enable<br>enable<br>enable<br>enable<br>enable<br>enable<br>enable<br>enable<br>enable                                                   | 1<br><br><br><br><br><br><br><br>               | 9:20:23,07/3<br>SBE=000<br>SBE=000:000<br>SBE=000<br>SBE=000<br>SBE | MBE=000<br>MBE=000<br>MBE=000<br>MBE=000<br>MBE=000<br>MBE=000<br>MBE=000<br>MBE=000<br>MBE=000<br>MBE=000<br>MBE=000<br>MBE=000<br>MBE=000                                                       |   |
| ROW07[DIMM14:15]<br>MMX02<br>DIR08<br>ROW08[DIMM16:17]<br>DIR09<br>ROW09[DIMM18:19]<br>DIR10<br>ROW10[DIMM20:21]<br>DIR11<br>ROW11[DIMM22:23]<br>MMX03<br>DIR12<br>ROW12[DIMM24:25]<br>DIR13<br>ROW13[DIMM26:27]<br>DIR14                     | GB<br>0<br>2GB<br>4GB<br>GB<br>2GB<br>4GB<br>GB<br>GB<br>4GB<br>GB<br>GB<br>2GB                                   | NLINE e | DISABLE<br>enable<br>enable<br>enable<br>enable<br>enable<br>enable<br>enable<br>enable<br>enable<br>enable<br>enable<br>enable                               | 1<br><br><br><br><br><br><br><br>               | 9:20:23,07/3<br>SBE=000<br>SBE=000:000<br>SBE=000<br>SBE=000<br>SBE=000<br>SBE=000<br>SBE=000<br>SBE=000<br>SBE=000<br>SBE=000<br>SBE=000<br>SBE=000<br>SBE=000<br>SBE=000<br>SBE=000<br>SBE=000<br>SBE=000                                                                                                    | 1/2005<br>MBE=000<br>MBE=000<br>MBE=000<br>MBE=000<br>MBE=000<br>MBE=000<br>MBE=000<br>MBE=000<br>MBE=000<br>MBE=000<br>MBE=000<br>MBE=000<br>MBE=000<br>MBE=000<br>MBE=000                       | ( |
| ROW07[D1MM14:15]<br>MMX02<br>D1R08<br>ROW08[D1MM16:17]<br>D1R09<br>ROW09[D1MM18:19]<br>D1R10<br>ROW10[D1MM20:21]<br>D1R11<br>ROW11[D1MM22:23]<br>MMX03<br>D1R12<br>ROW12[D1MM24:25]<br>D1R13<br>ROW12[D1MM26:27]<br>D1R14<br>ROW14[D1MM28:29] | GB<br>0<br>2GB<br>4GB<br>GB<br>2GB<br>4GB<br>GB<br>GB<br>4GB<br>GB<br>2GB<br>4GB<br>GB<br>2GB<br>4GB              | NLINE e | DISABLE<br>enable<br>enable<br>enable<br>enable<br>enable<br>enable<br>enable<br>enable<br>enable<br>enable<br>enable<br>enable<br>enable<br>enable<br>enable | 1<br><br><br><br><br><br><br><br>1              | 9:20:23,07/3<br>SBE=000<br>SBE=000:000<br>SBE=000<br>SBE=000<br>SBE=000<br>SBE=000<br>SBE=000:000<br>9:20:23,07/3<br>SBE=000<br>SBE=000<br>SBE   | 1/2005<br>MBE=000<br>MBE=000<br>MBE=000<br>MBE=000<br>MBE=000<br>MBE=000<br>MBE=000<br>MBE=000<br>MBE=000<br>MBE=000<br>MBE=000<br>MBE=000<br>MBE=000<br>MBE=000<br>MBE=000                       | ( |
| ROW07[DIMM14:15]<br>MMX02<br>DIR08<br>ROW08[DIMM16:17]<br>DIR09<br>ROW09[DIMM18:19]<br>DIR10<br>ROW10[DIMM20:21]<br>DIR11<br>ROW11[DIMM22:23]<br>MMX03<br>DIR12<br>ROW12[DIMM24:25]<br>DIR13<br>ROW13[DIMM26:27]<br>DIR14                     | GB<br>0<br>2GB<br>4GB<br>GB<br>2GB<br>4GB<br>GB<br>GB<br>2GB<br>4GB<br>GB<br>2GB<br>4GB<br>GB<br>2GB<br>4GB<br>GB | NLINE e | DISABLE<br>enable<br>enable<br>enable<br>enable<br>enable<br>enable<br>enable<br>enable<br>enable<br>enable<br>enable<br>enable<br>enable<br>enable           | 1<br><br><br><br><br><br><br><br>1<br><br><br>1 | 9:20:23,07/3<br>SBE=000<br>SBE=000:000<br>SBE=000<br>SBE=000<br>SBE=000<br>SBE=000<br>SBE=000<br>SBE=000<br>SBE=000<br>SBE=000<br>SBE=000<br>SBE=000<br>SBE=000<br>SBE=000<br>SBE=000<br>SBE=000<br>SBE=000                                                                                                    | 1/2005<br>MBE=000<br>MBE=000<br>MBE=000<br>MBE=000<br>MBE=000<br>MBE=000<br>MBE=000<br>MBE=000<br>MBE=000<br>MBE=000<br>MBE=000<br>MBE=000<br>MBE=000<br>MBE=000<br>MBE=000<br>MBE=000<br>MBE=000 | ( |

| (For 32Way(B), 8Way, or I   |                |          | 40,20,22,07/24/2005 |     |
|-----------------------------|----------------|----------|---------------------|-----|
| TAGO_e0                     |                |          | 19:20:23,07/31/2005 |     |
| TAGO_e0 TAGLO               |                |          |                     |     |
| TAGO_e0 TAGL1               |                | enable   |                     |     |
| TAGO_e0 TAGL2               |                | DISABLE* |                     |     |
| TAGO_e0 TAGL3               |                | enable   |                     |     |
| TAGO_e0 TAGL4               |                | enable   |                     |     |
| TAGO_e0 TAGL5               |                | enable   |                     |     |
| TAGO_e1                     |                |          | DEG                 |     |
| TAGO_e1 TAGLO               |                | enable   |                     |     |
| TAGO_e1 TAGL1               |                | enable   |                     |     |
| TAGO_e1 TAGL2               |                | DISABLE* |                     |     |
| TAGO_e1 TAGL3               |                | enable   |                     |     |
| TAGO_e1 TAGL4               |                | enable   |                     |     |
| TAGO_e1 TAGL5               |                | enable   |                     |     |
|                             |                |          |                     | (i) |
| TAG0_o                      |                |          | 19:20:23,07/31/2005 |     |
| TAG0_o0                     |                |          |                     |     |
| TAG0_o0 TAGL0               |                | enable   |                     |     |
| TAG0_o0 TAGL1               |                | enable   |                     |     |
| TAG0_o0 TAGL2               |                | enable   |                     |     |
| TAG0_o0 TAGL3               |                | enable   |                     |     |
| TAG0_o0 TAGL4               |                | enable   |                     |     |
| TAGO_e0 TAGL5               |                | enable   |                     |     |
| TAGO_o1                     |                |          |                     |     |
| TAGO_o1 TAGLO               |                | enable   |                     |     |
| TAG0_o1 TAGL1               |                | enable   |                     |     |
| TAG0_o1 TAGL2               |                | enable   |                     |     |
| TAG0_o1 TAGL3               |                |          |                     |     |
| TAG0_o1 TAGL4               |                |          |                     |     |
| TAGO_e1 TAGL5               |                | enable   |                     |     |
| (Subsequently listed to the | max. CELL numb | oer.)    | 19:20:23,07/31/2005 |     |
| :                           |                |          |                     |     |
| :                           |                |          |                     |     |
| :                           |                |          |                     |     |
|                             |                |          |                     |     |

| (For 32Way(B))                 |           |          |     |                            | 1   |
|--------------------------------|-----------|----------|-----|----------------------------|-----|
| XBX_C0                         |           |          |     | 19:20:23,07/31/2005        |     |
| XBX_C0(loc=M-14/23)            |           | enable   | DEG |                            |     |
| XBX00 (loc=M-14/23)            | ONLINE    | enable   |     |                            |     |
| CXI port00                     |           | enable   |     | >CELL0 CXI_P0              |     |
| CXI port01                     | offline   |          |     | >CELL1 CXI_PO              |     |
| CXI port02                     | ONLINE    | enable   |     | >CELL2 CXI_PO              |     |
| CXI port03                     | offline   |          |     | >CELL3 CXI_P0              |     |
| IB_CABLE port04                | ONLINE    | enable   |     | >PCIBAY0_P0                |     |
| IB_CABLE port05                | ONLINE    |          |     | >PCIBAY2_P0                |     |
| XXI port06                     | ONLINE    |          |     | >XBX_C2_P06                |     |
| XXI port07                     | offline   | DISABLE* |     | >XBX_C2_P07                | (j) |
| XBX01 (loc=M-14/23)            | ONLINE    | enable   | DEG |                            |     |
| CXI port10                     | ONLINE    | enable   |     | >CELL0 CXI_P1              |     |
| CXI port11                     | offline   | DISABLE* |     | >CELL1 CXI_P1              |     |
| CXI port12                     | ONLINE    | enable   |     | >CELL2 CXI_P1              |     |
| CXI port13                     | offline   | DISABLE* |     | >CELL3 CXI_P1              |     |
| IB_CABLE port14                | ONLINE    | enable   |     | >PCIBAY1_P0                |     |
| IB_CABLE port15                | ONLINE    | enable   |     | >PCIBAY1_PO<br>>PCIBAY3_PO |     |
| XXI port16                     | ONLINE    | enable   |     | >XBX_C2_P16                |     |
| XXI port17                     | offline   |          |     | >XBX_C2_P17                |     |
| (For 32Way(H))                 |           |          |     |                            |     |
| XBX_C0                         |           |          |     | 19:20:23,07/31/2005        |     |
| XBX_C0(loc=M-14/23)            | ONLINE    | enable   | DEG |                            |     |
| XBX00 (loc=M-14/23)            | ONLINE    | enable   | DEG |                            |     |
| CXI port00                     | ONLINE    | enable   |     | >CELL0 CXI_P00             |     |
| CXI port01                     | offline   | DISABLE* |     | >CELL0 CXI_P10             |     |
| CXI port02                     | ONLINE    |          |     | >CELL2 CXI_P00             |     |
| CXI port03                     | offline   | DISABLE* |     | >CELL2 CXI_P10             |     |
| IB_CABLE port04                | ONLINE    |          |     | >PCIBAY0_P0                |     |
| IB_CABLE port05                | ONLINE    | enable   |     | >PCIBAY2_P0                |     |
| XXI port06                     | ONLINE    |          |     | >XBX_C2_P06                |     |
| XXI port07                     | offline   | DISABLE* |     | >XBX_C2_P17                |     |
| XXI port08                     | offline   |          |     | >XBX_C0_P18                | (j) |
| XBX01 (loc=M-14/23)            | ONLINE    | enable   | DEG |                            |     |
| CXI port10                     | ONLINE    | enable   |     | >CELL1 CXI_P00             |     |
| CXI port11                     | offline   | DISABLE* |     | >CELL1 CXI_P10             |     |
| CXI port12                     | ONLINE    | enable   |     | >CELL3 CX1_P00             |     |
| CXI port13                     | offline   | DISABLE* |     | =                          |     |
| IB_CABLE port14                | ONLINE    | enable   |     | >PCIBAY1_P0                |     |
| IB_CABLE port15                | ONLINE    | enable   |     | >PCIBAY3_P0                |     |
| XXI port16                     | ONLINE    | enable   |     | >XBX_C2_P16                |     |
| XXI port17                     | offline   | DISABLE* |     | >XBX_C2_P07                |     |
| XXI port18                     | offline   | enable   |     | >XBX_C0_P08                |     |
|                                | 0)//      |          |     |                            |     |
| The XBX is non-existent on the | ie ovvay. |          |     |                            |     |
| (For ISPF)                     |           |          |     | 10.20.22 07/21/2005        |     |
| XBX_CO                         |           |          |     | 19:20:23,07/31/2005        |     |
| XBX_CO(loc=M-00/10)            |           | enable   | DEG |                            |     |
| XBX00 (loc=M-00/10)            |           | enable   | DEG |                            |     |
| CXI port00                     | ONLINE    | enable   |     | >CELLO CXI_P1              | (j) |
| CXI port01                     | offline   | DISABLE* |     | >CELL1 CXI_P1              |     |
| IB_CABLE port04                |           | enable   |     | >SYS1 XBX_CO_PO4           |     |
| IB_CABLE port05                | ONLINE    | enable   |     | >SYS1 XBX_CO_P05           |     |
| Ι                              |           |          |     |                            | 1   |

2-65

| (For 32Way, subsequently liste             |              |             |          |                     |    |     |
|--------------------------------------------|--------------|-------------|----------|---------------------|----|-----|
| XBX_C1                                     |              |             |          | 19:20:23,07/31/2005 |    |     |
| :                                          |              |             |          |                     |    |     |
| :                                          |              |             |          |                     |    |     |
| :                                          |              |             |          |                     |    |     |
|                                            |              |             |          |                     |    |     |
| (32Way)                                    |              |             |          |                     |    |     |
| PCIBAYO(D)                                 |              |             |          | 19:20:23,07/31/2005 |    |     |
| PCIBAYO(D) (loc=M-00/uu)                   |              |             |          | part.0 (LIN=2,P,S)  |    |     |
| IOXOO                                      | ONLINE       | enable      | DEG      |                     |    |     |
| IB_CABLE port0                             | ONLINE       | enable      |          | >XBX_C0_P04         |    |     |
| IB_CABLE port1                             | ONLINE       | enable      |          | >XBX_C2_P04         |    |     |
| 10000                                      | ONLINE       | enable      |          |                     |    |     |
| I0C01                                      | ONLINE       | enable      | DEG      |                     |    |     |
| GXB00                                      | ONLINE       | enable      |          | BIO(primary)        | *2 |     |
| CORE PCI001                                | ONLINE       | enable      |          | Bro(primary)        | *2 |     |
| CORE PC1002                                | ONLINE       | enable      |          |                     | *2 |     |
| PXHOO                                      | ONLINE       | enable      | DEG      |                     | 2  |     |
| PCI001                                     | ONLINE       |             | DEG      |                     |    | (k) |
|                                            |              | enable      |          |                     |    |     |
| PC1002                                     | offline      | DISABLE     |          |                     |    |     |
| PXH01                                      | ONLINE       | enable      |          |                     |    |     |
| PC1003                                     | ONLINE       | enable      |          |                     |    |     |
| PC1004                                     | ONLINE       | enable      |          |                     |    |     |
| PXH02                                      | ONLINE       | enable      |          |                     |    |     |
| PC1005                                     | ONLINE       | enable      |          |                     |    |     |
| PC1006                                     | ONLINE       | enable      |          |                     |    |     |
| PXH03                                      | offline      | DISABLE     |          |                     |    |     |
| PC1007                                     | offline      | enable      |          |                     |    |     |
| PC1008                                     | offline      | enable      |          |                     |    |     |
| *2: Listed for the PCI Bay in wh<br>(iSPF) | ich the Core | e Cards are | installe | ed.                 |    |     |
| PCIBAYO(D)                                 |              |             |          | 10.20.22 07/21/2005 |    |     |
|                                            |              |             |          |                     |    |     |
| PCIBAYO(D) (loc=M-00/uu)                   |              | enable      |          | part.0 (LIN=2,P,N)  |    |     |
|                                            | ONLINE       | enable      | DEG      |                     |    |     |
| IXI port0                                  | ONLINE       | enable      |          | >XBX_C0_P05         |    |     |
| 10000                                      | ONLINE       | enable      | DEG      |                     |    |     |
| IOCO1                                      | ONLINE       | enable      | DEG      |                     |    |     |
| GXB00                                      | ONLINE       | enable      |          | BIOS(primary)       | *3 |     |
| CORE PCI001                                | ONLINE       | enable      |          |                     | *3 |     |
| CORE PC1002                                | ONLINE       | enable      |          |                     | *3 |     |
| PXH00                                      | ONLINE       | enable      | DEG      |                     |    |     |
| PC1001                                     | ONLINE       | enable      |          |                     |    | (k) |
| PC1002                                     | offline      | DISABLE     |          |                     |    |     |
| PXH01                                      | ONLINE       | enable      |          |                     |    |     |
| PC1003                                     | ONLINE       | enable      |          |                     |    |     |
| PC1004                                     | ONLINE       | enable      |          |                     |    |     |
| PXH02                                      | ONLINE       | enable      |          |                     |    |     |
| PC1005                                     | ONLINE       | enable      |          |                     |    |     |
| PC1006                                     | ONLINE       | enable      |          |                     |    |     |
| PXH03                                      | offline      | DISABLE     |          |                     |    |     |
| PC1007                                     | offline      | enable      |          |                     |    |     |
| PC1008                                     | offline      | enable      |          |                     |    |     |
| *3: Listed for the PCI Bay in wh           |              |             | installe | ed.                 |    |     |
| <b>,</b>                                   |              |             |          |                     | I  |     |

| (8Way's internal PCIBAY)                                                                           |             |                  |        | 40.00.00.07/04/0005       |    |      |
|----------------------------------------------------------------------------------------------------|-------------|------------------|--------|---------------------------|----|------|
| PCIBAYO(D)                                                                                         |             |                  |        |                           |    |      |
| PCIBAYO(D) (loc=M-00/uu)                                                                           |             | enable<br>enable | DEG    | part.0 (LIN=2,S,S)        |    |      |
|                                                                                                    | ONLINE      |                  | DEG    |                           |    |      |
| IXI port0                                                                                          | ONLINE      | enable           |        | >CELLO CXI_PO             |    |      |
| IXI port1                                                                                          | ONLINE      | enable           |        | >CELL1 CXI_P1             |    |      |
| 10000                                                                                              | ONLINE      | enable           | DEG    |                           |    |      |
| IOCO1                                                                                              | ONLINE      | enable           | DEG    | <b>-</b> · <b>·</b> · · · |    |      |
| GXB00                                                                                              | ONLINE      | enable           |        | BIO(secondary)            | *4 |      |
| CORE PCI001                                                                                        | ONLINE      | enable           |        |                           | *4 |      |
| CORE PC1002                                                                                        | ONLINE      | enable           |        |                           | *4 |      |
| PXH00                                                                                              | ONLINE      | enable           | DEG    |                           |    |      |
| PC1001                                                                                             | ONLINE      | enable           |        |                           |    |      |
| PC1002                                                                                             | offline     | DISABLE          |        |                           |    |      |
| PXH01                                                                                              | ONLINE      | enable           |        |                           |    |      |
| PC1003                                                                                             | ONLINE      | enable           |        |                           |    | (k)  |
| PC1004                                                                                             | ONLINE      | enable           |        |                           |    | (14) |
| PXH02                                                                                              | ONLINE      | enable           |        |                           |    |      |
| PC1005                                                                                             | ONLINE      | enable           |        |                           |    |      |
| PC1006                                                                                             | ONLINE      | enable           |        |                           |    |      |
| PXH03                                                                                              | offline     | DISABLE          |        |                           |    |      |
| PC1007                                                                                             | offline     | enable           |        |                           |    |      |
| PC1008                                                                                             | offline     | enable           |        |                           |    |      |
| *4: Listed for the PCI Bay in wi<br>mode is inactive, the GXB with<br>the GXB with unused BIO becc | a secondar  | y BIO becor      | nes in | valid at the time of boo  |    |      |
| GXB00                                                                                              | offline     | disable.         |        |                           |    |      |
| CORE PCI001                                                                                        | offline     | disable.         |        | BIO(not used)             |    |      |
| CORE PC1002                                                                                        | offline     | disable.         |        | . ,                       |    |      |
| If no Core Cards are installed,                                                                    | the GXB00 a | and its subc     | ompor  | ent PCIs are not listed   |    |      |
| (Subsequently listed to the mat<br>PCIBAY1(D)<br>:                                                 |             |                  |        | 19:20:23,07/31/2005       |    |      |
| -                                                                                                  |             |                  |        |                           |    |      |
| l                                                                                                  |             |                  |        |                           |    | 1    |

---- PCIBAY0(D) ------ 19:20:23.07/31/2005 ---PCI001: VID:xxxx DID:xxxx PCI err rec.: no IO mapping: no No.:xxxxxyyyyyzzzzzwwwwvvvvvuuuuu Type:000001111122222333334444455555 PC1002: VID:xxxx DID:xxxx PCI err\_rec.: no IO mapping: no No.:xxxxxyyyyyzzzzzwwwwvvvvvvuuuuu Type:000001111122222333334444455555 PCI003: VID:xxxx DID:xxxx PCI err\_rec.: no IO mapping: no No.:xxxxxyyyyyzzzzzwwwwvvvvvvuuuuu Type:000001111122222333334444455555 PCI004: VID:xxxx DID:xxxx PCI err\_rec.: no IO mapping: no No.:xxxxxyyyyyzzzzzwwwwvvvvvuuuuu Type:000001111122222333334444455555 PCI005: VID:xxxx DID:xxxx PCI err\_rec.: no IO mapping: no No.:xxxxxyyyyyzzzzzwwwwvvvvvuuuuu Type:000001111122222333334444455555 (I) PCI006: VID:xxxx DID:xxxx PCI err\_rec.: no IO mapping: no No.:xxxxxyyyyyzzzzzwwwwvvvvvvuuuuu Type:000001111122222333334444455555 PCI007: VID:xxxx DID:xxxx PCI err\_rec.: no IO mapping: no No.:xxxxxyyyyyzzzzzwwwwvvvvvuuuuu Type:0000011111222223333344444555555 PCI008: VID:xxxx DID:xxxx PCI err\_rec.: no IO mapping: no No.:xxxxxyyyyyzzzzzwwwwvvvvvvuuuuu Type:000001111122222333334444455555 In case the PCI Card is not existent: PCI007: nonexist. In the case where PCI Card's upper level components are disconnected: PCI007: not available ---- PCIBAY0(D) ----- 19:20:23,07/31/2005 ---Core\_PCI001: VID:xxxx DID:xxxx PCI err\_rec.: no IO mapping: no No.:xxxxxyyyyyzzzzzwwwwvvvvvuuuuu Type:000001111122222333334444455555 (m) Core\_PCI002: VID:xxxx DID:xxxx PCI err\_rec.: no IO mapping: no No.:xxxxxyyyyyzzzzzwwwwvvvvvuuuu Type:000001111122222333334444455555 (Subsequently listed to the max. PCI Bay number.) ---- PCIBAY1(D) ------ 19:20:23.07/31/2005 ---1 : (The number of DPS's depends on models) (For 32Way) ---- POWBAYs (Main cabinet) ----- 19:20:23,07/31/2005 ---POWBAYO (loc=M-00/03) power-ON enable DEG DPS00 DPS01 INVISIBLE DPS02 INVISIBLE DPS03 DPS04 nonexist. (n) DPS05 nonexist. POWBAY1 (loc=M-03/03) power-ON enable DEG DPS10 DPS11 INVISIBLE DPS12 ALARM DPS13 DPS14 nonexist. DPS15 nonexist. ---- POWBAYs (Expansion cabinet) ----- 19:20:23,07/31/2005 ---POWBAY2 (loc=E-00/03) power-ON enable DEG (n) DPS20

| DPS21                      |                                        | 1   |
|----------------------------|----------------------------------------|-----|
| DPS22                      | INVISIBLE                              |     |
| DPS23                      |                                        |     |
| DPS24                      | nonexist.                              |     |
| DPS25                      | nonexist.                              |     |
| POWBAY3 (loc=)             | nonexist.                              |     |
| DPS30                      | nonexist.                              |     |
| DPS31                      | nonexist.                              |     |
| DPS32                      | nonexist.                              |     |
| DPS33                      | nonexist.                              |     |
| DPS34                      | nonexist.                              |     |
| DPS35                      | nonexist.                              |     |
| (For 8Way/ISPF)            |                                        |     |
| POWBAYs                    | 19:20:23,07/31/2005                    |     |
| POWBAYO (loc=M-03/uu)      | power-ON enable DEG                    |     |
| DPS00                      |                                        |     |
| DPS01                      | INVISIBLE                              |     |
| DPS02                      |                                        |     |
| DPS03                      |                                        |     |
| DPS04                      |                                        |     |
| POWBAY1 (loc=M-00/03)      | power-ON enable DEG                    | (o) |
| DPS10                      |                                        |     |
| DPS11                      | INVISIBLE                              |     |
| DPS12                      | ALARM                                  |     |
| DPS13                      |                                        |     |
| DPS14                      | nonexist.                              |     |
| DPS15                      | nonexist.                              |     |
|                            | there are three DPSs in Power Bay 0.   |     |
| * For the ISPF, Power Bay1 | for dual AC systems is not configured. |     |
|                            |                                        |     |

| (Description)      |                                                                                                    |
|--------------------|----------------------------------------------------------------------------------------------------|
| Description<br>No. | Description                                                                                                    |
| (a)                | Lists partition configuration information.                                                                               |
| (b)                | Lists the configuration of the components located in the Main Cabinet or Main Chassis.                                   |
| (c)                | Lists the configurations of the PCI Bays located in the Main Cabinet.                                                    |
| (d)                | Lists the information of the Power Bays located in the Expansion Cabinet.                                                |
| (e)                | Lists the configuration of the PCI Bays located in the Expansion Cabinet.                                                |
| (f)                | Lists the configuration of CELL's subcomponents.                                                                         |
| (g)                | Lists the configuration of MMX's subcomponents.                                                                          |
| (h)                | Lists the configuration of Memory Daughter Card's subcomponents.                                                         |
| (i)                | Lists the configuration of TAG's subcomponents.                                                                          |
| (j)                | Lists the configuration of XBX Card's subcomponents.                                                                     |
| (k)                | Lists the configuration of PCI Bay's subcomponents.                                                                      |
| (I)                | Lists the information of the PCI Cards placed under PXH within the PCI Bay.                                              |
| (m)                | Lists the information of the PCI Cards on the Core Card, if any Core Card exists in the PCI Bay.                         |
| (n)                | Lists the configuration of the subcomponents of the Power Bays located in the 32Way model's Main and Expansion Cabinets. |
| (0)                | Lists the configuration of the subcomponents of the Power Bay located in the 8Way/ISPF model.                            |

# 2.4.6.8. HE (Help)

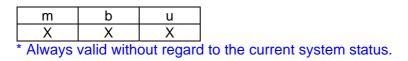

## **Function:**

This command is used to show a command list.

("HELP" is also usable as well as "HE.")

|                                                            | Description<br>No. |
|------------------------------------------------------------|--------------------|
| iSPyz:> he <i><enter></enter></i>                          |                    |
| iSP commands :                                             |                    |
| System Control (both customers and maintenance persons)    |                    |
| DF Shut down the system (override)                         |                    |
| DN – Shut down the system                                  |                    |
| DP – Generate the system dump interrupt                    |                    |
| PC – Power cycle                                           |                    |
| RS – Cold reset the system                                 |                    |
| UB Bring up BIOS                                           |                    |
| UP – Bring up the System                                   |                    |
| Configuration (both customers and maintenance persons)     |                    |
| HC - Hardware configuration and partitioning               | (a)                |
| Miscellaneous (both customers and maintenance persons)     | (a)                |
| CM - Change SP command mode to maintenance mode            |                    |
| DT – SP Date and Time                                      |                    |
| EN – Display environmental information                     |                    |
| FV – Display firmware versions                             |                    |
| HE – Display this help                                     |                    |
| ML – Display message log                                   |                    |
| Settings (both customers and maintenance persons)          |                    |
| SG SP/System settings                                      |                    |
| SR - Save and restore system CMOS/NvRAM to/from FTP server |                    |
| HE command terminated.                                     |                    |

|          |       |      | `` |
|----------|-------|------|----|
| (1)      | escri | ntin | n) |
| $( \cup$ | 00011 | ριιο |    |

| Description<br>No. |                              | Description |
|--------------------|------------------------------|-------------|
| (a)                | Shows the help for commands. |             |

# 2.4.6.9. ML (Message Log)

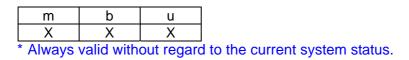

### **Function:**

This command is used to show the contents of the iSP's message buffer.

(Messages that are output as a result of message buffer log display itself are not stored to the message buffer.)

| (Screen Example)                                                                    | Description<br>No. |
|-------------------------------------------------------------------------------------|--------------------|
| iSPyz:> ml <i><enter></enter></i>                                                   |                    |
| ML command displays iSP s message log buffer.                                       |                    |
| Select interactive mode? (i[nteractive per page]/a[II]/CR=exit) : i <enter></enter> | (a)                |
| ***** start of message logs ************************************                    |                    |
| XXXXXXXXXXXXXXXX                                                                    |                    |
| XXXXXXXXXXXXXXXXXXXXXXXXXXXXXXXXXXXXXX                                              |                    |
| :                                                                                   | (b)                |
| :                                                                                   | (0)                |
| XXXXXXXXXXXXXXXXXXXXXXXXXXXXXXXXXXXXXXX                                             |                    |
| Next ? (n[ext]/CR=exit) : n <enter></enter>                                         |                    |
|                                                                                     |                    |
| XXXXXXXXXXXXXXXXXXXXXXXXXXXXXXXXXXXXXXX                                             |                    |
| XXXXXXXXXXXXXXXXXXXXXXXXXXXXXXXXXXXXXX                                              |                    |
|                                                                                     |                    |
| :                                                                                   | (c)                |
| XXXXXXXXXXXXXXXXXXXXXXXXXXXXXXXXXXXXXXX                                             |                    |
| Previous/Next ? (p[revious]/n[ext]/CR=exit) : n <i><enter></enter></i>              |                    |
|                                                                                     |                    |
| XXXXXXXXXXXXXXXXXXXXXXXXXXXXXXXXXXXXXXX                                             |                    |
| xxxxxxxxxxxxxxxxxxxxxxxxxxxxxxxx                                                    |                    |
|                                                                                     |                    |
| :                                                                                   | (d)                |
| XXXXXXXXXXXXXXXXXXXX                                                                |                    |
| <pre>Previous ? (p[revious]/CR=exit) : <enter></enter></pre>                        |                    |
|                                                                                     |                    |
| ***** end of message logs ************************************                      | (e)                |
| ML command terminated.                                                              |                    |
|                                                                                     |                    |
|                                                                                     |                    |
|                                                                                     |                    |

| (Description)      |                                                                                                    |
|--------------------|----------------------------------------------------------------------------------------------------|
| Description<br>No. | Description                                                                                                    |
| (a)                | Allows to choose from two modes: one that prompts operator entry for each log page display, and the other that shows the entire buffer log at a time. |
| (b)                | You are prompted entry if a next page exists.                                                                                                    |
| (c)                | You are prompted entry if a previous and next pages exist.                                                                                            |
| (d)                | You are prompted entry if a previous page exists.                                                                                                    |
| (e)                | Shows a command terminated message.                                                                                                    |

## 2.4.6.10. PC (Power Cycle)

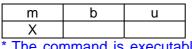

The command is executable to the active partition (after automatic system boot/UP command execution).

#### **Function:**

This command is used to cycle system power (system reboot after system DC power off).

Note that this command shuts off system power without regard to the current OS or BIOS status or notifying nothing to the OS or BIOS.

Partitions that are already off or those being shut down are not the target of this command.

|                                                                                                    | Description<br>No. |
|----------------------------------------------------------------------------------------------------|--------------------|
| <pre>iSPyz:&gt; pc<enter><br/>CAUTION: System power will be turned off without any notice to the softwares<br/>even if they are running.</enter></pre>                                                                                                    |                    |
| Enter partition number (0-7/all/CR=exit) : 0 <i><enter></enter></i><br>Execute OK? (y/[n]) y <i><enter></enter></i><br>PC command was accepted. System power of all partitions will be turned off soon<br>and then will be turned on.                                                                                                    | (a)<br>(b)<br>(c)  |
| <pre>mm/dd/yyyy HH:MM:SS 0 System shutdown started. (SPFW:Rxx.xx) mm/dd/yyyy HH:MM:SS 0 System shutdown completed. (SPFW:Rxx.xx) mm/dd/yyyy HH:MM:SS 0 System initialization started. (SPFW:Rxx.xx) mm/dd/yyyy HH:MM:SS 0 System initialization completed. (SPFW:Rxx.xx) [iSPOm:INF0.2129] partition 0 : handed off the control to BIOS.</pre> | (d)                |

| (Description)      |                                                                                                    |
|--------------------|----------------------------------------------------------------------------------------------------|
| Description<br>No. | Description                                                                                                    |
| (a)                | Prompts a partition number.<br>If "all" is specified, all the existing partitions are the target of this command. |
| (b)                | Enter y at this confirmation message if you are sure to continue command execution.                               |
| (c)                | A "PC command accepted" message appears.<br>The actual processing progresses in the background.                   |
| (d)                | Shows the progress in the background.                                                                             |

## 2.4.6.11. RS (Cold Reset System)

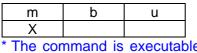

The command is executable to the active partition (after automatic system boot/UP command execution).

### **Function:**

This command causes the system to be cold-reset.

Note that this command could reset the system while the OS (BIOS) is running, notifying nothing to the software.

Partitions that are already off or those being shut down are not the target of this command.

### (Screen Example) Description No. iSPyz:---> rs<ENTER> CAUTION: System will be resetted without any notice to the softwares even if they are running. Enter partition number (0-7/all/CR=exit) : 0<ENTER> (a) Execute OK? (y/[n]) y<ENTER> (b) RS command was accepted. All partitions will be reset soon. (c) mm/dd/yyyy HH:MM:SS 0----- System shutdown started. (SPFW:Rxx.xx) mm/dd/yyyy HH:MM:SS 0------ System shutdown completed. (SPFW:Rxx.xx) mm/dd/yyyy HH:MM:SS 0------ System initialization started. (SPFW:Rxx.xx) (d) mm/dd/yyyy HH:MM:SS 0------ System initialization completed. (SPFW:Rxx.xx) [iSPOm:INF0.2129] partition 0 : handed off the control to BIOS. (DIPSW = 0000000)

#### (Description)

| Description<br>No. | Description                                                                                                    |
|--------------------|----------------------------------------------------------------------------------------------------|
| (a)                | Prompts a partition number.<br>If "all" is specified, all the existing partitions are the target of this command. |
| (b)                | Enter y at this confirmation message if you are sure to continue command execution.                               |
| (c)                | An "RS command accepted" message appears.<br>The actual processing progresses in the background.                  |
| (d)                | Shows the progress in the background.                                                                             |

2-75

# 2.4.6.12. SG (SP/System Setting)

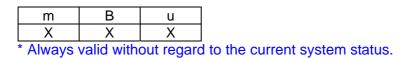

## **Function:**

This command is used to make various system settings and configure the iSP operation environment.

| Main Menu                 | Sub Menu                                          | Config. Parameter                                                 | Remarks                                                   |
|---------------------------|---------------------------------------------------|-------------------------------------------------------------------|-----------------------------------------------------------|
|                           | System common settings<br>(maintenance only) (*1) | System common                                                     |                                                           |
| System                    | Partition settings<br>(maintenance only) (*1)     | Partition configuration                                           | Valid after a next partition boot                         |
| configuration<br>settings | Partition boot methods<br>and Hot-Plug permission | Setting for the means<br>of partition boot and<br>hot plug enable | Valid after a next partition boot                         |
|                           | display all settings                              | Show all system settings on console.                              |                                                           |
|                           | LAN/Serial settings                               | LAN/serial port<br>configuration                                  | After a<br>configuration<br>change, iSP need<br>be reset. |
| iSP settings              | FTP server settings                               | FTP server settings                                               |                                                           |
| (*2)                      | SNMP settings                                     | SNMP-related configuration                                        | After a<br>configuration<br>change, iSP need<br>be reset. |
|                           | display all setting                               | Show all iSP settings on the console.                             |                                                           |
| display all settings      | N/A                                               | Show all system and<br>iSP settings on the<br>console.            |                                                           |

(\*1) Changes to configuration parameters are only allowed in the Maintenance mode.

(\*2) In a duplicated iSP environment, iSP configuration must be done on each of the duplicated iSPs.

#### Setting partition boot method and hot-plug permission:

|           | Category       | Configuration Parameter                                                                                                 | Default Setting |
|-----------|----------------|----------------------------------------------------------------------------------------------------|-----------------|
| partition | AC Link        | [AC LINK MODE]<br>Specifies whether or not the partition is to be<br>booted immediately when an AC power is<br>applied. | off             |
| For each  | Wake on<br>LAN | [Wake on LAN]<br>Specifies whether partition boot by Wake on LAN<br>is enabled or not.                                  | off             |

| Category               | Category Configuration Parameter                                                                                                    |     |
|------------------------|----------------------------------------------------------------------------------------------------|-----|
| Hot Plug<br>permission | [Hot Plug permission]<br>Specifies whether Hot-Plug is enabled or not, for<br>each of the target components.<br>Target components: CELL, PCIDBAY, PCIEBAY,<br>PCI(X) card, and PCI-Ex card<br>The 8Way model has no PCIDBAY or PCIEBAY<br>settings.<br>The 32Way(H) and ISPF require PCI(X) card and<br>PCI-Ex card settings. | off |

### SP LAN/Serial Port Setting:

|              | Category                                              | Configuration Parameter                                                                                                    | Default Setting                                      |
|--------------|-------------------------------------------------------|----------------------------------------------------------------------------------------------------|------------------------------------------------------|
|              |                                                       | The following parameter settings are needed<br>depending on the other device (terminal<br>emulator) to which the SP is connected as a<br>local console.                                     |                                                      |
|              |                                                       | Baud rate                                                                                                    | 9600                                                 |
|              | Serial port                                           | Data bit width is only listed.<br>It is unable to be changed.                                                                                                    | 8                                                    |
|              |                                                       | Stop bit width is only listed.<br>It is unable to be changed.                                                                                                    | 1                                                    |
|              |                                                       | Parity is only listed.<br>It is unable to be changed.                                                                                                    | None                                                 |
| erial        |                                                       | Flow control is only listed.<br>It is unable to be changed.                                                                                                    | RTS/CTS                                              |
| LAN/Serial   | LANO                                                  | IP address for LAN0                                                                                                    | 192.168.119.100<br>or<br>192.168.119.101             |
|              |                                                       | Subnet mask                                                                                                    | 255.255.255.0                                        |
|              |                                                       | Gateway IP address                                                                                                    | N/A                                                  |
|              | LAN1                                                  | IP address for LAN1. LAN1's subnet must be<br>different from LAN0's subnet.                                                                                                    | 192.168.119.200                                      |
|              | [ISPF only]                                           | Subnet mask                                                                                                    | 255.255.255.0                                        |
|              |                                                       | Gateway IP address                                                                                                    | N/A                                                  |
|              | NTP server                                            | NTP server's IP address.<br>If the server IP address is set, iSP's internal<br>clock is corrected every 1 hour.<br>If the IP address is omitted, the iSP clocks on its<br>own.              | N/A                                                  |
| ter          | System number<br>(*3)<br>[ISPF only]                  | [Self SYSTEM NUMBER]<br>System number (0 or 1).<br>It is used as part of cabinet location numbers.<br>Different system numbers must be set for the 2<br>cabinets that constitute a cluster. | 0                                                    |
| ISPF Cluster | Cabinet<br>clustering (*3)<br>[ISPF only]             | Specifies whether cabinet clustering is used or not.                                                                                                    | no                                                   |
| ISI          | Cabinet-clustered<br>SP<br>LAN0/1 (*3)<br>[ISPF only] | For cabinet clustering, the other iSP's IP<br>address is specified. LAN1's subnet must be<br>different from LAN0's subnet.<br>guration parameters has been changed, reset the S             | LAN0:<br>192.168.119.110<br>LAN1:<br>192.168.119.210 |

(\*3): If any of these configuration parameters has been changed, reset the SP in ISPF System 2.

| Category   | Configuration Parameter                                                                                                    | Default Setting |  |  |
|------------|----------------------------------------------------------------------------------------------------|-----------------|--|--|
|            | IP address for the default FTP server                                                                                                    | N/A             |  |  |
|            | Account for the default FTP server (up to 20 characters)<br>[Account is case-sensitive.]                                                                                                    | N/A             |  |  |
| FTP Server | Password for the default FTP server, used in pair<br>with the account (password is not echoed. Up to 78<br>characters may be used.)<br>[Password is case-sensitive.]                                                                                             | N/A             |  |  |
|            | Name of the folder to save auto notification<br>messages (up to 30 characters). Two-byte<br>characters or space character are not allowed for<br>the folder name. Characters that are not usable as<br>folder names on the FTP server are not allowed<br>either. | N/A             |  |  |

# SP default FTP Server Configuration:

# SP SNMP Configuration:

|      | Category                              | Default Setting                                                                                                    |          |
|------|---------------------------------------|----------------------------------------------------------------------------------------------------|----------|
|      | Manager IP<br>address [0]             | IP address for SNMP manager.<br>Up to two managers can be configured.                                                                                                    | N/A      |
|      | Manager IP<br>address1<br>[ISPF only] | IP address for SNMP manager.<br>Up to two managers can be configured, and up to<br>two IP addresses are assignable for each manager.<br>Two IP addresses, if assigned to a manager, must<br>have different subnet addresses.                                                                                                    | N/A      |
| SNMP |                                       | Community names for use on the SNMP.<br>(Up to 3 community names are usable for TRAP,<br>information acquisition, and information setting<br>purposes. Up to 16 characters are usable for a<br>community name.)<br>[Community name is case-sensitive.]<br>Specifies whether message authentication with<br>higher security using MD5 is to be used with the<br>SNMP manager. | "public" |
|      | Community                             | higher security using MD5 is to be used with the SNMP manager.                                                                                                    | off      |
|      | name                                  | Key data for message authentication with higher<br>security using MD5 used with the SNMP manager<br>(key data has a 16-byte length).<br>[Key data is not echoed.]                                                                                                    | N/A      |
|      |                                       | System ID used for communications with the<br>SNMP manager (up to 8 characters are usable).<br>This system ID is also used for ESMPRO and for<br>collaboration between ESMPRO and VOE (*1).<br>A system ID must be set in advance to ESMPRO<br>installation.                                                                                                    | N/A      |
|      | VOE (*4)<br>collaboration             | Specifies whether or not collaboration is made with VOE (*1), if it exists in the system.                                                                                                    | no       |

(\*4) VOE represents SystemGlobe GlobalMaster.

| Scree            | n exarr    | nples fo                       | or partiti                                                                                                    | on boot r                                                                                                    | nethoo             | d and h   | not-plug | permis | sion  |      |      | Description<br>No. |
|------------------|------------|--------------------------------|----------------------------------------------------------------------------------------------------|----------------------------------------------------------------------------------------------------|--------------------|-----------|----------|--------|-------|------|------|--------------------|
| i SPyz           | :MNT> :    | sg <i><entl< i=""></entl<></i> | ER>                                                                                                    |                                                                                                    |                    |           |          |        |       |      |      |                    |
| Displa           | ay and     | modif                          | y setti                                                                                                    | ngs of s                                                                                                    | system             | and i     | SP.      |        |       |      |      |                    |
|                  |            |                                |                                                                                                    |                                                                                                    |                    |           |          |        |       |      |      |                    |
| s) S             | System     | setti                          | ngs                                                                                                    |                                                                                                    |                    |           |          |        |       |      |      |                    |
| i) iSP settings  |            |                                |                                                                                                    |                                                                                                    |                    |           | (a)      |        |       |      |      |                    |
| a) (             | displa     | y all                          | setting                                                                                                    | S                                                                                                    |                    |           |          |        |       |      |      |                    |
|                  |            |                                |                                                                                                    |                                                                                                    |                    |           |          |        |       |      |      |                    |
|                  | •          |                                | ,                                                                                                    | : <mark>s</mark> <en7< td=""><td>'ER&gt;</td><td></td><td></td><td></td><td></td><td></td><td></td><td></td></en7<> | 'ER>               |           |          |        |       |      |      |                    |
| Syster           | n sett     | ing me                         | nu:                                                                                                    |                                                                                                    |                    |           |          |        |       |      |      |                    |
| 、                |            |                                |                                                                                                    | ,                                                                                                    |                    |           |          |        |       |      |      |                    |
|                  | -          |                                |                                                                                                    | ngs (mai                                                                                                    |                    |           | niy)     |        |       |      |      |                    |
|                  |            |                                | -                                                                                                    | (mainter                                                                                                    |                    | • •       |          |        |       |      |      | (b)                |
| , ,              |            |                                |                                                                                                    | ods and                                                                                                    | Hot-p              | nug pe    | ermissi  | n      |       |      |      |                    |
| a) (             | lispia     | yan                            | setting                                                                                                    | S                                                                                                    |                    |           |          |        |       |      |      |                    |
| Salac            | t 2 (c     | /n/h/a                         | /CP-bac                                                                                                    | k) : b <i><l< i=""></l<></i>                                                                                        |                    |           |          |        |       |      |      |                    |
|                  | 2Way(l     |                                | / UN=Dau                                                                                                    | K). U<∠                                                                                                    | ./// <i>EK&gt;</i> |           |          |        |       |      |      |                    |
|                  |            |                                | thods a                                                                                                    | nd Hot-p                                                                                                    | a pula             | ermiss    | sions:   |        |       |      |      |                    |
|                  |            |                                |                                                                                                    | ug permi                                                                                                    |                    |           |          |        |       |      |      |                    |
| part.            | AC-        | •                              | PCI-                                                                                                    | •                                                                                                    |                    | CELL      |          | I PC   | I - D | I PC | I-E  |                    |
| •                | LINK       | •                              | •                                                                                                    | PCI-EX                                                                                                    | add                | remv      | swap     | add    | remv  | add  | remv |                    |
|                  | +          | +                              |                                                                                                    | ++                                                                                                    |                    | +         | · +      | +      | +     | +    | +    |                    |
| 0                | off        | off                            | YES                                                                                                    | no                                                                                                    | YES                | no        | YES      | no     | YES   | no   | no   |                    |
| 1                | off        | of f                           | YES                                                                                                    | no                                                                                                    | YES                | no        | YES      | no     | YES   | no   | no   |                    |
| 2                | off        | off                            | YES                                                                                                    | no                                                                                                    | YES                | no        | YES      | no     | YES   | no   | no   | (c)                |
| 3                | off        | off                            | YES                                                                                                    | no                                                                                                    | YES                | no        | YES      | no     | YES   | no   | no   |                    |
| 4                | off        | off                            | YES                                                                                                    | l no                                                                                                    | YES                | no        | YES      | no     | YES   | no   | no   |                    |
| 5                | off        | off                            | YES                                                                                                    | no                                                                                                    | YES                | no        | YES      | no     | YES   | no   | no   |                    |
| 6                | -          | off                            | YES                                                                                                    | no                                                                                                    | YES                | no        | YES      | no     | YES   | no   | no   |                    |
| 7                | off        | off                            | YES                                                                                                    | no                                                                                                    | YES                | no        | YES      | no     | YES   | no   | no   |                    |
|                  |            |                                |                                                                                                    |                                                                                                    |                    |           |          |        |       |      |      |                    |
| -                |            | [n]) :                         | <enter:< td=""><td>&gt;</td><td></td><td></td><td></td><td></td><td></td><td></td><td></td><td></td></enter:<> | >                                                                                                    |                    |           |          |        |       |      |      |                    |
| (For 8<br>Partis | • •        | oot mo                         | thode a                                                                                                    | nd Hot-p                                                                                                    | lua n              | ormics    | ione ·   |        |       |      |      |                    |
| arti             |            |                                |                                                                                                    | ug permi                                                                                                    | • •                |           | 510113.  |        |       |      |      |                    |
| nart             | •          | •                              | PCI-                                                                                                    | • •                                                                                                    |                    | CELL      |          |        |       |      |      |                    |
| purti            | •          | •                              | •                                                                                                    | PCI-EX                                                                                                    | l add              |           | lswap    |        |       |      |      |                    |
|                  | <br>       | +                              | +                                                                                                    | +                                                                                                    |                    | +         | +        |        |       |      |      |                    |
| 0                | off        | off                            | YES                                                                                                    | no                                                                                                    | YES                | no        | YES      |        |       |      |      |                    |
| 1                | off        | •                              | YES                                                                                                    | no                                                                                                    | YES                | no        | YES      |        |       |      |      |                    |
| 2                |            | off                            | YES                                                                                                    | no                                                                                                    | YES                | no        | YES      |        |       |      |      | (c)                |
| 3                | •          | off                            | YES                                                                                                    | no                                                                                                    | YES                | no        | YES      |        |       |      |      |                    |
| 4                | •          | ,<br>  off                     | YES                                                                                                    | no                                                                                                    | YES                | ,<br>  no | YES      |        |       |      |      |                    |
| 5                | ,<br>  off | ,<br>  off                     | YES                                                                                                    | no l                                                                                                    | YES                | no        | YES      |        |       |      |      |                    |
| 6                | off        | off                            | YES                                                                                                    | no                                                                                                    | YES                | no        | YES      |        |       |      |      |                    |
| 7                | off        | off                            | YES                                                                                                    | no                                                                                                    | YES                | no        | YES      |        |       |      |      |                    |
|                  |            |                                |                                                                                                    |                                                                                                    |                    |           |          |        |       |      |      |                    |
| -                |            |                                | y <ente< td=""><td>P&gt;</td><td></td><td></td><td></td><td></td><td></td><td></td><td></td><td></td></ente<>  | P>                                                                                                    |                    |           |          |        |       |      |      |                    |
| (For 3           | 2Way(      | H) or IS                       | SPF)                                                                                                    |                                                                                                    |                    |           |          |        |       |      |      | (C)                |

### 2-79

Partition boot methods and Hot-plug permissions: |Wake |Hot-Plug permission part. | AC- | On | PCI-card | LINK| LAN |PCI(X)|PCI-EX 0 | off | off | YES | no 1 | off | off | YES no 2 | off | off | YES no 3 | off | off | YES no 4 | off | off | YES no 5 | off | off | YES l no 6 | off | off | YES | no 7 | off | off | YES | no Modify? (y/[n]) : y<ENTER> Enter partition number? (0-7/CR=back) : 2<ENTER> AC link mode (on/off/CR=skip) : <ENTER> Wake on LAN (on/off/CR=skip) : on <ENTER> Hot plug permission: PCI(X) card? (yes/no/CR=skip) : <ENTER> PCI-Ex card? (yes/no/CR=skip) : <ENTER> CELL Hot-add ? (yes/no/CR=skip) : <ENTER> \*2 \*2 CELL Hot-remove ? (yes/no/CR=skip) : <ENTER> CELL Hot-swap ? (yes/no/CR=skip) : <ENTER> \*2 (d) \*2 \*3 PCID BAY Hot-add ? (yes/no/CR=skip) : <ENTER> \*2 \*3 PCID BAY Hot-remove ? (yes/no/CR=skip) : <ENTER> PCIE BAY Hot-add ? (yes/no/CR=skip) : <ENTER> \*2 \*3 PCIE BAY Hot-remove ? (yes/no/CR=skip) : <ENTER> \*2 \*3 \*2: For the 32Way(B) model, an inquiry appears. For the 32Way(H) or ISPF model, no inquiry will appear. \*3: For the 8Way model, no inquiry will appear either. Enter partition number? (0-7/CR=back) : <ENTER> (For 32Way(B)) Partition boot methods and Hot-plug permissions: |Wake |Hot-Plug permission part. | AC- | On | PCI-card CELL PCI-D | PCI-E | LINK| LAN |PCI(X)|PCI-EX| add |remv |swap | add |remv | add |remv 0 | off | off | YES | no | YES | no | YES | no | YES | no l no | YES | no 1 | off | off | YES no | YES | no | YES | no l no (e) 2 | off | off | YES no | YES | no | YES | no | YES | no | no 3 | off | off | YES no | YES | no | YES | no | YES | no | no 4 | off | off | YES no | YES | no | YES | no | YES | no l no 5 | off | off | YES no | YES | no | YES | no | YES | no l no 6 | off | off | YES | no | YES | no | YES | no | YES | no l no 7 | off | off | YES | no | YES | no | YES | no | YES | no | no Modify? (y/[n]) : System setting menu: c) system common settings (maintenance only) p) partition settings (maintenance only)

```
b) partition boot methods and Hot-plug permission

a) display all settings

Select ? (c/p/b/a/CR=back) : <ENTER>

Display and modify settings of system and iSP.

s) System settings

i) iSP settings
a) display all settings

Select ? (s/i/a/CR=exit) : <ENTER>
```

| Description<br>No. | Description                                                                                              |
|--------------------|----------------------------------------------------------------------------------------------------|
| (a)                | The Main Menu appears. In the screen example above, option s) System setting is chosen.                  |
| (b)                | The Sub-Menu for System Setting opens. Option b) partition boot methods is chosen here.                  |
| (c)                | The current setting for partition boot methods appears.<br>If you wish to change the setting, enter "y." |
| (d)                | Enter values at the prompts.                                                                             |
| (e)                | The modified parameter settings are listed.<br>Pressing <enter> returns the screen to Sub-Menu.</enter>  |

| Screen Example for iSP LAN/Serial Parameter Setting:                                                                                                    |     |  |  |  |
|----------------------------------------------------------------------------------------------------|-----|--|--|--|
| <pre>iSPyz: MNT&gt; sg<enter> Display and modify settings of system and iSP. s) System settings i) iSP settings a) display all settings</enter></pre>                                              | (a) |  |  |  |
| <pre>Select ? (s/i/a/CR=exit) : i<enter> iSP setting menu:</enter></pre>                                                                                                    |     |  |  |  |
| <ul> <li>c) LAN/Serial settings</li> <li>f) FTP server settings</li> <li>s) SNMP settings</li> <li>a) display all settings</li> </ul>                                                              | (b) |  |  |  |
| Select ? (c/s/f/a/CR=back) : c <enter><br/>iSP LAN/Serial console settings :<br/>Console Port<br/>baud rate : 9600 parity : none<br/>data bits : 8 flow control : RTS/CTS<br/>stop bit : 1</enter> | (c) |  |  |  |
| LAN<br>LAN0 IP address : 192.168.100.31<br>LAN0 subnet mask : 255.255.128                                                                                                    |     |  |  |  |

LAN1 IP address : 192.168.100.231 (ISPF only) LAN1 subnet mask : 255.255.255.128 (ISPF only) gateway IP : N/A NTP server IP : N/A Self system number : 0 (ISPF only) Cooreration with SysX : yes (ISPF only) SysX iSP LANO IP address : 192.168.100.41 (ISPF only) SysX iSP LAN1 IP address : 192.168.100.241 (ISPF only) Modify? (y/[n]) : y<ENTER> Serial baud rate (9600/19200/38400/CR=skip) : <ENTER> LANO IP address (xxx.xxx.xxx/n[ot use]/CR=skip) : <ENTER> LANO subnet mask (xxx.xxx.xxx/CR=skip) : <ENTER> LAN1 IP address (xxx.xxx.xxx/n[ot use]/CR=skip) : <ENTER> (ISPF only) LAN1 subnet mask (xxx.xxx.xxx/CR=skip) : <ENTER> (ISPF only) gateway IP (xxx.xxx.xxx/n[ot use]/CR=skip) : <ENTER> (d) NTP server IP (xxx.xxx.xxx/n[ot use]/CR=skip) : <ENTER> Self system number (0-1/CR=skip) : <ENTER> (ISPF only) cooperation with SysX (y/n/CR=skip) : <ENTER> (ISPF only) SysX iSP LANO IP address (xxx.xxx.xxx/CR=skip) : (ISPF only) SysX iSP LAN1 IP address (xxx.xxx.xxx/CR=skip) : < ENTER> (ISPF only) iSP LAN/Serial console settings : Console Port baud rate : 9600 parity : none data bits : 8 flow control : RTS/CTS stop bit : 1 LAN LANO IP address : 192.168.100.31 LANO subnet mask : 255.255.255.128 LAN1 IP address : 192.168.100.231 (e) LAN1 subnet mask : 255.255.255.128 gateway IP : N/A NTP server IP : N/A Self system number : 0 cooperation with SysX : YES SysX iSP LANO IP address : 192.168.100.41 SysX iSP LAN1 IP address : 192.168.100.241 Modify? (y/[n]) : <ENTER> iSP setting menu: c) LAN/Serial settings f) FTP server settings (f) s) SNMP settings a) display all settings Select ? (c/s/f/a/CR=back) : <ENTER>

Display and modify settings of system and iSP. s) system settings i) iSP settings a) display all settings Select ? (s/i/a/CR=exit) : <ENTER> SG command terminated. (g)

| Description<br>No. | Description                                                                                             |
|--------------------|----------------------------------------------------------------------------------------------------|
| (a)                | The Main Menu appears. In the screen example above, option i) iSP settings is chosen.                   |
| (b)                | The Sub-Menu for iSP Settings opens. Option c) LAN/Serial settings is chosen here.                      |
| (c)                | The current setting for LAN/Serial appears.<br>If you wish to change the setting, enter "y."            |
| (d)                | Enter values at the prompts.                                                                            |
| (e)                | The modified parameter settings are listed.<br>Pressing <enter> returns the screen to Sub-Menu.</enter> |
| (f)                | The Sub-Menu opens. Pressing <enter> returns the screen to Main Menu.</enter>                           |
| (g)                | Pressing <enter> quits this command.</enter>                                                            |

| Screen Example for iSP FTP Server Setting:                                                                                            | Description<br>No. |
|----------------------------------------------------------------------------------------------------|--------------------|
| <pre>iSPyz:MNT&gt; sg<enter> Display and modify settings of system and iSP. s) System settings</enter></pre>                          |                    |
| i) iSP settings<br>a) display all settings                                                                                            | (a)                |
| Select ? (s/i/a/CR=exit) : i <i><enter></enter></i><br>iSP setting menu:                                                              |                    |
| <ul> <li>c) LAN/Serial settings</li> <li>f) FTP server settings</li> <li>s) SNMP settings</li> <li>a) display all settings</li> </ul> | (b)                |
| Select ? (c/s/f/a/CR=back) : f <i><enter></enter></i><br>iSP FTP server settings :<br>default FTP server IP : 192.168.100.30          |                    |
| default FTP account : asamasp<br>folder name for autocall :                                                                           | (c)                |
| Modify? (y/[n]) : y <enter><br/>default FTP server IP (xxx.xxx.xxx/n[ot use]/CR=skip) : <enter></enter></enter>                       | (d)                |

| default FTP account (CR=skip) : <i><enter></enter></i><br>default FTP password (CR=skip) : <i><enter></enter></i><br>Re-enter default FTP password : <i><enter></enter></i><br>Enter folder name (CR=skip) : <i><enter></enter></i> |     |
|----------------------------------------------------------------------------------------------------|-----|
| iSP FTP server settings :<br>default FTP server IP : 192.168.100.30<br>default FTP account : asamasp<br>folder name for autocall :                                                                                                  | (e) |
| Modify? (y/[n]) : <i><enter></enter></i><br>iSP setting menu:                                                                                                    |     |
| <ul> <li>c) LAN/Serial settings</li> <li>f) FTP server settings</li> <li>s) SNMP settings</li> <li>a) display all settings</li> </ul>                                                                                               | (f) |
| Select ? (c/s/f/a/CR=back) : <enter></enter>                                                                                                    |     |
| Display and modify settings of system and iSP.                                                                                                    |     |
| s) system settings<br>i) iSP settings<br>a) display all settings                                                                                                    | (g) |
| Select ? (s/i/a/CR=exit) : <i><enter></enter></i><br>SG command terminated.                                                                                                    |     |

| (Description)      |                                                                                                    |
|--------------------|----------------------------------------------------------------------------------------------------|
| Description<br>No. | Description                                                                                          |
| (a)                | The Main Menu appears. In the screen example above, option i) iSP settings is chosen.                |
| (b)                | The Sub-Menu for iSP Settings opens. Option f) FTP server settings is chosen here.                   |
| (c)                | The current FTP server setting appears.<br>If you wish to change the setting, enter "y."             |
| (d)                | Enter values at the prompts.                                                                         |
| (e)                | The modified parameter settings are listed. Pressing <enter> returns the screen to Sub-Menu.</enter> |
| (f)                | The Sub-Menu opens. Pressing <enter> returns the screen to Main Menu.</enter>                        |
| (g)                | Pressing <enter> quits this command.</enter>                                                         |

| Screen Example for iSP SNMP Setting:                                                   |     |
|----------------------------------------------------------------------------------------|-----|
| iSPyz:MNT> sg <i><enter></enter></i><br>Display and modify settings of system and iSP. |     |
| s) System settings                                                                     | (a) |

```
i) iSP settings
  a) display all settings
Select ? (s/i/a/CR=exit) : i <ENTER>
iSP setting menu:
 c) LAN/Serial settings
  f) FTP server settings
                                                                              (b)
 s) SNMP settings
 a) display all settings
Select ? (c/s/f/a/CR=back) : s<ENTER>
iSP SNMP settings :
                                            (ISPF only)
    Manager1 LANO IP : 192.168.100.30
   Manager1 LAN1 IP : N/A
                                            (ISPF only)
    Manager2 LANO IP : N/A
                                            (ISPF only)
   Manager2 LAN1 IP : N/A
                                            (ISPF only)
   Manager IP 1
                 : N/A
                                            (Other than ISPF)
                    : N/A
   Manager IP 2
                                            (Other than ISPF)
   community(Trap) : public
                                                                              (c)
   community(Get) : public
    community(Set) : public
    security option : off
                    : N/A
    system ID
    cooperation with VOE : no
Do you want to edit these settings? (y/[n]) : y < ENTER >
Serial baud rate (9600/19200/38400/CR=skip) : <ENTER>
Manager1 LANO IP (xxx.xxx.xxx/n[ot use]/CR=skip) : < ENTER> (ISPF only)
Manager1 LAN1 IP (xxx.xxx.xxx/n[ot use]/CR=skip) : <ENTER> (ISPF only)
Manager2 LANO IP (xxx.xxx.xxx/n[ot use]/CR=skip) : < ENTER> (ISPF only)
Manager2 LAN1 IP (xxx.xxx.xxx/n[ot use]/CR=skip) : <ENTER> (ISPF only)
Manager IP 1 (xxx.xxx.xxx/n[ot use]/CR=skip) : < ENTER> (Other than ISPF)
Manager IP 2 (xxx.xxx.xxx/n[ot use]/CR=skip) : <ENTER> (Other than ISPF)
                                                                              (d)
community(Trap) (CR=skip) : <ENTER>
community(Get) (CR=skip) : <ENTER>
community(Set) (CR=skip) : <ENTER>
security option (o[n]/of[f]/CR=skip) : o<ENTER>
SNMP key code (CR=skip) : 00112233445566778899aabbccddeeff < ENTER>
                         : 00112233445566778899aabbccddeeff < ENTER>
re-enter key code
system ID (CR=skip) : <ENTER>
cooperation with VOE (y/n/CR=skip) : <ENTER>
iSP SNMP settings :
   Manager1 LANO IP : 192.168.100.30
                                            (ISPF only)
   Manager1 LAN1 IP : N/A
                                            (ISPF only)
                                                                              (e)
   Manager2 LANO IP : N/A
                                            (ISPF only)
    Manager2 LAN1 IP : N/A
                                            (ISPF only)
   Manager IP 1 : N/A
                                            (Other than ISPF)
```

: N/A Manager IP 2 (Other than ISPF) community(Trap) : public community(Get) : public community(Set) : public security option : ON : N/A system ID cooperation with VOE : no Do you want to edit these settings? (y/[n]) : <ENTER> iSP setting menu: c) LAN/Serial settings f) FTP server settings (f) s) SNMP settings a) display all settings Select ? (c/s/f/a/CR=back) : <ENTER> Display and modify settings of system and iSP. s) system settings i) iSP settings (g) a) display all settings Select ? (s/i/a/CR=exit) : <ENTER> SG command terminated.

| Description<br>No. | Description                                                                                          |
|--------------------|----------------------------------------------------------------------------------------------------|
| (a)                | The Main Menu appears. In the screen example above, option i) iSP settings is chosen.                |
| (b)                | The Sub-Menu for iSP Settings opens. Option s) SNMP settings is chosen here.                         |
| (c)                | The current SNMP manager setting appears.<br>If you wish to change the setting, enter "y."           |
| (d)                | Enter values at the prompts.                                                                         |
| (e)                | The modified parameter settings are listed. Pressing <enter> returns the screen to Sub-Menu.</enter> |
| (f)                | The Sub-Menu opens. Pressing <enter> returns the screen to Main Menu.</enter>                        |
| (g)                | Pressing <enter> quits this command.</enter>                                                         |

## 2.4.6.13. SR (Save System CMOS/NvRAM)

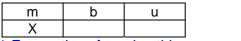

\* For cautions for using this command, read the following description of function.

## Function:

This command is used to read the contents of the system CMOS/NvRAM and save them to the FTP Server, or in turn, restore them from FTP Server files.

The target partitions of this command must be in the EFI shell prompt state, with their BIOS booted up. In any other states, not only the correct system operation is not guaranteed, but the contents of the system CMOS/NvRAM might be destroyed.

RTC data will not be saved to or restored from the CMOS memory.

| (Scieen Example)                                                                                                    | Description<br>No. |
|----------------------------------------------------------------------------------------------------|--------------------|
| iSPyz:> sr <i><enter></enter></i><br>CAUTION: This command MUST be used when target system is in EFI shell<br>prompting. Otherwise CMOS/NvRAM may be DESTROYED or this command do NOT work<br>properly.                                                                                                    |                    |
| Enter partition number? (0-7/CR=exit) : 1 <i><enter></enter></i><br>Save of Restore? (s/r/CR=back) : s <i><enter></enter></i>                                                                                                    | (a)                |
| getting CMOS/NvRAM from partition 1<br>got.                                                                                                    | (b)                |
| ERROR: cannot get CMOS/NvRAM from partition 1. Check the state of partition<br>1.<br>Enter partition number? (0-7/CR=exit) :                                                                                                    | (c)                |
| <pre>IP of FTP server [default=10.0.0.2] (CR=skip) : 10.0.0.3<enter> account [default=necuser] : necuser<enter> password [default=*******] : xxxxxxx<enter> file path : cmossave/cmos1.bin<enter></enter></enter></enter></enter></pre>                                                                                                    | (d)                |
| <pre>Save OK? (y/[n]) : y<enter> connecting uploaded.</enter></pre>                                                                                                    | (e)<br>(f)         |
| Enter partition number? (0-7/CR=exit) : 2 <enter><br/>Save or Restore? (s/r/CR=back) : r<enter><br/>IP of FTP server [default=10.0.0.2] (CR=skip) : 10.0.0.3<enter><br/>account [default=necuser] : necuser<enter><br/>password [default=*******] : xxxxxxx<enter><br/>file path : cmossave/cmos2.bin<enter></enter></enter></enter></enter></enter></enter> | (h)                |
| Restore OK? (y/[n]) : y <enter> connecting</enter>                                                                                                    | (i)                |
| connected.<br>downloaded.                                                                                                    | (j)                |

| ERROR: cmossave/cmos2.bin does not exist.<br>Enter partition number? (0-7/CR=exit) :                                  | (k) |
|----------------------------------------------------------------------------------------------------|-----|
| checking downloaded file.<br>passed.<br>restoring CMOS/NvRAM<br>completed.<br>You need to reset the target partition. | (1) |
| Enter partition number? (0-7/CR=exit) : <i><enter></enter></i><br>SR command terminated.                              | (m) |

| ו       |
|---------|
| s for a |
| enter   |
|         |
|         |
|         |
|         |
| en      |
|         |
|         |
|         |

# 2.4.6.14. UB (Bring up BIOS)

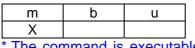

The command is executable to the active partition (after automatic system boot/UP command execution).

### Function:

This command is used to boot the BIOS without booting the OS.

It turns the system DC power On, initializes the hardware, and boots up the BIOS, but the EFI Shell will not boot the OS.

The UP command is needed to boot up the OS.

|                                                                                                    | Description<br>No. |
|----------------------------------------------------------------------------------------------------|--------------------|
| iSPyz:> ub <i><enter></enter></i>                                                                                          |                    |
| This command will bring up the specified partition.                                                                        |                    |
| Enter partition number (0–7/all/CR=exit) : all <i><enter></enter></i>                                                      | (a)                |
| Execute OK? (y/[n]) y <enter></enter>                                                                                      | (b)                |
| UB command was accepted. All partitions will run soon.                                                                     | (c)                |
| mm/dd/yyyy HH:MM:SS 0 System initialization started. (SPFW:Rxx.xx)<br>[iSPOm:INF0.2094] partition 0 : turning on POWBAY(s) |                    |
| mm/dd/yyyy HH:MM:SS 0 System initialization completed. (SPFW:Rxx.xx)                                                       | (d)                |
| :<br>[iSPOm:INF0.2129] partition 0 : handed off the control to BIOS.<br>(DIPSW = 00000000)                                 |                    |

| (Description)      |                                                                                                    |
|--------------------|----------------------------------------------------------------------------------------------------|
| Description<br>No. | Description                                                                                                    |
| (a)                | Enter partition number.<br>If "all" is specified, all the existing partitions are the target of this command.                                                                                                    |
| (b)                | A confirmation message appears.<br>If you are sure to continue, enter "y."<br>If the first 1 byte of the BIOS virtual DIPSW is not zero, the following<br>confirmation message will appear:<br>Partition x BIOS virtual DIPSW is ON. (DIPSW=xxyyyyy) Continue? ([y]/n)<br>If you are sure to continue BIOS boot, enter "y." If you wish to abort, enter "n." |
| (c)                | A "UB command accepted" message appears.<br>The actual boot is performed in the background.                                                                                                    |
| (d)                | Shows boot progress in the background.                                                                                                    |

### 2.4.6.15. UP (Bring up System)

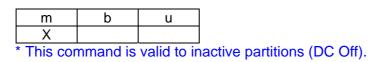

### **Function:**

This command is used to turn the system DC power On, initialize the hardware, and boot up the BIOS. Whether to subsequently boot the OS depends on the BIOS/EFI settings.

(Screen Example)

| iSPyz:> up <i><enter></enter></i><br>This command will bring up the specified partition.                                                                      |     |
|----------------------------------------------------------------------------------------------------|-----|
| This command will bring up the specified partition.                                                                                                    |     |
|                                                                                                    |     |
| Enter partition number (0-7/all/CR=exit) : all <enter></enter>                                                                                                | (a) |
| Execute OK? (y/[n]) y <enter></enter>                                                                                                    | (b) |
| UP command was accepted. All partitions will run soon.                                                                                                    | (c) |
| mm/dd/yyyy HH:MM:SS 0 System initialization started. (SPFW:Rxx.xx)<br>[iSPOm:INF0.2094] partition 0 : turning on POWBAY(s)                                    |     |
| mm/dd/yyyy HH:MM:SS 0 System initialization completed. (SPFW:Rxx.xx)<br>[iSPOm:INF0.2129] partition 0 : handed off the control to BIOS.<br>(DIPSW = 00000000) | (d) |

| (Description)      |                                                                                                    |  |
|--------------------|----------------------------------------------------------------------------------------------------|--|
| Description<br>No. | Description                                                                                                    |  |
| (a)                | Enter partition number.<br>If "all" is specified, all the existing partitions are the target of this command.                                                                                                    |  |
| (b)                | A confirmation message appears.<br>If you are sure to continue, enter "y."<br>If the first 1 byte of the BIOS virtual DIPSW is not zero, the following confirmation<br>message will appear:<br>Partition x BIOS virtual DIPSW is ON.(DIPSW=xxyyyyy) Continue? ([y]/n)<br>If you are sure to continue the boot process, enter "y." If you wish to abort, enter<br>"n." |  |
| (c)                | A "UP command accepted" message appears.<br>The actual boot is performed in the background.                                                                                                    |  |
| (d)                | Shows boot progress in the background.                                                                                                    |  |

End of SEC2

855-900549

2-90

# Chapter 3 Operation Procedure

### 3.1. System Startup

### 3.1.1. System Startup Procedure

When all installation is completed, the system can be started by following the system startup procedure. The procedure to turn on the AC power with the AC switch is explained in this section. When a UPS is connected, turn on the AC power from the UPS. Refer to the UPS manual for the AC power-on procedure. The system startup flowchart is shown in the next page.

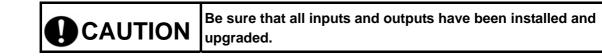

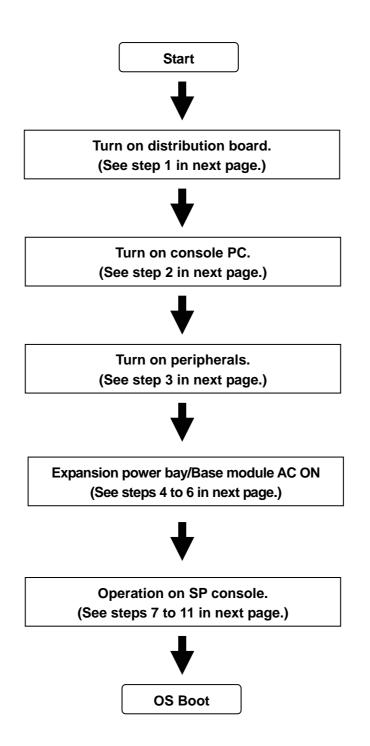

#### Startup Flowchart

| Step | Operation                                                                                                    |
|------|----------------------------------------------------------------------------------------------------|
| 1    | Turn on the power distribution board.                                                                            |
| 2    | Turn on the console PC.                                                                                          |
| 3    | Turn on the peripheral units excluded from power control via the cabinet. Check that they                        |
|      | are turned on normally.                                                                                          |
| 4    | Check that the AC switch at the top of the front panel of the main cabinet is OFF. If not, turn                  |
|      | it off.                                                                                                    |
|      | Note) When a UPS is connected, use the AC switch of the USP for power control instead of the above switch panel. |
| 5    | When the expansion power bay is installed, turn on the AC switch at the back of the                              |
|      | expansion power bay. Then, turn on the AC switch at the lower part of the rear of the base module.               |
| 6    | Turn on the AC switch on the switch panel at the front top of the cabinet.                                       |
|      | Note) When a UPS is connected, use the AC switch of the USP for power control instead                            |
|      | of the above switch panel.                                                                                       |
| 7    | On the SP console, enter:                                                                                        |
|      | login name: spfw                                                                                                 |
|      | Password: nec                                                                                                    |
|      | iSP Main Menu is displayed.                                                                                      |
|      | * The above login name and password are default settings. If you changed the password, enter that password.      |
| 8    | Enter "s" on the SP console (for selecting S) iSP commands on iSP Main Menu.                                     |
| 9    | Press the ESC key on the SP console (for entering the SP command console).                                       |
| 10   | Check BIOS DIPSW settings and settings in each mode.                                                             |
|      | Enter SP command "sg" on the SP console to check the settings for each OS.                                       |
|      | See 3.4 AC-LINK (auto control) for what to be checked.                                                           |
|      | See 2.4.6.12 for the "sg" command.                                                                               |
| 11   | Enter SP command "up" on the SP console (for turning on the DC power and initiating the                          |
|      | system startup procedure). See 2.4.6.15 for the "up" command.                                                    |

#### [Remark]

When the initial system startup is complete, be sure to backup CMOS/NVRAM. It is the responsibility of the user to backup CMOS/NVRAM. Use SP command "sr" for backup while the EFI Boot Manager is active. See 2.4.6.13 for the "sr" command.

#### [Note]

See 2.2.1 Cabinet for the location of the switch panel. See 2.2.6 Power Bay for the location of the AC switch on the base module and expansion power bay. The number of switches on the switch panel depends on the number of installed base modules and expansion power bays. Take care

of the association between these switches and base modules and expansion power bays during switch operation. The switches on the switch panel are used for immediate power shutdown for emergency purposes. When a switch on this panel is turned off, data may be destroyed.

### 3.1.2. SP Console Messages

SP console messages displayed during system startup are explained below.

1) Example of SP console screen during SPFW boot

```
Integrated Service Processor.
Cabinet-ID:xx, Location: iSPy, State:sssss
iSP login: spfw
                                                <= Enter spfw and press Enter
                                                <= Enter nec and press Enter
iSP password: xxx
Copyright (C) 2006 NEC Corporation, All Rights Reserved.
Welcome to Integrated Service Processor.
  iSP FW version : 01.00 generated on 01/01/2006 19:20:33
iSP MAIN MENU
  0) OS(BIOS) serial console of partition#0 (SW INITIALIZING)
  1) OS(BIOS) serial console of partition#1 (NOT CONFIGURED )
  2) OS(BIOS) serial console of partition#2 (NOT CONFIGURED )
  3) OS(BIOS) serial console of partition#3 (NOT CONFIGURED )
  4) OS(BIOS) serial console of partition#4 (NOT CONFIGURED )
  5) OS(BIOS) serial console of partition#5 (NOT CONFIGURED )
  6) OS(BIOS) serial console of partition#6 (NOT CONFIGURED )
  7) OS(BIOS) serial console of partition#7 (NOT CONFIGURED )
  V) Virtual System Operator Panel
  S) iSP commands
  E) Exit
  DISCONNECTALL) disconnect all console connections
iSPyz> s
                                                <= Enter s and press Enter
***** SP Command Mode
                                                    ****
***** enter ESC to do the command input effectively *****
                                                    ****
***** enter CTRL+B to guit
                                               <= Press ESC
                                                => To SP Command Console
iSPyz:--->
```

2) Example of SP console screen during system startup

```
iSPyz:---> up
                                                <= Enter up and press Enter
This command will bring up the specified partition.
Enter partition number (0-7/all/CR=exit) : all <= Enter all and press Enter
                                                <= Enter y and press Enter
Execute OK? (y/[n]) y
UP command was accepted. All partitions will run soon.
[iSPyz:INFO.ccc] partition 0 : turning on POWBAY(s)...
[iSPyz:INFO.ccc] partition 0 : turning on XBX_C(s)...
[iSPOm:INFO.ccc] XBX00 SD completed normally.
[iSPOm:INFO.ccc] XBX01 SD completed normally.
      :
[iSPyz:INFO.ccc] partition 0 : turning on PCI_BAY(s)...
[iSPOm:INFO.ccc] IOX00 SD completed normally.
      1
[iSPOm:INFO.ccc] partition 0 : turning on CELL(s)...
[iSPOm:INFO.ccc] MMX00 SD completed normally.
      2
>> SP LOG MESSAGE START (07:6L) <<
11/28/2005 11:31:18 0----- System initialization completed. (SPFW:R00.35)
>> SP LOG MESSAGE END <<
[iSPOm:INFO.ccc] partition 0 : handed off the control to BIOS.
                  (DIPSW = 0000000)
```

Note: When multiple partitions are defined, a particular partition can be selected by entering its partition number instead of entering "all."

### 3.2. System Shutdown

### 3.2.1. System Shutdown Procedure

The procedure to turn off the AC power with the AC switch is explained in this section. When a UPS is connected, turn off the AC power from the UPS. Refer to the UPS manual for the AC power-off procedure. The system shutdown flowchart is shown in the next page.

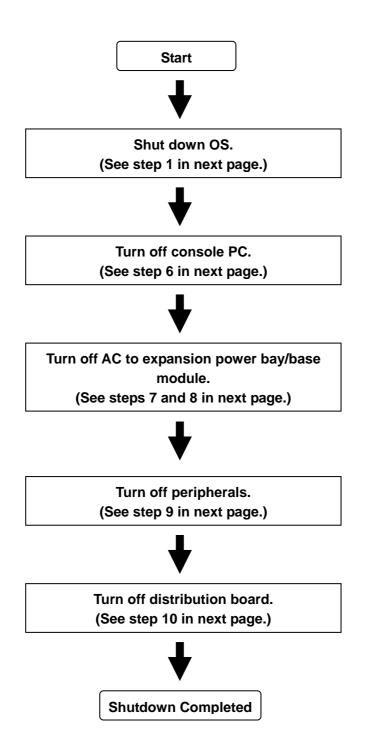

#### **Shutdown Flowchart**

| Step | Operation                                                                                 |  |
|------|-------------------------------------------------------------------------------------------|--|
| 1    | Enter "shutdown –h now" on the OS console.                                                |  |
| 2    | Check that "Power down." is displayed.                                                    |  |
|      | For details of the shutdown command, refer to the OS manual.                              |  |
| 3    | When multiple partitions have been selected, repeat steps 1 and 2 for all partitions.     |  |
| 4    | Check that the following is displayed on the SP console:                                  |  |
|      | * All DC power has been turned off. *                                                     |  |
|      | * You can turn off AC power. *                                                            |  |
|      | **********                                                                                |  |
| 5    | Check that the base module fan stops turning.                                             |  |
| 6    | Turn off the console management PC.                                                       |  |
| 7    | Turn off the AC switch on the switch panel at the front top of the cabinet.               |  |
|      | Note) When a UPS is connected, use the AC switch of the USP for power control instead     |  |
|      | of the above switch panel.                                                                |  |
| 8    | When the expansion power bay is used, turn off the AC switch at the rear of the expansion |  |
|      | power bay. Then, turn off the AC switch at the lower part of the rear of the base module. |  |
| 9    | Turn off the peripheral units excluded from power control via the cabinet.                |  |
| 10   | Turn off the distribution board.                                                          |  |

#### [Note]

See 2.2.1 Cabinet for the location of the switch panel. See 2.2.6 Power Bay for the location of the AC switch on the base module and expansion power bay. The number of switches on the switch panel depends on the number of installed base modules and expansion power bays. Take care of the association between these switches and base modules and expansion power bays during switch operation. The switches on the switch panel are used for immediate power shutdown for emergency purposes. When a switch on this panel is turned off, data may be destroyed.

#### 3.2.2. SP Console Messages

The SP console messages displayed during system shutdown are explained in this section.

1) Example of DC power off display on SP console screen

```
>> SP LOG MESSAGE START (07:6M) <<
11/28/2005 10:52:09 0----- System shutdown started. (SPFW:R00.35)
>> SP LOG MESSAGE END <<
[iSPOm:INFO.ccc] partition 0 : start-up processing was canceled due to shutdown
request.
[iSPOm:INFO.ccc] partition 0 : turning off CELL(s)...
[iSPOm:INFO.ccc] partition 0 : turning off PCIBAY(s)...
[iSPOm:INFO.ccc] partition 0 : turning off XBX_C(s)...
[iSPOm:INFO.ccc] partition 0 : turning off POWBAY(s)...
>> SP LOG MESSAGE START (07:6M) <<
11/28/2005 10:52:16 0----- System shutdown completed. (SPFW:R00.35)
>> SP LOG MESSAGE END <<
[iSPOm: INF0.ccc]
                *****
                                                         => DC is off now, and
                                        *
*
                                                             AC can be turned off.
  All DC power has been turned off.
* You can turn off AC power.
*****
```

### 3.3. Emergency System Shutdown with AC SW

The switches on the switch panel are provided for forced power off in the event that an emergency power shutdown is required. Do not use these switches in normal operation.

See 2.2.1 Cabinet for the location of the switch panel. See 2.2.6 Power Bay for the location of the AC switch on the base module and expansion power bay. The number of switches on the switch panel depends on the number of installed base modules and expansion power bays. Take care of the association between these switches and base modules and expansion power bays during switch operation.

The power can be shut down by pressing the AC switch on the switch panel at the front top of the cabinet. See 2.2.1 Cabinet for the location of the AC switch. When a UPS is connected, the power switch of the UPS does the same as the AC switch on the switch panel.

Use the power switch of the UPS for emergency power shutdown. Refer to the UPS manual for the power-off procedure. With basic configuration, if a UPS is connected, do not operate the switch panel.

| <b>Data may be destroyed when the AC switch is turned off during</b> operation. |
|---------------------------------------------------------------------------------|
|---------------------------------------------------------------------------------|

|  | Provide criteria for operating the AC switch and use the switch according to the criteria. |
|--|--------------------------------------------------------------------------------------------|
|  | according to the criteria.                                                                 |

# 3.4. AC-LINK (Auto Control)

When connecting a UPS or a new AOC to the system, you need to decide whether it is controlled automatically or manually, and if you select automatic control, ask our maintenance personnel to enable automatic control.

| SP command | AC link mode | Description               |
|------------|--------------|---------------------------|
| SG         | On           | AC LINK is enabled (it is |
|            |              | disabled by default).     |

The SP console screen for confirming and executing AC LINK is shown below.

| When an automatic control system such as the rack<br>management system is installed, wait for more than two<br>minutes after OS shutdown to perform AC power-off control. |  |
|----------------------------------------------------------------------------------------------------|--|
| * If the AC power-off control starts within two minutes after OS shutdown, an error will occur during system shutdown, or the system will not start normally next time.   |  |

1) SP console screen and operation during AC LINK setup

```
iSPyz:---> sg<ENTER>
                                                 <= Enter sg and press Enter
Display and modify settings of system and iSP.
   s) System settings
   i) iSP settings
   a) display all settings
Select ? (s/i/a/CR=exit) : s
                                               <= Enter s and press Enter</p>
System setting menu:
   c) system common settings (maintenance only)
   p) partition settings (maintenance only)
   b) partition boot methods and Hot-plug permission
   a) display all settings
                                                 <= Enter b and press Enter
Select ? (c/p/b/a/CR=back) : b
Partition boot methods and Hot-plug permissions:
          |Wake |Hot-Plug permission
   part. AC- | On | PCI-card | CELL
 |LINK | LAN |PCI(X)|PCE-EX| add |remv |swap
0 | off | off | YES | no | no | no | no
 1 | off | off | YES | no | no | no | no
                                                <= Enter y and press Enter</p>
Modify? (y/[n]) : y
Enter partition number? (0-7/CR=back) : 0
                                           <= Enable AC LINK and press Enter
AC link mode (o[n]/of[f]/CR=skip)
Wake on LAN (o[n]/of[f]/CR=skip)
Hot plug permission:
   PCI(X) card? (y[es]/n[o]/CR=skip) :
   PCI-Ex card? (y[es]/n[o]/CR=skip) :
(Omitted)
Enter partition number? (0-7/CR=back) :
```

### 3.5. OS Boot

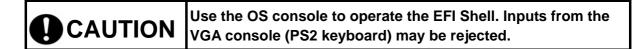

#### 3.5.1. OS Boot with Boot Manager (Before Installing the OS)

The EFI Boot Manager is automatically activated as the BIOS boots. From the EFI Boot Manager, you can go to the EFI Shell prompt, start the EFI application, and displays the Boot Maintenance Menu or EFI System Configuration Menu.

An image of the Menu screen before the OS is installed is shown below. For how to installing the OSs, refer to the installation guide attached to each OS.

■ Image of the EFI Boot Manager screen (Initial screen prior to OS installation)

| EFI Boot Manager ver 1.10 [14.62]              |               |
|------------------------------------------------|---------------|
| Please select a boot option                    |               |
| Acpi(PNP0A03,0)/Pci(2   1)/Ata(Primary,Master) |               |
| EFI Shell [Built-in]                           |               |
| Boot option maintenance menu                   | Entry for     |
| <b>EFI System Configuration Menu</b>           | DVD-ROM drive |
| Use the arrow keys to change settings.         |               |
|                                                |               |
|                                                |               |

### 3.5.2. OS Boot from the EFI (Extensible Firmware Interface) Boot Manager

OS boot options are automatically entered in the EFI Boot Manager as the OS is installed. The OS can be booted by selecting an OS boot option in the EFI Boot Manager.

The following is an image of EFI Menu screen after SLES9 SP3 is installed:

■ Image of the OS Boot screen displayed by the EFI Boot Manager

| EFI Boot Manager ver 1.10 [14.62]              |              |
|------------------------------------------------|--------------|
| Please select a boot option                    |              |
| SLES9                                          |              |
| Acpi(PNP0A03,0)/Pci(2   1)/Ata(Primary,Master) |              |
| EFI Shell [Built-in]                           | OS boot disk |
| Boot option maintenance menu                   |              |
| <b>EFI System Configuration Menu</b>           |              |
| Use the arrow keys to change settings.         |              |
|                                                |              |

The OS can be booted by selecting the boot path with the cursor keys and pressing the Enter key in the EFI Boot Manager.

### 3.5.3. EFI Shell

The EFI Shell can be activated from the EFI Boot Manager. The EFI Shell provides Shell commands for viewing the file system of the boot device, copying the file and various other operations.

The following is an image of the EFI screen.

#### ■ Image of the EFI screen

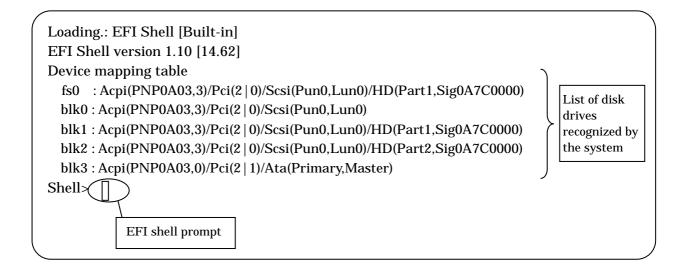

### 3.5.4. EFI Shell Commands

The shell commands that can be executed at the EFI Shell and their usage are explained in this section. The EFI shell command is executed by entering the command and pressing the Enter key.

### **EFI Shell Commands**

|        | Command                                                              | Description                                                             |
|--------|----------------------------------------------------------------------|-------------------------------------------------------------------------|
| alias  | alias [-d -v -b] [sname]<br>[value]                                  | Display/create/delete an alias definition in the EFI Shell environment. |
| attrib | attrib [+a -a] [+s -s] [+h -h]<br>[+r -r] [-b] [file]<br>[directory] | Display/change the file/directory attribute.                            |
| bcfg   | bcfg driver boot [dump –v]<br>[add # file "desc"] [rm #] [mv<br># #] | Display/change the driver/boot configuration.                           |
| break  | Break                                                                | Run the debugger until the breakpoint is reached.                       |

|                   | Command                                                                     | Description                                     |
|-------------------|-----------------------------------------------------------------------------|-------------------------------------------------|
| cd                | cd [path]                                                                   | Display/change the current directory.           |
| child             | child Handle                                                                | Display the device tree under the handle.       |
| cls               | cls [color]                                                                 | Clear standard outputs.                         |
| comp              | comp file1 file2                                                            | Compare two files.                              |
| connect           | Connect [-r] Handle#  <br>DeviceHandle#<br>DriverHandle#                    | Bind a driver to a device and start the driver. |
| ср                | cp [-r] src [src] [dst]                                                     | Copy a file/directory.                          |
| date              | date [mm/dd[yy]yy]                                                          | Display/set the date.                           |
| dblk              | dblk device [Lba] [blocks]                                                  | Dump a block device.                            |
| dh                | dh [-p prot_id] [-b]   [handle]                                             | Display the handle in the EFI environment.      |
| disconnect        | disconnect DeviceHandle#<br>[DriverHandle#<br>[ChildHandle#]]   [-r]        | Disconnect the driver from the device.          |
| dmem              | dmem [Address] [Size]<br>[;MMIO]                                            | Dump memory.                                    |
| dmpstore          | dmpstore                                                                    | Display NVRAM variables.                        |
| echo              | echo [-on -off]<br>echo [message]                                           | Display message, or switch echo on/off.         |
| edit              | edit [file]                                                                 | Edit the ASCII/UNICODE file.                    |
| EfiCompress       | EfiCompress [InFile]<br>[OutFile]                                           | Compress a file.                                |
| EfiDecompre<br>ss | EfiDecompress [InFile]<br>[OutFile]                                         | Decompress a file.                              |
| err               | err [ErrorLevel]                                                            | Display/change the error level.                 |
| exit              | exit                                                                        | Exit the EFI Shell.                             |
| getmtc            | getmtc                                                                      | Display the current counter value.              |
| guid              | guid [-b]                                                                   | Display GUID in the EFI environment.            |
| help              | help [-b]   [cmd]                                                           | Display help.                                   |
| hexedit           | hexedit [[-f] FileName   [-d<br>DiskName Offset Size]  <br>[-m Offset Size] | Edit file in hex mode.                          |
| load              | load file [file]                                                            | Load the EFI driver.                            |
| LoadPciRom        | LoadPciRom [FileName]                                                       | Load PCI option ROM image from file.            |

| Command  |                                                                            | Description                                                             |  |  |
|----------|----------------------------------------------------------------------------|-------------------------------------------------------------------------|--|--|
| ls       | ls [-b] [-r] [-a [attrib]] [file]                                          | Display directories/file lists.                                         |  |  |
| map      | map [-r -v -d] [sname]<br>[handle] [-b]                                    | Display/define mapping information.                                     |  |  |
| memmap   | memmap [-b]                                                                | Display memory map.                                                     |  |  |
| mkdir    | mkdir dir [dir]                                                            | Create a directory.                                                     |  |  |
| mm       | mm Address [Width 1 2 4 8]<br>[;MMIO  ; MEM  ; IO   ;PCI]<br>[:Value] [-n] | Display/change MEM/IO/PCI.                                              |  |  |
| mode     | mode [row col]                                                             | Display/change the console output device mode.                          |  |  |
| mount    | mount BlkDevice [sname]                                                    | Mount the file system on the block device.                              |  |  |
| mv       | mv src [src] [dst]                                                         | Move a file/directory.                                                  |  |  |
| OpenInfo | OpenInfo Handle                                                            | Display the handle/agent protocol.                                      |  |  |
| pause    | pause                                                                      | Pause for an entry with a message displayed.                            |  |  |
| рсі      | pci [Bus Dev [Func] [-i] [-s<br>[Seg]]]                                    | Display the PCI device configuration space.                             |  |  |
| reset    | reset [-w [string]]                                                        | Reset the system.                                                       |  |  |
| rm       | rm [-q] file [file]<br>rm [-q] directory<br>[directory]                    | Delete file/directory.                                                  |  |  |
| set      | set [-d -v -b] [sname [value]]                                             | Display/create/change/delete the EFI environmental variable.            |  |  |
| setsize  | setsize newsize file                                                       | Set the file size.                                                      |  |  |
| stall    | stall microseconds                                                         | Stall the processor in microseconds.                                    |  |  |
| time     | time [hh:mm[:ss]]                                                          | Display the current time, or set time.                                  |  |  |
| touch    | touch [-r] filename                                                        | Set the current time and date in the time and date attribute of a file. |  |  |
| type     | type [-a -u] [-b] file [file]                                              | Display contents of a file.                                             |  |  |
| unload   | unload [-n] [-v] HandleIndex                                               | Unload the protocol image.                                              |  |  |
| ver      | ver                                                                        | Displays version information.                                           |  |  |

#### 3.5.5. OS Boot from EFI Shell

In addition to OS boot from the EFI Boot Manager, the OS can be booted by entering a command at the EFI Shell. An example of booting the OS from the EFI Shell is shown below.

Example: OS boot from the SCSI disk with the following hardware connection:

- IDE DVD-ROM (Master)
- SCSI HDD (OS boot disk)
- (1) Specifying the file system

Change the current file system to the file system connected to the boot device. "fs0" is the boot device in the screen image shown below.

■ Image of the EFI Shell screen

| Shell> map Boot device                                                |
|-----------------------------------------------------------------------|
| Device mapping table                                                  |
| fs0 : Acpi(PNP0A03,3)/Pci(2 0)/Scsi(Pun0,Lun0)/HD(Part1,Sig0A7C0000)  |
| fs1 : Acpi(PNP0A03,0)/Pci(2 1)/Ata(Primary,Master)/CDROM(Entry1)      |
| blk0 : Acpi(PNP0A03,3)/Pci(2 0)/Scsi(Pun0,Lun0)                       |
| blk1 : Acpi(PNP0A03,3)/Pci(2 0)/Scsi(Pun0,Lun0)/HD(Part1,Sig0A7C0000) |
| blk2 : Acpi(PNP0A03,3)/Pci(2 0)/Scsi(Pun0,Lun0)/HD(Part2,Sig0A7C0000) |
| blk3 : Acpi(PNP0A03,0)/Pci(2 1)/Ata(Primary,Master)                   |
| blk4 : Acpi(PNP0A03,0)/Pci(2   1)/Ata(Primary,Master)/CDROM(Entry1)   |
| Shell>(fs0:)                                                          |
| Enter "fs0:"                                                          |

(2) Booting the OS loader

Boot OS loader SuSE Linux (elilo).

Image of OS loader boot screen

| fs0:¥> cd os | 5                  |            |            |  |   |
|--------------|--------------------|------------|------------|--|---|
| fs0:¥os> ls  |                    |            |            |  |   |
| Directory of | f fs0:¥            |            |            |  |   |
| 11/10/05     | 09:14a <dir></dir> | 512        | EFI        |  |   |
|              | 0 File             | 0          | bytes      |  |   |
|              | 1 Dirs             |            |            |  |   |
| fs0:¥> cd ef |                    |            |            |  |   |
| fs0:¥efi¥>   |                    |            |            |  |   |
| fs0:¥efi¥Su  | ise elilo          |            |            |  |   |
| χ.           |                    | Boot the C | OS loader. |  | , |

\* Confirm the storage location of the OS loader and the boot file name by referring to the disk from which the OS has been installed.

### 3.5.6. EFI Devices

The device connected to the system is managed as "EFI device path." This section explains the EFI device path.

1) DVD-ROM device

When the DVD-ROM drive is connected to the IDE secondary channel: Acpi(PNPA03,0)/Pci(2|1)/Ata(Secondary,Master)

2) SCSI device

\_\_\_\_\_

Acpi(PNP0A03,1)/Pci(2|0)/xxx/xxx/Scsi(Pun0,Lun0)/HD(Part1,SigFF050000)

Description:

SCSI(Puny,Lunz): Mounting location of the SCSI device (DISK) connected to the SCSI card.

- y: Physical location of the SCSI device
- z: Identifier for a logical unit when an SCSI device has multiple accessible logical units ("0": Origin)

HD(Part1,SigFF050000): SCSI DISK drive information Part1: Information on partition 1 SigFF050000: The signature is "FF050000."

Device path (former part of SCSIxxx):

Example: To install the boot device in the PCI bay (core module): Host Bus Slot

-----

Acpi(PNP0A03,?)/Pci(?|?) ^UID

^^Slot Dev#/Func#

| Location in PCI bay | Device path description on the EFI Menu |  |  |
|---------------------|-----------------------------------------|--|--|
| C_PCI01             | Acpi(PNP0A03,x)/Pci(3 z)                |  |  |
| C_PCI02             | Acpi(PNP0A03,x)/Pci(2 z)                |  |  |
|                     |                                         |  |  |

x = UID: PCI module number identifier

#### **Computing UID:**

UID x=LIOC\*16

LIOX=Logical IOX Number :Logical IOX number: LIOX=0-7 LIOC=Logical IOC Number :Logical IOC number: LIOC for IOC0=LIOX\*2+0 LIOC for IOC1=LIOX\*2+1 LIOC=0-15

| LIOC | UID                                                                          |
|------|------------------------------------------------------------------------------|
| 0    | 0                                                                            |
| 1    | 16                                                                           |
| 2    | 32                                                                           |
| 3    | 48                                                                           |
| 4    | :                                                                            |
| 5    | :                                                                            |
| 6    | :                                                                            |
| 7    | :                                                                            |
| 8    | :                                                                            |
| 9    | :                                                                            |
| 10   | :                                                                            |
| 11   | :                                                                            |
| 12   | :                                                                            |
| 13   | :                                                                            |
| 14   | :                                                                            |
| 15   | :                                                                            |
|      | 0<br>1<br>2<br>3<br>4<br>5<br>6<br>7<br>8<br>9<br>10<br>11<br>12<br>13<br>14 |

Z: Function number:

855-900549

| ample:  | To install the b<br>Host Bus | pot device on the PCI bay (PCI module):<br>PEX PXH Slot                                  |  |  |
|---------|------------------------------|------------------------------------------------------------------------------------------|--|--|
|         | Acpi(PNP0A03                 | s,?)/Pci(? ?)/Pci(? 0)/Pci(? ?)<br>^UID                                                  |  |  |
|         |                              | <pre>^//Slot Dev#/Func#</pre>                                                            |  |  |
| Locatio | n in PCI bay                 | Device path description on the EFI Menu                                                  |  |  |
| PCI01   |                              | Acpi(PNP0A03,x)/Pci(2 0)/Pci(0 0)/Pci(2 z)                                               |  |  |
| PCI02   |                              | Acpi(PNP0A03,x)/Pci(2 0)/Pci(0 2)/Pci(2 z)                                               |  |  |
| PCI03   |                              | Acpi(PNP0A03,x)/Pci(4 0)/Pci(0 0)/Pci(2 z)                                               |  |  |
| PCI04   |                              | Acpi(PNP0A03,x)/Pci(4 0)/Pci(0 2)/Pci(2 z)                                               |  |  |
| PCI05   |                              | Acpi(PNP0A03,y)/Pci(2 0)/Pci(0 0)/Pci(2 z)                                               |  |  |
| PCI06   |                              | Acpi(PNP0A03,y)/Pci(2 0)/Pci(0 2)/Pci(2 z)<br>Acpi(PNP0A03,y)/Pci(4 0)/Pci(0 0)/Pci(2 z) |  |  |
| PCI07   |                              |                                                                                          |  |  |
| PCI08   |                              | Acpi(PNP0A03,y)/Pci(4 0)/Pci(0 2)/Pci(2 z)                                               |  |  |

Computing UID: Same as the PCI bay (core module).

### 3.5.7. EFI Boot Option Maintenance

A boot option can be selected on the Boot Option Maintenance Menu which is activated from the EFI Boot Manager screen by selecting [Boot option maintenance menu] after the power-on procedure.

#### ■ Image of the EFI Boot Manager screen

```
ÉFI Boot Manager ver 1.10 [14.62]
Please select a boot option
SLES9
Acpi(PNP0A03,0)/Pci(2 | 1)/Ata(Secondary,Master)
EFI Shell [Built-in]
Boot option maintenance menu
EFI System Configuration Menu
```

Use the arrow keys to change settings.

See the description of each boot option on the Boot Option Maintenance Menu. "Boot Maintenance Menu Options" below lists the options that are explained in the subsequent pages. When you change the settings from the EFI Boot Maintenance Menu, save the new settings with SP command "sr." For the "sr" command, see 2.4.6.13.

■ Image of the EFI Boot Option Maintenance screen

```
EFI Boot Maintenance Manager ver 1.10 [14.62]
Main Menu. Select an Operation
Boot from a File
Add a Boot Option
Delete Boot Option(s)
Change Boot Order
Manage BootNext setting
Set Auto Boot TimeOut
Cold Reset
Exit
```

| Option                      | Description                                                                                                    |  |
|-----------------------------|----------------------------------------------------------------------------------------------------|--|
| Boot from a File            | Boot the OS directly from the EFI application.                                                                                                    |  |
| Add a Boot Option           | Add a boot option to the EFI Boot Manager menu.                                                                                                    |  |
| Delete Boot Option(s)       | Delete a boot option or all options.                                                                                                    |  |
| Change Boot Order           | Change the order of boot options according to the HELP screen by pressing the HELP key.                                                                                         |  |
| Manage Boot Next Setting    | Select a boot option for the next boot only.                                                                                                    |  |
| Set Auto Boot Timeout Value | Set a timeout value until the next auto boot (in seconds).<br>When "0" is specified, the timeout option is disabled. If<br>nothing is entered, the default "10" seconds is set. |  |
| Cold Reset                  | Hard reset the system.                                                                                                    |  |
| Exit                        | Return to the EFI BOOT Manager menu.                                                                                                    |  |

## **Boot Maintenance Menu Options**

### 3.5.7.1. Boot from a File

A boot file can be selected from a list of device files by selecting [Boot from a File] on the Main Menu.

■ Image of the Boot from a File screen

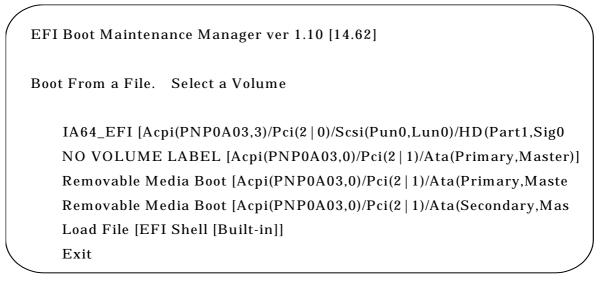

### 3.5.7.2. Add a Boot Option

To add a new boot option to the EFI Shell, select [Add a Boot Option] on the Main Menu, and follow the steps below.

- 1. Select a device containing the boot file.
- 2. Select a file in the device.

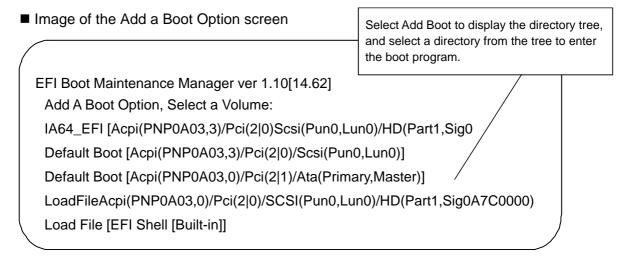

- 3. Enter a file name (prerequisite: a ASCII or Unicode file name within 240 characters).
- 4. Select A, U or N, and press the <Enter> key.
- 5. Confirm that the new boot option was added, and save the change.
- 6. The new description is entered in the EFI Boot Menu screen.

Image of the Add a Boot Option screen

|   |                                                   | Specify the title of the new | description to ente | r in the EFI B |
|---|---------------------------------------------------|------------------------------|---------------------|----------------|
| ( | Filename:xxxxxxxxxxxxxxxx                         |                              | 1                   |                |
|   | DevicePath:xxxxxxxxxxxxxxxxxxxxxxxxxxxxxxxxxxxx   |                              |                     |                |
|   |                                                   |                              |                     |                |
|   | Enter New Description                             |                              |                     |                |
|   | Enter New Option Data Type [A-Ascii, U-Unicod     | le, N-No BootOption]         |                     |                |
|   | <u>:Ascii</u>                                     |                              |                     |                |
|   | Enter Boot Option Data [Data will be stored in A  | scii String]:                |                     |                |
|   |                                                   |                              |                     |                |
|   | Xxxxx         Specify the boot parameter for star | ting the application.        |                     |                |
|   | Save change to NVRAM(Y-Yes N-No]:                 |                              |                     |                |
|   |                                                   |                              | _ /                 |                |
|   | Save t                                            | he change in NVRAM           |                     |                |
|   |                                                   |                              |                     |                |

### 3.5.7.3. Add Boot Option(s)

To delete a boot option or all options, select [Delete Boot Option(s)] from the Main Menu. Highlight a boot option to delete by placing the cursor on the boot option, and press the <Enter> key. The selected boot option can also be deleted by pressing the <d> or <D> key. When the boot option is selected, confirmation message [Delete selected Boot option [Y-Yes N-No] :] appears. Enter <Y> to delete, or <N> to cancel operation. To delete all boot options, select [Delete All Boot Options] from the menu. After deletion, select [Save Settings to NVRAM] on the menu screen, save the change, and exit this menu.

### 3.5.7.4. Change Boot Order

To change the order of boot options, select [Change Boot Order] from the Main Menu. On the Change Boot Order screen, highlight a boot option to move by placing the cursor on the boot option. The selected boot option moves up by one line each time you hit the <U> or <u> key, and moves down by one line each time you press the <d> or <D> key. Select [Save Settings to NVRAM] on the menu screen to save the change, and exit this menu. The OS is automatically booted after ten seconds with the boot option listed at the top on the EFI Boot Manager screen by default.

■ Image of the Change Boot Order screen

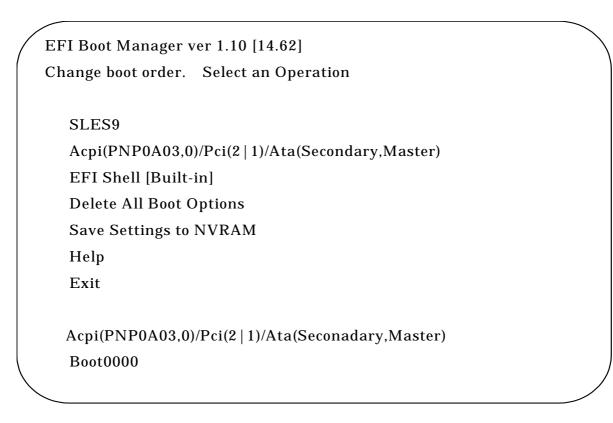

### 3.5.7.5. Manage BootNext Setting

To set the most favored boot option for the next boot or reset the BootNext option, select [Manage BootNext Setting] from the Main Menu. On the Manage BootNext Setting screen, highlight a boot option by placing the cursor on the boot option, and press the <b> or <B> key to make this option as "BootNext." To remove the BootNext setting, select [Reset BootNext Setting], and press the <R> or <r> key. Select [Save Settings to NVRAM ] on the menu screen, save the change, and exit this menu.

■ Image of the Manage BootNext Setting screen

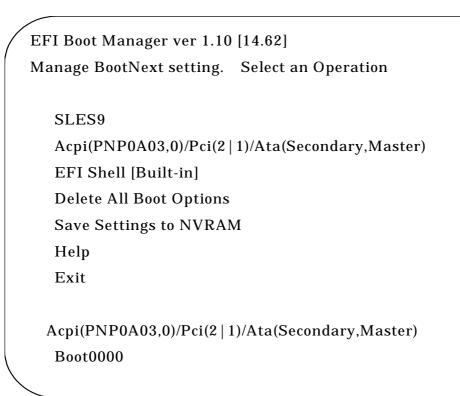

### 3.5.7.6. Set Auto Boot Timeout

To change the timeout value until the next auto boot (TimeValue) from the default setting (10 seconds), select [Set Auto Boot Timeout] from the Main Menu. Specify the timeout value (in seconds) in the Set Timeout Value option. If the value 0 (zero) is specified, the OS is booted immediately. There are three ways to disable auto boot:

- Using the Delete/Disable Timeout menu.
- Setting the timeout value to 65535<0xFFF>.
- Pressing a key when EFI is booting to disable the timeout count down. The timeout value selected on the Set Timeout Value menu has been saved.
- Image of the Set Auto Boot Timeout screen

| / | EFI Boot Maintenance Manager ver 1.10 [14.62] |
|---|-----------------------------------------------|
|   | Set Auto Boot Timeout. Select an Option       |
|   | Set Timeout Value                             |
|   | Delete/Disable Timeout                        |
|   | Help                                          |
|   | Exit                                          |
|   |                                               |

### 3.5.7.7. Setting the Network Boot

To enable PXE Boot, change the EFI Boot Manager using the EFI Boot Option Maintenance menu. This section explains how to change the EFI Boot Manager with an example of changing the network installation menu for HP-UX.

Before change: Example) Immediately after HP-UX is installed.

EFI Boot Manager ver 1.10 [14.62] Please select a boot option HP-UX Primary Boot: 8/0/7/2/0.8.0.255.1.0.7 Acpi(PNP0A03,0)/Pci(2 | 1)/Ata(Secondary,Master) EFI Shell [Built-in] Boot option maintenance menu EFI System Configuration Menu

Use the arrow keys to change settings.

Before change

After change: After the menu is changed.

EFI Boot Manager ver 1.10 [14.62] Please select a boot option HP-UX Primary Boot: 8/0/7/2/0.8.0.255.1.0.7 Acpi(PNP0A03,0)/Pci(2 | 1)/Ata(Secondary,Master) Acpi(PNP0A03,0)/Pci(3 | 0)/Mac(00004C717743) EFI Shell [Built-in] Boot option maintenance menu EFI System Configuration Menu

Use the arrow keys to change settings.

After change

855-900549

3-30

Changing procedure:

- 1) Activate the EFI Boot Manager.
- 2) Select Boot Option Maintenance Menu.
- 3) Select Add Boot Option.
  - a) When Add Boot Option is chosen, the device paths containing the boot file are listed. The entry "Mac(xxxx)" corresponds to the LAN card for PXE Boot. Select the entry of a card used for PXE BOOT according to the MAC address.
    - Example) To use a card having MAC address: 00004C717743 for PXE BOOT: Select the entry Acpi(PNP0A03,0)/Pci(3|0)/Mac(00004C717743).
    - Note 1: When multiple LAN cards are provided for multiple PXE network cards of PXE having multiple ports, the corresponding number of entries are displayed with each having a unique MAC address. Select the LAN cards according to their MAC addresses.
    - Note 2: It is recommended to write down the LAN cards MAC addresses for this work.
  - b) Save the selected entry as a new boot option of the EFI Boot Manager.
    - Any character string can be used for the New Description, but a name easy to identify the LAN card and the system is preferable.
    - Boot Option Data is not required.
  - c) Enter "Y" for Save Change to NVRAM[Y/N].
- 4) Return to the EFI Boot Manager and select Boot Option Maintenance Menu again.
- 5) Change the order of boot options on the Change Boot Order screen.

Select Save Settings to NVRAM, and save the change.

#### 3.5.7.8. Changing BIOS Settings

The BIOS settings may need to be changed using the EFI System Configuration Menu.

After changing the BIOS settings, save the change using SP command "sr." For the "sr" command, see 2.4.6.13.

(1) System interrupt

Check the BIOS settings for the hardware components shown below before installing Windows 2003 Server. Part of the BIOS settings is required for operating Windows 2003 Server. Be sure to set the proper system interrupt for the OS to install.

Confirmation and setting:

Select EFI System Configuration Menu from the EFI Boot Manager.

 $\downarrow$ 

Select Boot Configuration.

 $\downarrow$ 

The screen below appears.

View Shrink total number of interrupt vector up to 256.

When the set value does not correspond to the OS, change it to a correct value.

 $\downarrow$ 

Select Exit, save the change, and reboot the OS to validate the change.

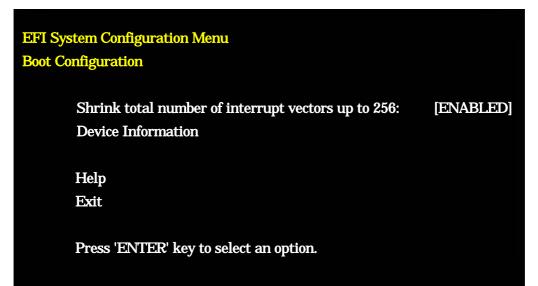

OS

Setting (Note)

Windows Server 2003 Datacenter Edition Windows Server 2003 Enterprise Edition DISABLED ENABLED

Note: DISABLED is set at the factory by default.

(2) Hyper-Threading mode

For the OS supporting the Hyper-Threading mode, you can enable or disable the Hyper-Threading mode.

Refer to the relevant OS manual to know if the OS supports the Hyper-Threading mode.

DISABLED is set at the factory by default.

Confirmation and setting:

Select EFI System Configuration Menu from the EFI Boot Manager.

 $\downarrow$ 

Select Processor Configuration.

 $\downarrow$ 

The screen below appears.

View Hyper Threading Technology.

When the set value does not correspond to the OS, change it to a correct value.

 $\downarrow$ 

Select Exit, save the change, and reboot the OS to validate the change.

| EFI System Configuration Menu |                             |
|-------------------------------|-----------------------------|
| Processor Configuration       |                             |
|                               |                             |
| CPU Family                    | : Intel(R) Itanium(R) 2     |
| CPU Rev                       | : C0                        |
| Number of Physical CPUs       | : 2                         |
| Number of Logical CPUs        | : 8                         |
| Speed                         | : 1600MHz                   |
| L3 Cache Size                 | : 18MB                      |
| <b>BSP</b> Information        | : CELL0/CNX00/PROC01        |
|                               | : LID[0xXXXXXXXXXXXXXXXXXX] |
| Master Cell Information       | : CELL0/CNX00               |
| Hyper Threading Technology    | : IENABLEDI                 |
| Help                          |                             |
|                               |                             |
| Exit                          |                             |
|                               |                             |

### 3.6. System Dump

The system dump can be produced by following the procedure explained below if the OS is corrupt (e.g., OS stall), or OS information needs to be collected. Note that this operation requires the OS to be active. System dump cannot be produced if the trouble involves hardware failure (e.g., HDD containing the OS crashed).

\* To produce system dump, OS settings/disk configuration that allow system dump are required. Some OS does not support system dump. For system dump settings, refer to the installation/setup manual of each OS.

System dump procedure

- (1) Open the SP console, and check that the SP console prompt is present.
- (2) Enter SP command "dp," specify the partition number to produce dump, and enter "yes" (for the "dp" command, see 2.4.6.3).
- (3) After logs of the processors in the selected partition are collected, the OS starts the dump operation.
- (4) After finishing the dump operation, the OS reboots. Log in the OS again and check the dump file.
- \* For the location of the system dump file (directory), refer to the installation/setup manual of the OS.

# Chapter 4 Troubleshooting

This chapter shows general actions to errors in the base module and peripheral units. If a particular error persists to occur despite the actions you have taken, record the error state and contact the maintenance personnel of NEC. See Section 1.1 for the mounting image of the base module components, and Section 2.2 for the external view of the cabinet.

### 4.1. Troubleshooting

- (1) Power is not supplied when the AC switch on the switch panel at the front top of the cabinet is turned on.
  - Check that the distribution board is turned on.
  - Check that AC power is connected to the base module.
  - Check that the AC switches for POWBAY#0 and POWBAY#1 are on.
  - Check that power cables are connected to POWER BAY#0 and POWER BAY#1.
  - Check that the DPSs are mounted on POWER BAY#0 and POWER BAY#1, and operate normally.
  - Note that the switch panel is not used in principle when the UPS is connected.
- (2) Nothing is displayed on the SP console.
  - Check that the SP console is turned on.
  - Check that the iSP card and the SP console in the cabinet are connected properly.
    - Is the right cable used?
    - Are the connectors firmly inserted?
    - Is the IP address set correctly?
  - Check that the software does not disable screen display by moving the cursor and pressing the SHIFT key on the screen.
  - Check that the console brightness is set to the proper level.
- (3) Nothing is displayed on the VGA console (when the VGA is mounted).
  - Check that the VGA console is turned on.
  - Check that the VGA card on the I/O module and the VGA console are connected properly.
    - Is the right cable used?
    - Are the connectors firmly inserted?
  - Check that the software does not disable screen display by moving the cursor and

pressing the SHIFT key on the screen.

- Check that the VGA console brightness is set to the proper level.
- (4) Console commands cannot be entered.
  - Check that the keyboard and mouse are connected properly.
  - Check that the keyboard and mouse are connected to the I/O module properly.
    - Are the right cables used?
    - Are the connectors firmly inserted?
- (5) The OS does not boot.
  - Check that the Power LED of each package turns on.
  - Check that the SP console does not display errors.
  - When the OS is booted from the DVD-ROM unit on the I/O module, check that DVD-ROM/CD-ROM unit is connected properly.
  - When the OS is booted from the DAT unit on the I/O module, check that the digital audio tape is loaded correctly.
  - When the OS is booted from the HDD on the I/O module (core module), check that the HDD is connected properly.
- (6) The DVD-ROM/CD-ROM medium cannot be read.
  - Check that the orange LED on the DVD-ROM unit lights.
  - Check that the medium is loaded on the DVD-ROM unit properly.
  - Check that data is saved on the medium properly.
    - Use more than one medium for confirmation.
  - Check that the DVD-ROM unit operates normally.
- (7) The digital audio tape cannot be read.
  - Check that the green LED on the DAT unit lights.
  - Check that data is saved on the digital audio tape properly.
    - Use more than one tape for confirmation.
  - Check that the DAT unit operates normally.
- (8) The system does not recognize the SCSI or HDD.
  - Check the settings in BIOS Setup.

# Chapter 5 Notes on Handling

### 5.1. Transportation

When the product is transported, pack it with the packing materials used at the time of delivery. Be sure to turn off the power before moving or packing the product.

### 5.2. DVD-ROM/CD-ROM

- (1) Do not touch the recording surface (the surface with nothing printed).
- (2) Press the center of the case to take the medium out.
- (3) Put the medium carefully on the tray with the printed surface facing up.
- (4) Do not put anything on the DVD-ROM/CD-ROM or bend it.
- (5) Do not attach labels on the medium.
- (6) Do not scratch the surface or write letters.
- (7) Be careful not to drop the medium. Strong impacts will damage the medium.
- (8) Wipe finger marks and dust on the surface with soft cloth from the inner to the outer portion.
- Use a DVD/CD cleaner for cleaning DVD/CD.
   Do not use spray or liquid cleaners for vinyl records, benzines, thinners and other chemical agents.
- (10) Do not operate or store the medium at dusty places.
- (11) Do not put the medium at places exposed to direct sunlight or excessive heat (e.g., near a heater).
- (12) Put the medium in the case when it is not used.
- (13) Keep the CD-ROM attached to the product in a safe place.If you lost the CD-ROM, contact the maintenance or sales personnel of NEC.

### 5.3. Digital Audio Tape

- (1) Do not use damaged or deformed digital audio tape.
- (2) Do not touch the tape or turn the roller.
- (3) Protect the tape from exposure to sources of magnetism. Otherwise, data may be destroyed.
- (4) Do not put the tape at places exposed to direct sunlight or excessive heat (e.g., near a heater).
- (5) Do not give strong impacts or shocks to the tape.
- (6) Put the tape in the case when it is not used.

### 5.4. Cleaning

- Wipe the surface of the main and peripheral units with soft cloth.
- Take out the power plug of the main and peripheral units from outlets prior to cleaning.
- Do not use detergents containing polishing materials, cleaning solvents, thinners and other chemical agents.
- Remove the top cover and clean the parts like air filters using a vacuum cleaner during inspection or parts replacement.

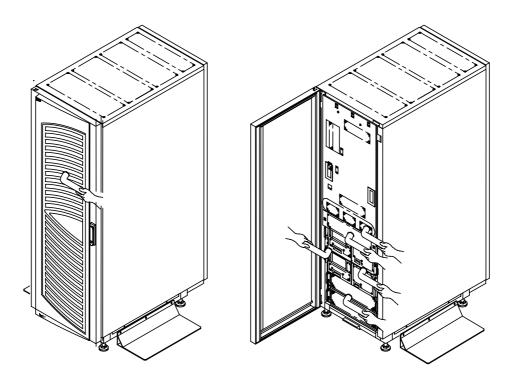

Front View

Figure 5-1 Cleaning Locations

#### 5.5. **Notes on Installation**

- · Do not put things on the cabinet. It does not have safety measures to prevent things put on the cabinet from falling down.
- Do not block the exhaust vent at the top of the cabinet.
- Provide 50cm of ventilation space above the exhaust vent.
- Provide 1m clearance on the front and rear of the cabinet for maintenance. Also keep 60cm clearance at both sides of the cabinet as maintenance area.
- In Japan, connect the product to a 30A overcurrent protector for indoor wiring in compliance with the Electrical Appliance and Material Control Law. Overseas, connect the product to a 30A overcurrent protector in accordance with the relevant electric wiring laws and regulations.

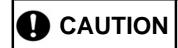

**CAUTION** Do not put things on the falling down the cabinet. Do not put things on the cabinet to prevent injury by the objects ----- Memo -----

Free Manuals Download Website <u>http://myh66.com</u> <u>http://usermanuals.us</u> <u>http://www.somanuals.com</u> <u>http://www.4manuals.cc</u> <u>http://www.4manuals.cc</u> <u>http://www.4manuals.cc</u> <u>http://www.4manuals.com</u> <u>http://www.404manual.com</u> <u>http://www.luxmanual.com</u> <u>http://aubethermostatmanual.com</u> Golf course search by state

http://golfingnear.com Email search by domain

http://emailbydomain.com Auto manuals search

http://auto.somanuals.com TV manuals search

http://tv.somanuals.com